## **U S E R ' S G U I D E**

## **TestWorks for Windows**

**Version 3**

Software TestWorks Test Tool Suite

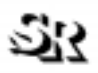

**SOFTWARE RESEARCH, INC.**

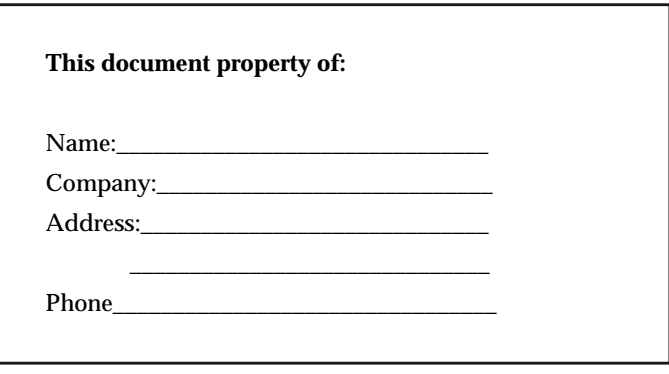

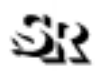

#### 625 Third Street San Francisco, CA 94107-1997 Tel: (415) 957-1441 Toll Free: (800) 942-SOFT Fax: (415) 957-0730 E-mail: support@soft.com http://www.soft.com **SOFTWARE RESEARCH, INC.**

**ALL RIGHTS RESERVED.** No part of this document may be reproduced, stored in a retrieval system or transmitted, in any form or by any means, photocopying, recording or otherwise without prior written consent of Software Research, Inc. While every precaution has been taken in the preparation of this document, Software Research, Inc. assumes no responsibility for errors or omissions. This publication and features described herein are subject to change without notice.

**TOOL TRADEMARKS:** CAPBAK/MSW, CAPBAK/UNIX, CAPBAK/X, CBDIFF, EXDIFF, SMARTS, SMARTS/MSW, S-TCAT, STW/Advisor, STW/ Coverage, STW/Coverage for Windows, STW/Regression, STW/Regression for Windows, STW/Web, TCAT, TCAT C/C++ for Windows, TCAT-PATH, TCAT for JAVA, TCAT for JAVA/Windows, TDGEN, TestWorks, T-SCOPE, Xdemo, Xflight, and Xvirtual are trademarks or registered trademarks of Software Research, Inc. Other trademarks are owned by their respective companies. METRIC is a trademark of SET Laboratories, Inc. and Software Research, Inc. and STATIC is a trademark of Software Research, Inc. and Gimpel Software.

Copyright © 1995-1999 by Software Research, Inc

(Last Update January 22, 1999) /home/l1/wu/win-testword/msw-testworks

# **Table of Contents**

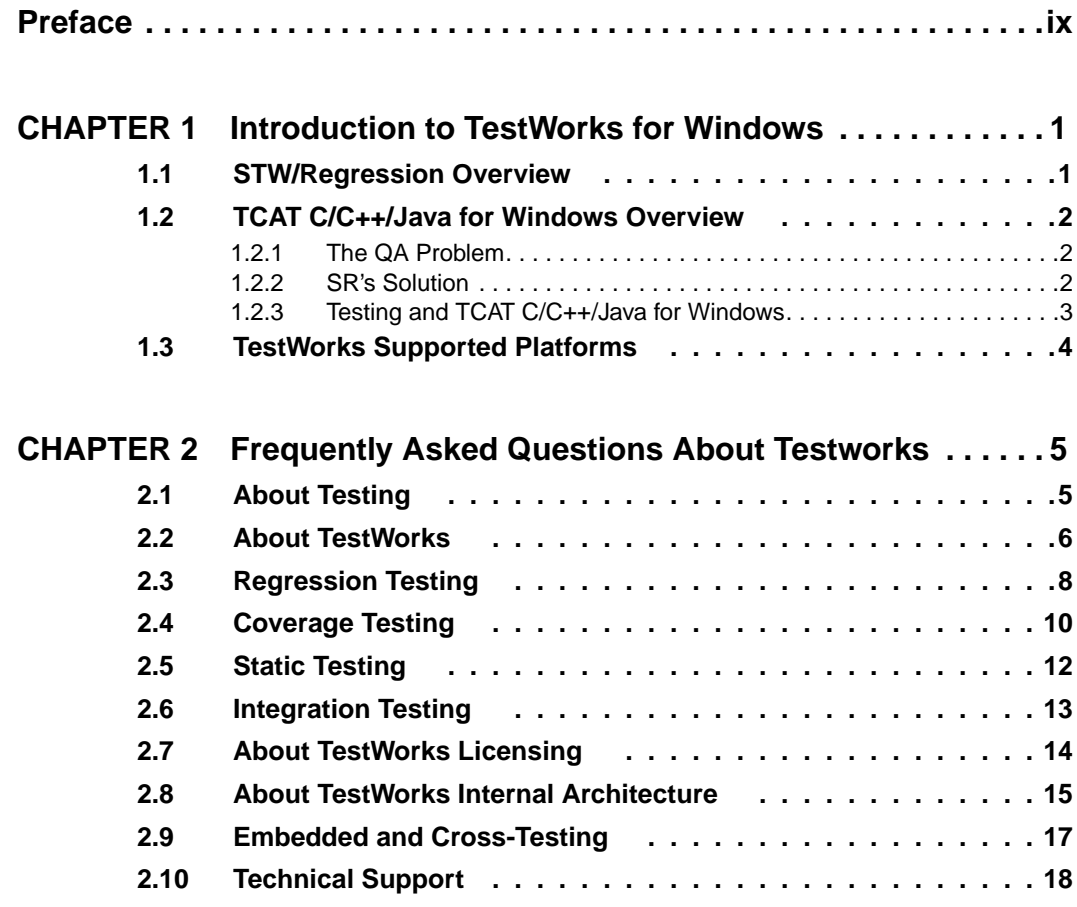

TABLE OF CONTENTS

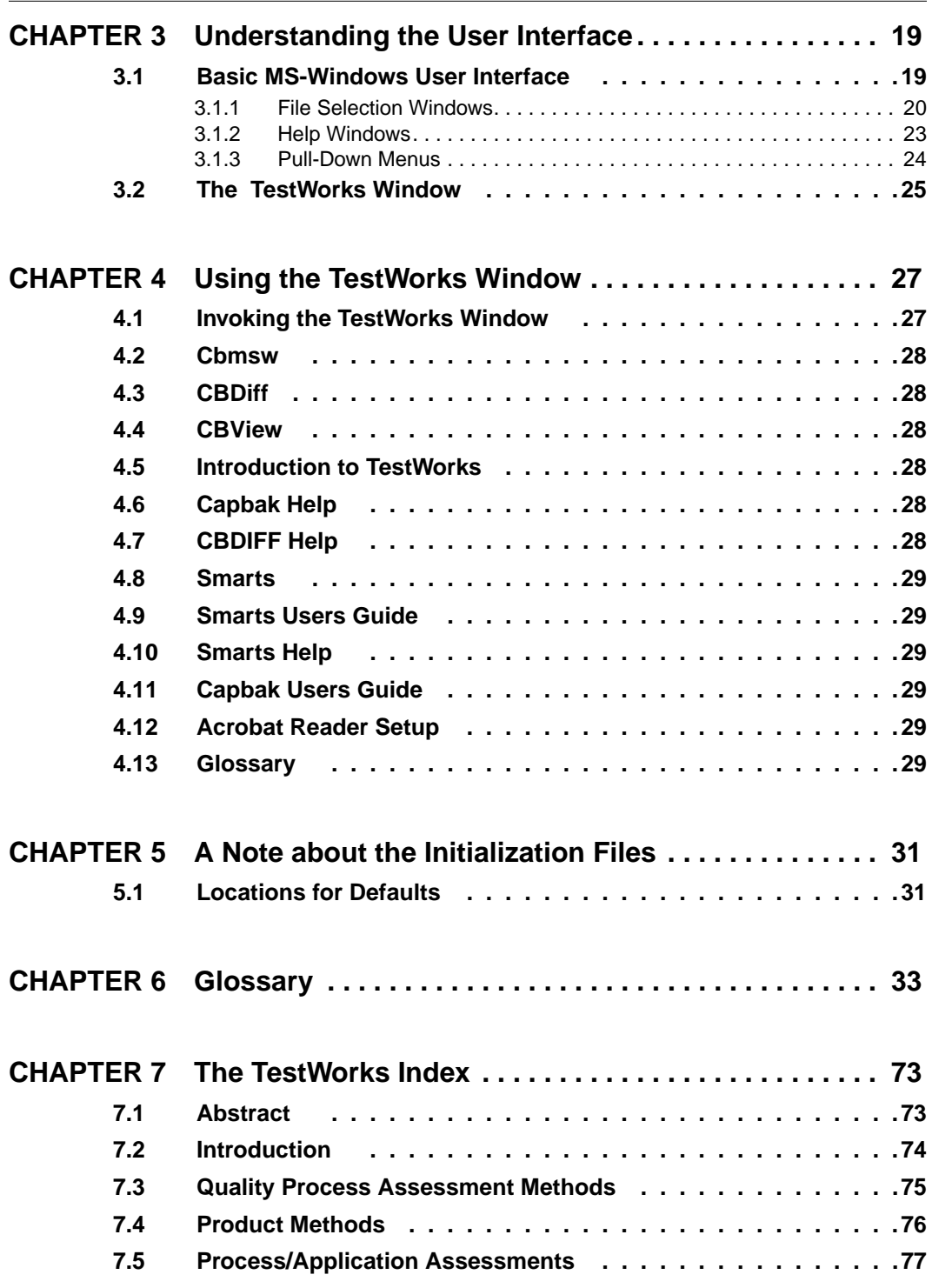

TCAT C/C++ User's Guide

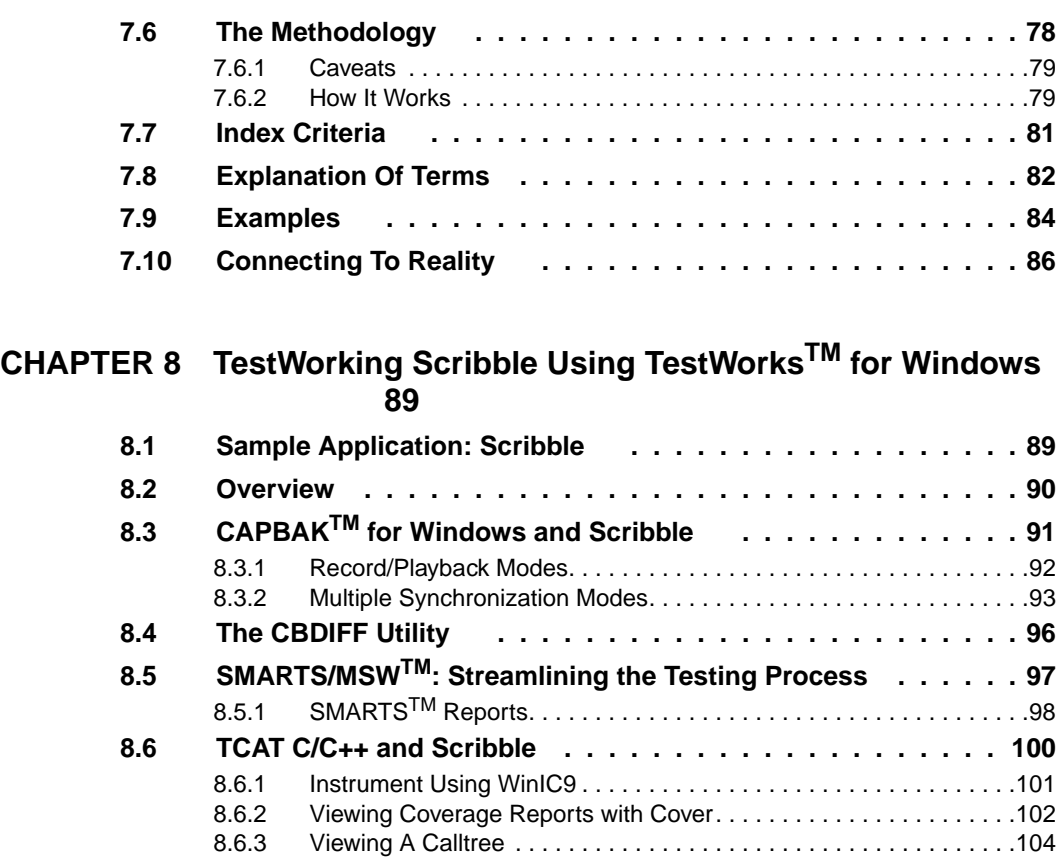

TABLE OF CONTENTS

# **List of Figures**

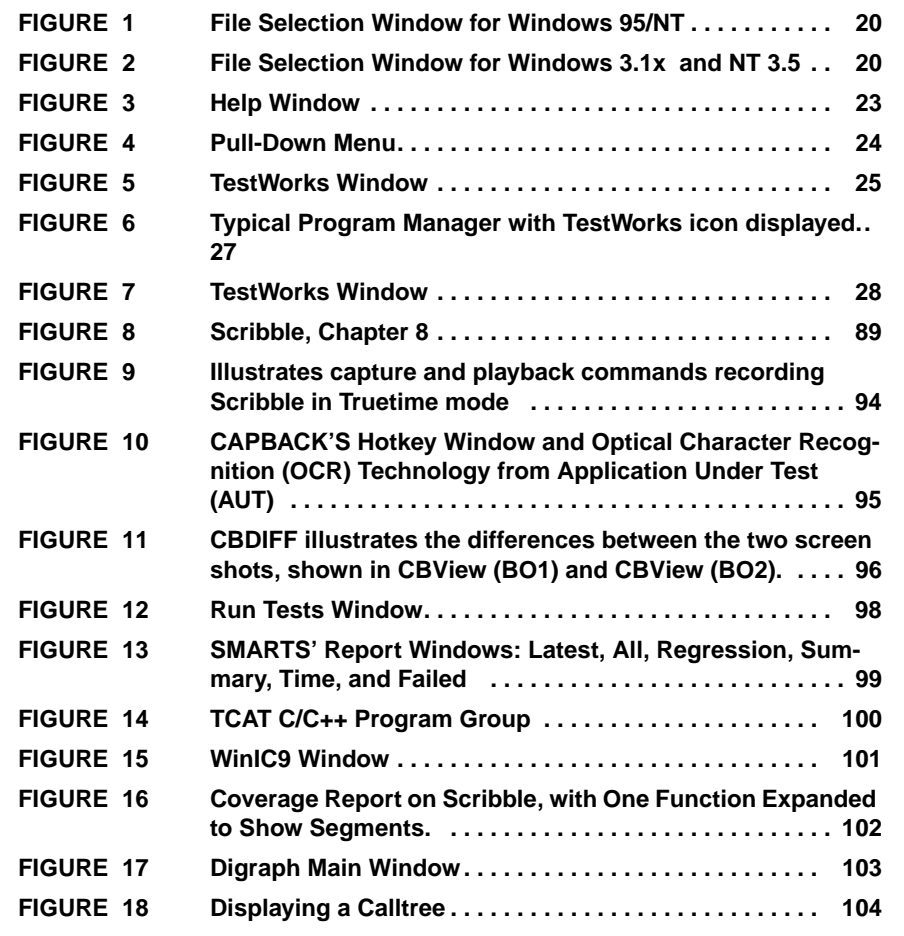

LIST OF FIGURES

## **Preface**

## **Congratulations!**

By choosing the TestWorks integrated suite of testing tools, you have taken the first step in bringing your application to the highest possible level of quality.

 Software testing and quality assurance, while becoming more important in today's competitive marketplace, can dominate your resources and delay your product release. By automating the testing process, you can assure the quality of your product without needlessly depleting your resources.

Software Research, Inc. believes strongly in automated software testing. It is our goal to bring your product as close to flawlessness as possible. Our leading-edge testing techniques and coverage assurance methods are designed to give you the greatest insight into your source code.

TestWorks is the most complete solution available, with full-featured regression testing, coverage analyzers, and metric tools.

## **Audience**

This manual is intended for software testers who are using *TestWorks for Windows*. You should be familiar with the Microsoft Windows System and your workstation.

## **Contents of Chapters**

.

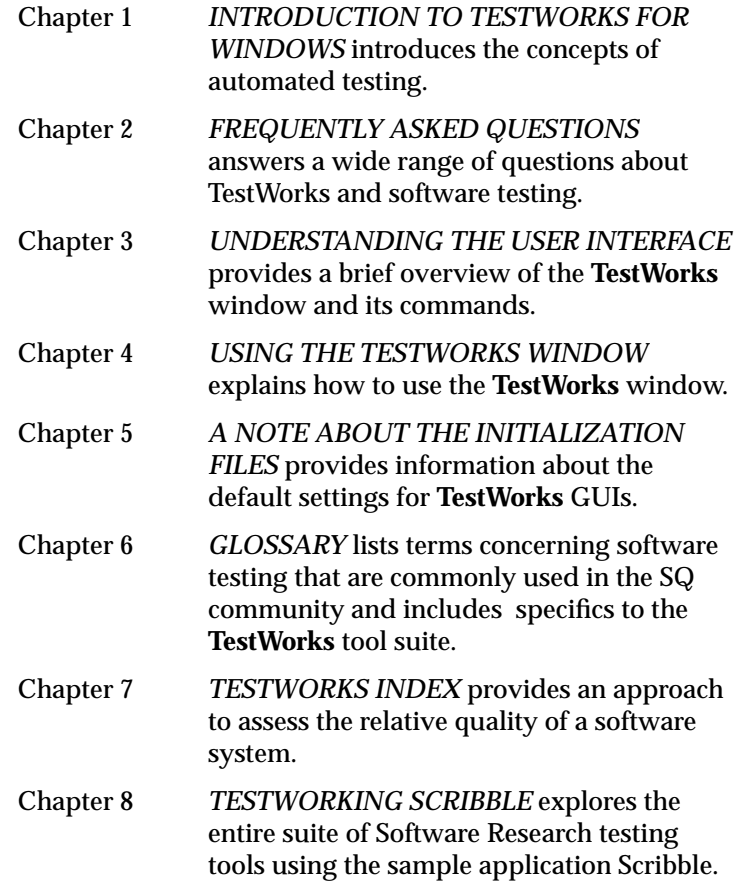

## **Typefaces**

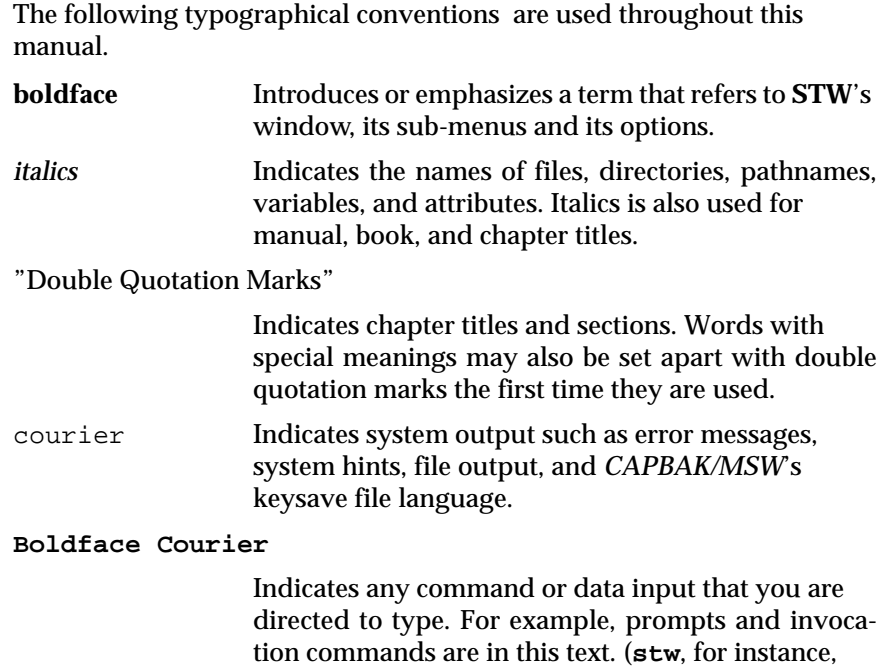

invokes *STW*.)

**PREFACE** 

## **Introduction to TestWorks for Windows**

This chapter introduces regression and coverage tools for Windows.

## **1.1 STW/Regression Overview**

*STW/Regression*™ is designed to overcome the tedious and error-prone process of manual testing by automating the execution, management and verification of a suite of tests. Five components are included in *STW/ Regression*:

❒ *CAPBAK*™ for automated capture and playback of user sessions.

❒ *SMARTS*™ for test organization and management.

❒ *CBDIFF*™ for test verification.

❒ *CBVIEW*TM for viewing captured images.

*CAPBAK* records all user activities during the testing process including keystrokes and mouse movements; it captures bitmap images and ASCII values. The captured images and characters provide baselines against which future test runs are compared. *CAPBAK*'s automatic synchronization ensures reliable playback of these test sessions, allowing tests to be run unsupervised as many times as the tester wants.

*SMARTS* organizes *CAPBAK*'s test scripts into a hierarchy for execution individually or as a part of a test suite, and then evaluates each test according to the verification method selected.

*CBDIFF* compares bitmap images, while discarding extraneous discrepancies during the differencing process.

*CBVIEW* displays images captured during recording and playback sessions.

**NOTE**: For certain product sets, we have included postscript (**.pdf**) files of the user manuals. Check your media to see if these files are available. CHAPTER 1: Introduction to TestWorks for Windows

## **1.2 TCAT C/C++/Java for Windows Overview**

#### **1.2.1 The QA Problem**

It is a sad fact of the software engineering world that on average, without coverage analysis tools, only around 50% of source code is actually tested before release. With little more than half of the logic covered, many bugs go unnoticed until after release. Worse still, the actual percentage of logic covered is unknown to SQA management, making any informed decisions impossible.

Questions such as when to stop testing or how much more testing is required are answered not on the basis of data but on ad hoc comments and sketchy impressions. Software developers are forced to gamble with the quality of the released software and to make plans based on inadequate data.

#### **1.2.2 SR's Solution**

Software Research, Inc. offers a solution: **TCAT C/C++/Java for Windows** is a coverage analyzer tool that gives a numerical value to the completeness of a set of tests. It also shows what parts of an application have been tested, so that effort can be focused on creating test cases that will exercise the parts that were not previously tested.

This product ensures tests that are more diverse than those chosen by reference to functional specification alone, or those based on a programmer's intuition. It ensures that they are as complete as possible by measuring against a range of high-quality test metrics. TCAT C/C++/Java measures runtime coverage at the following levels:

- **•** Coverage at the logical branch (or segment) level and the callgraph level, employing the *C1* metric. You can choose to test a single module, multiple modules, or the entire program using the *C1* metric.
- **•** Coverage at the call-pair level employing the *S1* metric. After individual modules have been tested, you can test all the interfaces of the system using the *S1* metric.
- **•** Dynamic visualization of test attainment during unit testing and system integration. This visually demonstrates, in real time, such things as segments and call-pairs hit/not hit.

## **1.2.3 Testing and TCAT C/C++/Java for Windows**

**TCAT C/C++/Java for Windows** instruments your program. During instrumentation, **TCAT C/C++/Java for Windows** inserts function calls (special markers) at every logical branch (segment) in each program module. Instrumentation also creates a reference listing file, which is a version of your program which has logical branch marking comments added to it in a manner similar to the code added to the instrumented version. Extensive logical branch notation and sequence numbers are also listed.

This instrumented program is then compiled and run. By running it, you are exercising logical branches in the program. The more tests in your test suite, the higher the coverage. This test information is then written to a trace file. From the information stored in the trace file, you can generate coverage reports. In general, the reports give the following information:

- **•** Reports included in the current iteration.
- **•** A summary of past coverage runs.
- **•** Current and cumulative coverage statistics.
- **•** A list of logical branches that have been hit.

Recommended coverage is >85%. If reports indicate that you have less than this amount, you can identify unexercised logical branches by studying the coverage reports, and looking at the source code associated with the untested functions. When you identify the troubled areas, you can then create new test cases and re-execute the program.

**TCAT C/C++/Java for Windows** can help you reach your goal of creating the most extensive test cases possible.

CHAPTER 1: Introduction to TestWorks for Windows

## **1.3 TestWorks Supported Platforms**

**TestWorks** products are also available on the following platforms: DEC Alpha using OSF/1; HP9000/7xx-8xx under HP-UX; IMB RS-6000 under AIX; NCR 3000 under SVr4; SGI under IRIX; Sun SPARC under SunOS and Solaris; 80x86 under SCO/ODT, Solaris, MS/Windows 3.1, Windows NT and MS/Windows 95 MS/Windows 98.

In addition to the most complete line of software testing products on the market, **Software Research, Inc.** offers extensive seminars, training, and high-quality technical support.

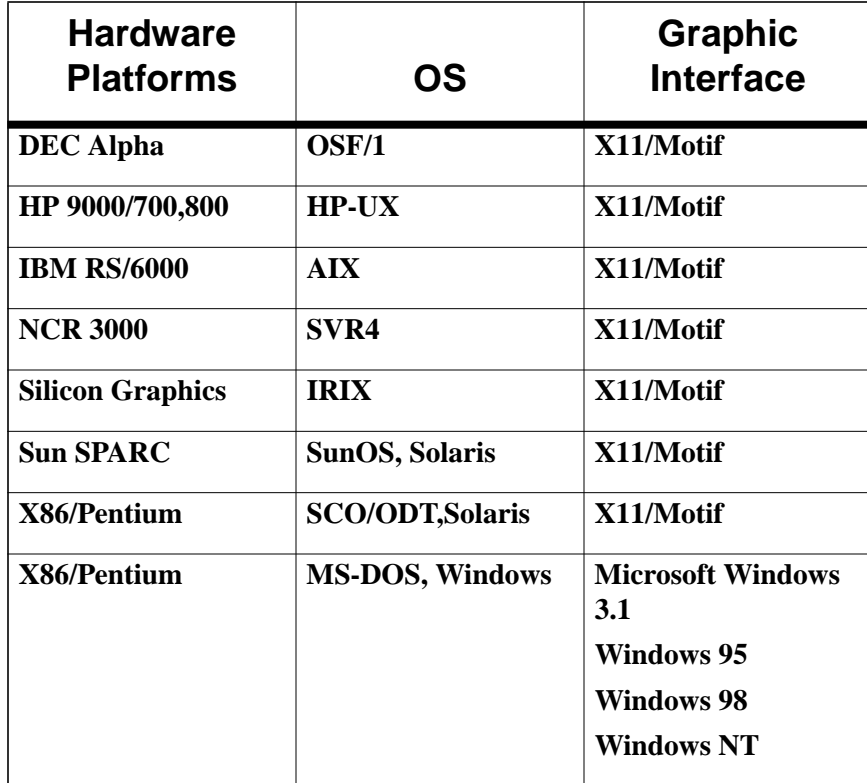

## **TestWorks Supported Platforms**

# **Frequently Asked Questions About Testworks**

## **2.1 About Testing**

## **1. Why is it necessary to test software? Shouldn't software be built so that it doesn't have any errors?**

- **•** Software testing is essential to building high-quality software because testing is effective in reducing defects in software products.
- **•** Testing saves money. Estimates of savings are as much as 100:1 over field-discovered.
- **•** Testing is insurance that high-quality software is built.

#### **2. Why are automated tools needed?**

Because the size and complexity of applications have grown so rapidly, "old style" methods of testing are no longer as effective. In the late 1990s, the economic choice is automated testing or no testing at all.

#### **3. Why not continue doing manual testing?**

Manual testing is difficult, costly, and not terribly reliable or effective. Complicated programs virtually require some kind of automated testing. Also, some kinds of analyses, such as code coverage analysis, cannot be done manually.

## **2.2 About TestWorks**

## **1. What is TestWorks?**

TestWorks is a collection of software test tools that supports all of the major functions of most software test project including the following:

- **•** Static analysis
- **•** Metrics
- **•** Test file generation
- **•** GUI testing
- **•** Test management
- **•** Test validation
- **•** Branch and call-pair coverage analysis

## **2. Why is TestWorks organized into bundles?**

There are two reasons for organizing TestWorks into bundles.

- **1.** Lower license fees can be provided.
- **2.** The use of one tool, like CAPBAK/X, generally leads to the use of a companion tool, like SMARTS.

## **3. Why is it important to purchase automated testing tools from Software Research, the long-established technical leader of the software testing industry?**

Experience is the best teacher, and Software Research has put years of real-world test experience into TestWorks.

## **4. How will TestWorks save time and money?**

Savings can be as high as 10:1 to 50:1 when a defect is found and repaired before the product goes to the field. Automated testing does have some setup cost, but most organizations receive a return on their investment after two or three months of TestWorks use.

## **5. How do TestWorks products work together?**

Each of the TestWorks products have the same "look and feel," and they work well together because they share many common features and approaches.

## **6. Do the TestWorks tools work across platforms?**

Yes, but you have to be very cautious. No tool works perfectly across platforms regardless of what everyone thinks.

## **2.3 Regression Testing**

#### **1. What is the benefit of regression testing?**

Regression tests confirm that an application under test works on the test run the same way it worked on the previous run. The lack of confirmation indicates a problem.

#### **2. Can tests be moved from one platform to another? How much work is required to accomplish this task?**

With careful planning and organization of tests, tests can usually be moved from one platform to another. It is important that the platforms are not vastly different.

## **3. Why is GUI testing important?**

GUI testing has two advantages.

- **•** GUI testing is easy for a user to understand.
- **•** GUI testing makes an excellent testbed for running tests that have a high likelihood of revealing defects.

## **4. What are the main modes of GUI test capture/playback?**

TestWorks' CAPBAK test capture/playback engine has three main operating modes:

**•** TrueTime Mode

In TrueTime Mode, the test is played back exactly the way it was recorded. TestWorks' TrueTime Mode includes the powerful Automatic Output Synchronization capability, so tests are very reliable without much extra work.

- **•** PROS: You keep the user's real timing the way it was recorded.
- **•** CONS: Test may be excessively sensitive to changes in the GUI.
- **•** Character Mode

The recorded test uses the built-in OCR engine to synchronize or to capture essential test validation data.

- **•** PROS: You can base test on what is written on the screen, independent of font and type size.
- **•** CONS: There is a bit of local testware that has to be written to get the most out of the scripts.

**•** Object Mode

The test is recorded in such a way that playback is less sensitive to the locations of buttons and other "widgets" on the GUI.

- **•** PROS: Test are insensitive to GUI layouts, other "noncritical" formatting details.
- **•** CONS: Test may miss out on catching missing or invisible buttons, and they don't preserve any actual-user timing information.

## **5. How many defects are actually detected by regression testing?**

It is estimated that a 5% functionality change in a 1000 suite test will reveal 5-25 new defects.

## **6. Is it true that capture/playback tools are dangerously invasive? Exactly how do these tools work?**

Every kind of recording mechanism is to some extent "invasive," but most users do not consider this low level of interaction with the underlying operating system software much of a risk.

CAPBAK/X works with X windows on UNIX by using the XtestExtension1 or Xtrap extension to the X11 server (display driver). The "xdpyinfo" command on the UNIX machine tells which extension(s) are available. CAPBAK/X also uses a special version of the Xt toolkit for ObjectMode recording from X/Motif GUIs.

On Windows machines, CAPBACK/MSW uses built-in features of the Windows 3.x, Windows '95, Windows '98 or Windows NT operating systems.

## **2.4 Coverage Testing**

#### **1. What is the benefit of coverage testing?**

Test coverage indicates whether a test missed something. Good test coverage is necessary for thorough testing.

Manual testing seldom exercises more than one-third of the overall structure of code. Therefore, unless coverage testing is used, applications can go to the field with major sections never executed.

## **2. What is the difference between "BlackBox" testing and "WhiteBox" testing?**

With "BlackBox" testing, the tester cannot see what's going on inside the application under test whereas with "WhiteBox" testing, the tester can see what's going on.

Most of the time, BlackBox testing means that functional testing is being executed. WhiteBox testing usually means that coverage analysis is being executed.

#### **3. What is a segment? What is a [logical] branch?**

A segment, sometimes called a [logical] branch, is a piece of code that is always executed as a unit after some piece of program logic happens. For example, an "IF" statement has two segments: the "true" and the "false" outcomes.

## **4. Why not just use "statement coverage?"**

Statement coverage turn out to be 100% identical to branch coverage if every piece of logic in your program starts on a new line. Obviously, this never happens, so statement coverage tends to overstate the actual coverage by 50% or more. You can 100% statement coverage and only 50% branch coverage. CAUTION: This overstatement may be dangerous to the health of your software!

#### **5. Why do we need automated tools at all?**

Because the size and complexity of applications have grown so rapidly, "old style" methods of testing just don't work anymore.

## **6. What is a call-pair?**

When two functions (programs) call one another, they make a call-pair.

The caller function could call the callee many times, and TestWorks' view of coverage analysis holds that all call-pairs must be checked.

## **7. Do all these coverage measures have names?**

Yes, because it helps to keep track of the facts.

- **•** Statement coverage is called C0. (SR does not support C0 because it's too misleading.
- **•** Segment/branch is called C1.
- **•** Module coverage is called S0.
- **•** Call-pair coverage is called S1.

## **8. Why not just do module coverage?**

You can, and we recommend it as a minimum step. But remember, errors in interfaces happen most often when the calling sequence doesn't match up with the called-function's definition. Call-pair coverage overcomes this by requiring every caller-callee pair to be tested at least once.

## **9. What is a test path?**

TestWorks treats test paths as sequences of segments, counted up to a repetition count for a loop. (See the TCAT-PATH manual for full details.)

## **10. How many defects are actually detected by coverage testing?**

It is estimated that increasing branch coverage from 50% to around 90% will expose 5-10 defects per 1000 lines of code (KLOC).

## **11. Can I set up my makefiles to do coverage analysis automatically?**

Yes. Make a one or two line modification to the makefile to tell it how to call the TestWorks' Instrumentor when you want to "make" an instrumented target. Then you **make instrumented version** rather than **make normal version**.

Some users make instrumentation the normal and only take out the instrumentation prior to shipping.

## **2.5 Static Testing**

#### **1. Why should I do static analysis of my source code?**

Using a simple mechanical check that finds an error inexpensively saves money. The alternative is finding errors from the field, a more costly method in terms of money and reputation.

## **2. How many defects are actually detected by advisor/static testing?**

It is estimated that static and metric analyses can yield as many as 2-8 defects per 1000 lines of code (KLOC).

## **3. About how many defects are there in code?**

There are approximately 30-50/KLOC (1000 Lines of Code) in new software. QA testers aim to get defects down to 1/KLOC; some critical aerospace applications must get below 0.1/KLOC.

## **4. Why are software metrics so important?**

Experience shows that the most complicated pieces of a software product often contribute to most of the errors. The best use of resources is knowing how to identify the most complex pieces of software and then concentrating efforts there.

## **2.6 Integration Testing**

## **1. What is integration testing and how is it beneficial?**

Most of the time, two or more pieces of a large system are put together after they have been tested separately. Testing two or more parts of a program together is called integration testing.

Many defects are discovered in integration testing, and TestWorks is effective by insisting on high levels of call-pair coverage during the integration test process.

## **2. What must I do to make TestWorks integrate into my software process smoothly?**

Make sure that your software process runs smoothly in the first place. If it does, then TestWorks adds to the existing processes quite nicely.

## CHAPTER 2: Frequently Asked Questions About Testworks

## **2.7 About TestWorks Licensing**

#### **1. What platforms does TestWorks run on?**

TestWorks runs on the following:

- **•** UNIX platforms (SUN SPARC Solaris, HP-9000, SGI, DEC-Alpha, etc.)
- **•** Windows (3.1x, '95, '98 and NT)

#### **2. How is TestWorks licensed?**

On UNIX products, Software Research, Inc. offers LAN-based floating licenses.

On Windows products, Software Research, Inc. offers group licenses, department licenses, and site licenses.

## **3. What is the TestWorks warranty agreement?**

Software Research, Inc. has a standard 30-day warranty. Check your license agreement for complete details and limitations.

## **4. What are the benefits of keeping my software maintenance contract current?**

There are two benefits to keeping your software maintenance contract current:

- **•** Continuous technical support
- **•** The option of receiving upgraded products at no cost

Once your maintenance contract lapses, it is more expensive to restore it than it would be to continue the contract. Maintenance contracts lapse 60 days after the end of prior maintenance.

## **5. What if I have problems with TestWorks after 30 days?**

If you are on maintenance, help is guaranteed. However, if you are not on maintenance, Software Research, Inc. will do its best to help.

## **2.8 About TestWorks Internal Architecture**

## **1. Why does TestWorks use "C" as its basic command language?**

"C" is the language most universally understood by programmers and testers alike, and it is compact and easy to use.

## **2. Do I have to be highly skilled in "C" programming to use TestWorks?**

No. Most of the time it is not necessary to edit scripts, and if it is, the syntax rules are very simple to follow.

## **3. Why are TestWorks license prices so high?**

Compared with other testing products, license fees for TestWorks' products, bundles, and the entire TestWorks Suite are very low on a value per function basis.

TestWorks is the most cost-effective way to automate testing.

## **4. Why is there a price difference between UNIX and Windows?**

Licensing creates the price difference between UNIX and Windows. A single floating license on UNIX can serve 2-4 testers, but on Windows, each tester for each machine needs a license.

## **5. How difficult is it to install TestWorks**

It is easy to install TestWorks.

On UNIX version there is an **install.stw** that does all the instalation**.**(If a systems administrator installs TestWorks, "root/superuser" permission may be required.)

On Windows, products are installed using the supplied hands-off installation script.

## **6. How long does it take to install TestWorks?**

If the install script is used, installation takes approximately twenty minutes or less. There are not guarantees if the install script is not used.

## CHAPTER 2: Frequently Asked Questions About Testworks

## **7. How much memory do TestWorks products use?**

On UNIX, the distribution tapes can range in size from 20 MB to 75 MB, but that includes online documentation and several utilities.

The UNIX products take minimum 16 MB of RAM to execute.

The Windows products run from 20 MB to 30 MB depending on the version. They take at least 8 MB of RAM to execute.

## **2.9 Embedded and Cross-Testing**

## **1. What does cross-development and cross-testing mean?**

Cross-development means that developing is taking place on one machine (the host) and product runs are taking place on another machine.

Cross-testing is TestWorks' way of supporting cross-development.

## **2. Does TestWorks test embedded code?**

Yes. For cross-development host/target type development, Software Research, Inc. has special kits to test embedded code.

## **3. How many changes to my code do I have to make for TestWorks to be effective?**

None.

The coverage analysis tools work with source code modification, but they make "throw away" versions of your code, then feed that directly to your compiler. You never see the intermediate versions.

## **4. My frequently asked question isn't answered above. What should I do?**

Send your question to *info@soft.com* and we'll answer it immediately.

## CHAPTER 2: Frequently Asked Questions About Testworks

## **2.10 Technical Support**

#### **1. What kind of technical support can I expect?**

We respond to ALL incoming calls, Emails, FAXes, etc., within 24 hours.

## **2. Is training available on the TestWorks products?**

Standard 2-day, 3-day, 4-day, and 4-1/2 day trainings exist for TestWorks. The length varies with how many products are being learned.

## **3. Is a demo available?**

A "demo disk" is not available, but a trial or evaluation of the fullyfunctioning TestWorks products can be arranged.

Contact our sales group to arrange a trial/evaluation.

## **4. Can we evaluate the software in our own environment?**

We strongly advocate *in situ* trials/evaluations so that you can see TestWorks working in your environment on your product.

#### **5. What if we are not satisfied after the purchase?**

If you are dissatisfied for any reason within the 30-day guarantee period, you can return the product, no questions asked. For longer periods, contact sales. Our guideline is that we want satisfied customers, and we will do the best that we can to achieve that goal.

## **6. Do the TestWorks' tools work across platforms?**

When used with caution, TestWorks' tools can work across platforms.

# **Understanding the User Interface**

This chapter summarizes *TestWorks'* windows, menus and commands*.* Individual application of commands is describedin detail in the relevant chapters of this guide.

## **3.1 Basic MS-Windows User Interface**

This section demonstrates using file selection dialog boxes, help menus, message dialog boxes, option menus, and pull-down menus. If you are familiar with the basic MS-Windows graphical user interface (GUI) style, you can go on to Section 3.2 on page 25.

## **3.1.1 File Selection Windows**

File selection windows allow you to select or specify test file names or select saved image files.

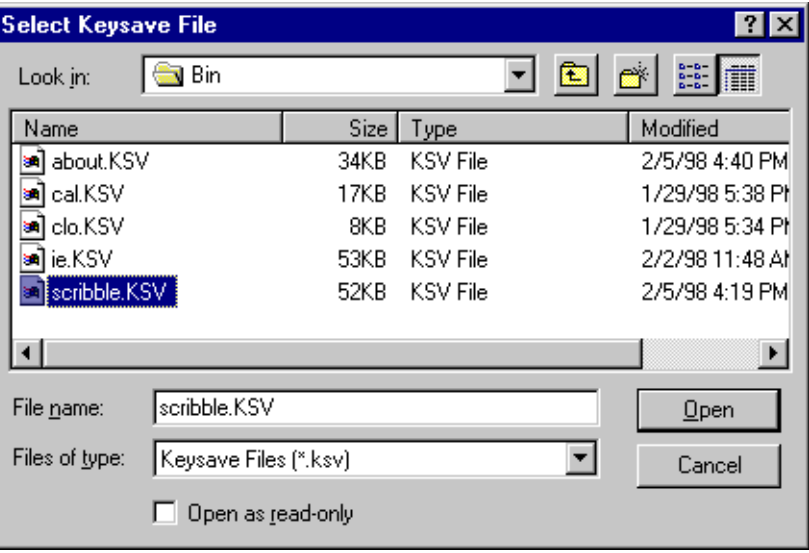

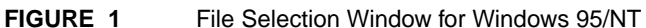

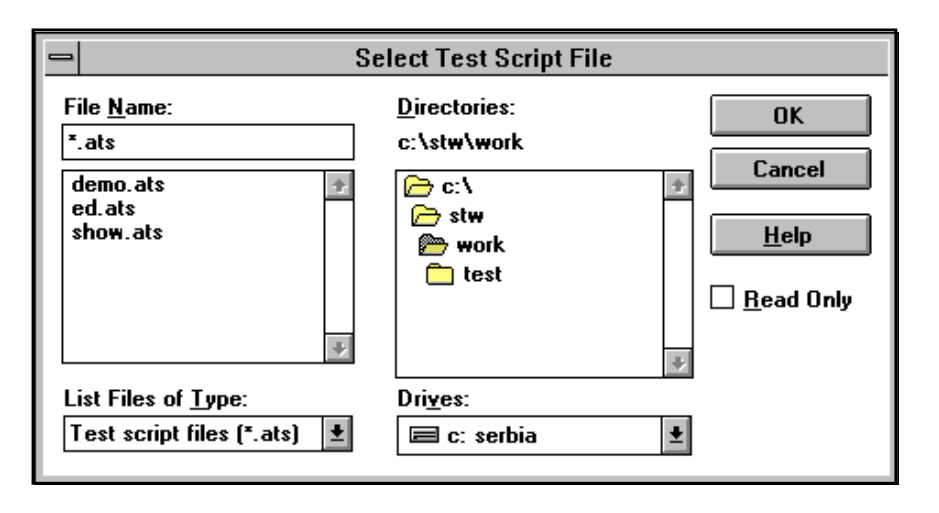

**FIGURE 2** File Selection Window for Windows 3.1x and NT 3.5

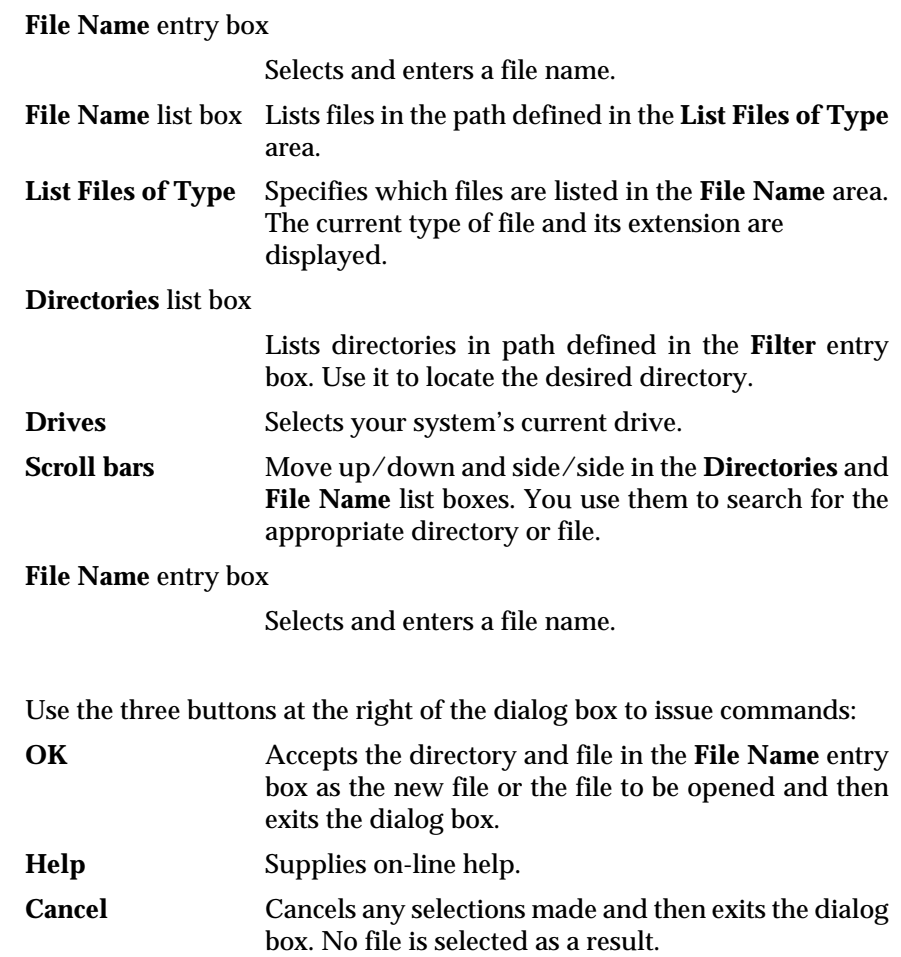

#### CHAPTER 3: Understanding the User Interface

To use a file selection dialog box:

- **1.** Click the directory name where an existing file is located or where you want a new file to be placed.
- **2.** Select an already existing file name in the **File Name** list box or type in the name of the new file name in the **File Name** entry box, with no limit on character length.
- **3.** The convention for naming test files, or keysave files, is *basename.ksv*, where *ksv* represents a keysave file. Captured images take the form of *basename.bxx*, *basename.sxx*, *basename.rxx*, where *b* represents a baseline image, *s* identifies a image captured for synchronization, *r* represents a response file, and *xx* represents the original sequence in which the image was captured.
- **4.** To select a keysave file name, do one of these three things:
	- **•** Double click on the file in the **File Name** list box.
	- **•** Highlight the file in the **File Name** list box or type in the file name in the **File Name** entry box and click on **OK**.
	- **•** Highlight or type in the file name and press the **Enter** key.

## **3.1.2 Help Windows**

On-line help is available for all the **TestWorks/Regression** products. Help automatically brings up the text corresponding to the topic you choose.

Here's how to use the help.

- **1.** From the main window, click on the **Help** button, or from any other window, click on the **Help** pull-down menu.
- **2.** The **Help** window pops up with the contents of the help information.
- **3.** Simply click on the topic you want information for and the **Help** window automatically displays it.

**Help:** If this is the first time you've used on-line help, you might want to choose **How To Use Help** from the **Help** menu. You can also refer to your *Microsoft Windows User's Guide* for complete information on using **Help** menus.

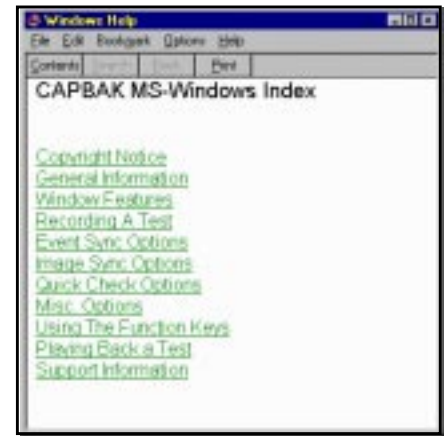

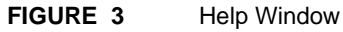

## CHAPTER 3: Understanding the User Interface

#### **3.1.3 Pull-Down Menus**

Pull-down menus are located within the menu bar of *CAPBAK/MSW*'s windows. They often contain several options. To use pull-down menus and their options, follow these steps:

- **1.** Move the mouse pointer to the menu bar and over the menu containing the item.
- **2.** Hold the left mouse button down. This displays the items on the menu.
- **3.** While holding down the left mouse button, slide the mouse pointer to the menu item you want to select. The menu item is highlighted in reverse shadow.

An ellipsis (...) following an option indicates that selecting the item will bring up a pop-up window, such as a file selection window.

**4.** To choose an item from a selected menu, click the item, or type the letter that is underlined in the item name, or use the arrow keys until you reach the item you want to select, and then press the **Enter** key.

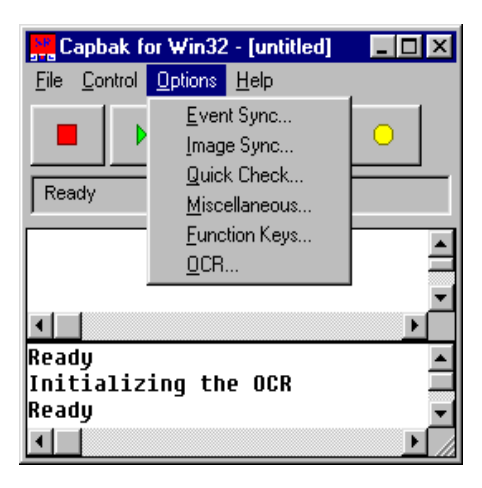

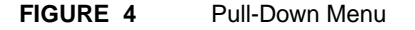
#### **3.2 The TestWorks Window**

The **TestWorks** window displays all the commands and menus to operate *TestWorks* including verifying installation, invoking various product lines, using the supplied demos, and viewing the on-line glossary.

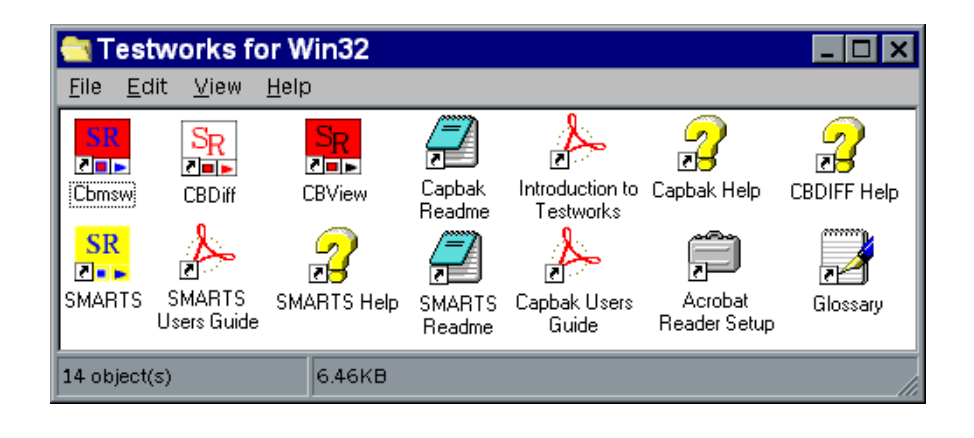

#### **FIGURE 5** TestWorks Window

The window is divided into the following parts:

- **1.** The *CAPBAK MS-Windows* icon brings up the capture/playback utility.
- **2.** The *CBDIFF* icon brings up the image differencing utility.
- **3.** The *SMARTS* icon brings up the test management utility. (Only if SMARTS is installed)
- **4.** The *CBVIEW* icon brings up the image-viewing utility.
- **5.** The *GLOSSARY* icon brings up a list of terms relevant to software testing in general and the *TestWorks* product set in particular.

To bring up any of the utilities, double-click on the appropriate icon.

CHAPTER 3: Understanding the User Interface

# **Using the TestWorks Window**

This chapter explains how to use the TestWorks window, its commands and options.

# **4.1 Invoking the TestWorks Window**

For Windows NT, Windows 95 or Windows 98, go to your program's menu from your start button.

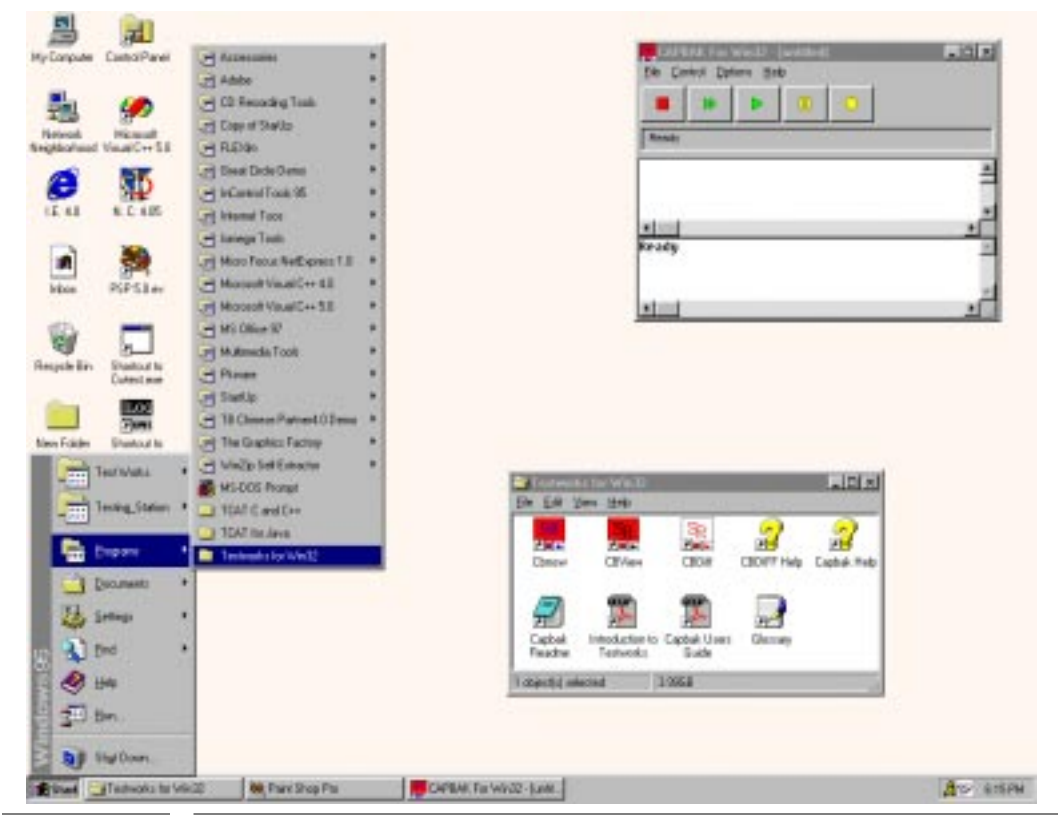

**FIGURE 6** Typical Program Manager with TestWorks icon displayed.

#### CHAPTER 4: Using the TestWorks Window

#### The **TestWorks** window pops up.

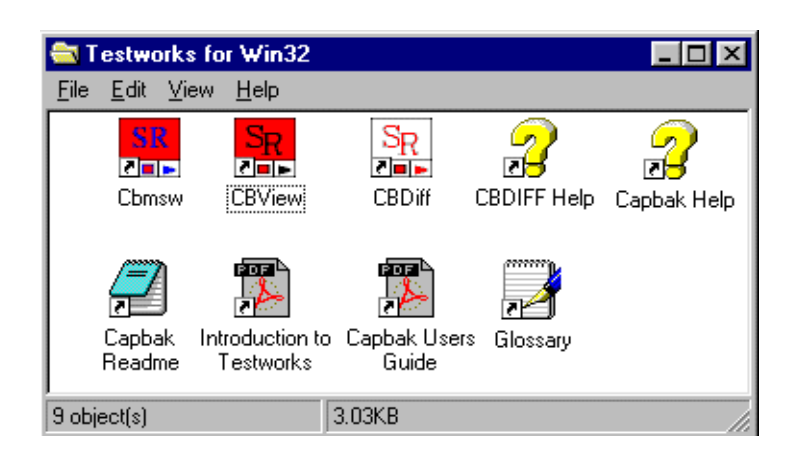

#### **FIGURE 7** TestWorks Window

Before you invoke any of the utilities, make sure you are already in Windows. *C:\Program Files\Software Research\Regression* or whatever directory you installed the SR executables in, must be in your DOS *\$PATH* (see *Installation Instructions* for further details).

### **4.2 Cbmsw**

The Cbmsw icon brings up the capture/playback utility

#### **4.3 CBDiff**

The CBDiff icon brings up the image differencing utility.

#### **4.4 CBView**

The CBView icon brings up the image viewing utility.

#### **4.5 Introduction to TestWorks**

The Introduction to TestWorks icon brings up an overview of the TestWorks suite of testing tools.

#### **4.6 Capbak Help**

The Capbak Help icon brings up information to help you use the capture/playback utility.

### **4.7 CBDIFF Help**

The CBDIFF Help icon brings up information to help you use the image differencing utility.

#### **4.8 Smarts**

The Smarts icon brings up the test management utility

#### **4.9 Smarts Users Guide**

The Smarts Users Guide icon brings up a quick start for the Smarts utility.

## **4.10 Smarts Help**

The Smarts Help icon brings up information to help you use the Smarts utility.

# **4.11 Capbak Users Guide**

The Capbak Users Guide icon brings up a manual for the capture/playback utility.

# **4.12 Acrobat Reader Setup**

The Acrobat Reader Setup icon launches the utility to configure the Acrobat Reader.

# **4.13 Glossary**

The Glossary icon brings up a list of terms relevant to software testing in general and the STW product set in particular.

CHAPTER 4: Using the TestWorks Window

# **A Note about the Initialization Files**

### **5.1 Locations for Defaults**

Initialization files hold of all the default settings for STW product GUIs. For *CAPBAK/MSW* the initialization file is called *cbmsw.ini* and for *SMARTS/MSW* it is called *smarts.ini*. These files follow the Microsoft Windows file format conventions, and should be located in *C:\windows*.

These are text files and can be amended using any standard text editor. For complete listings of the *cbmsw.ini* and *smarts.ini* files, please refer to the *CAPBAK/MSW* and *SMARTS/MSW* manuals.

CHAPTER 5: A Note about the Initialization Files

# **Glossary**

This glossary includes terms that are commonly used in the Automated Software Test and Software Safety and Reliability community, as well as terms which pertain to SR's Software TestWorks (STW) system. Definitions given to a term are used in one or more industry-sponsored standard technical vocabularies. When the term is specific to SR, the product with which it is most closely associated is named in the definition.

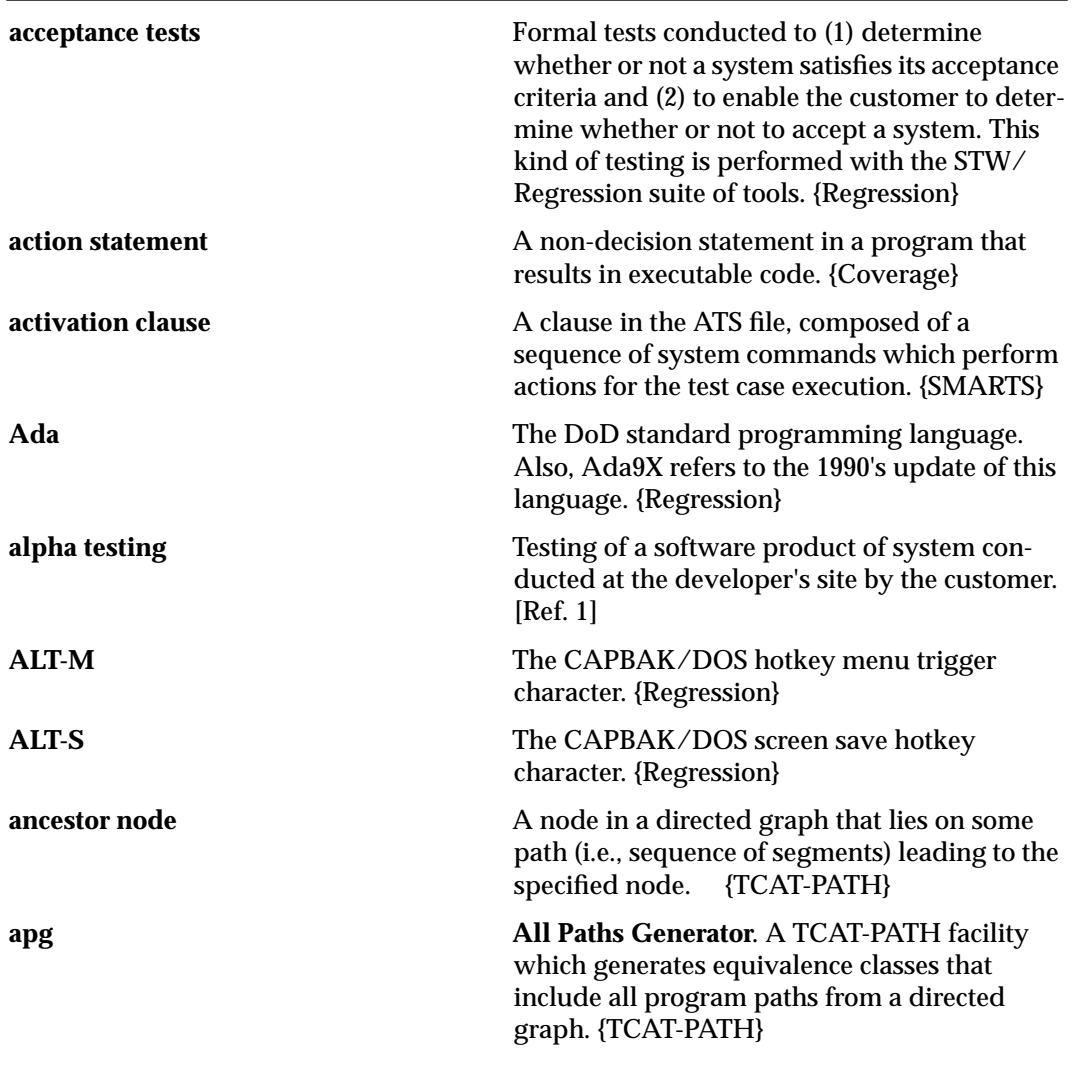

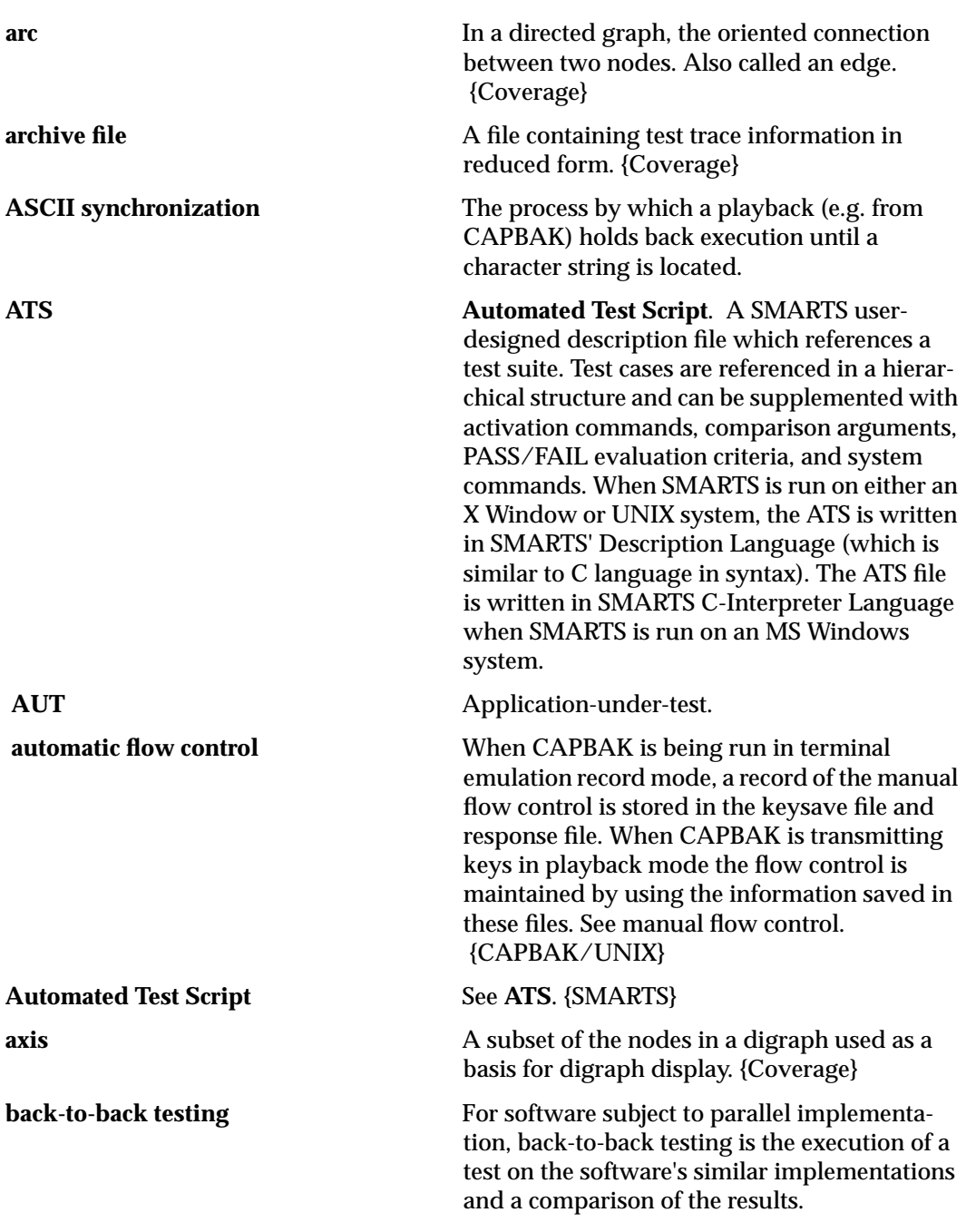

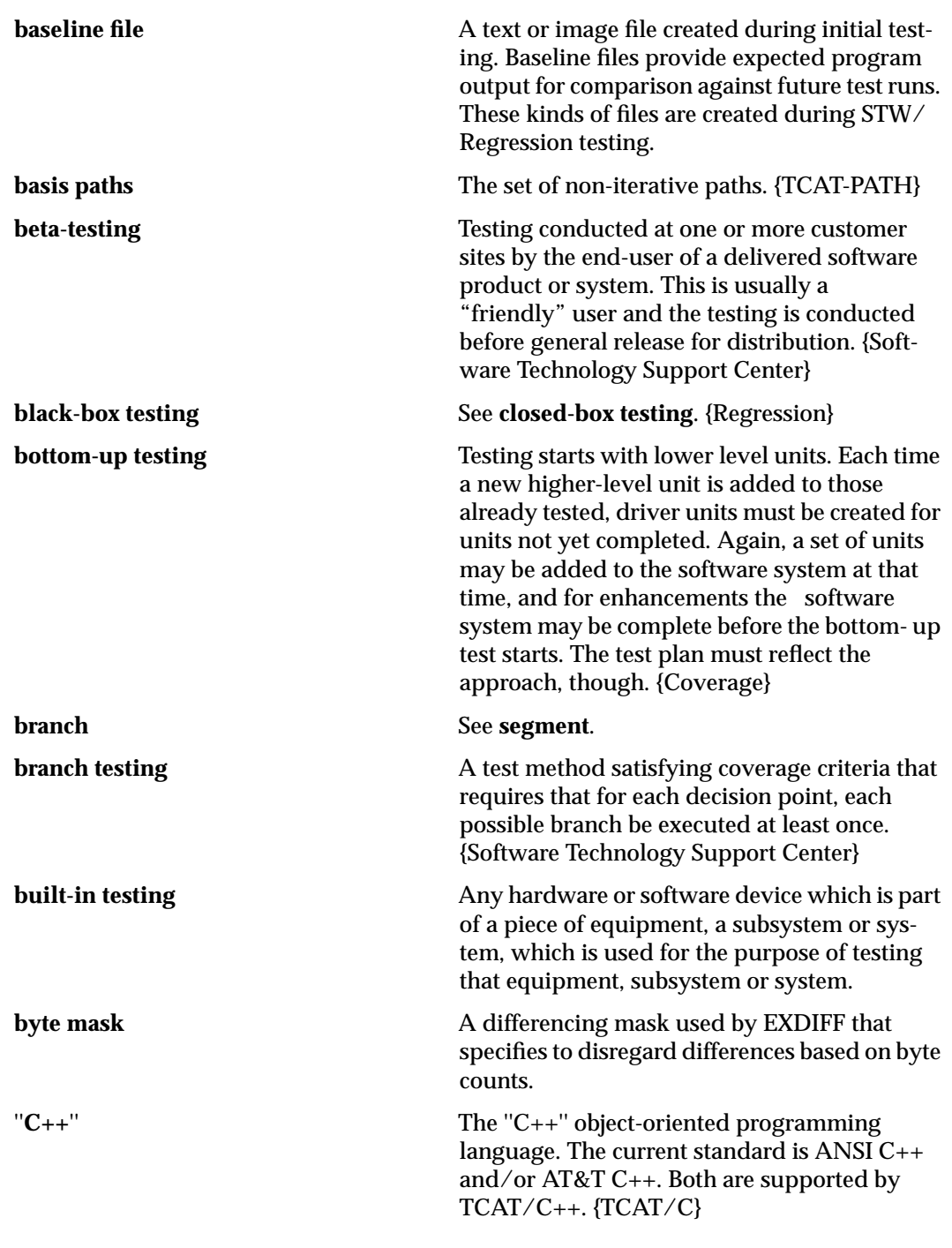

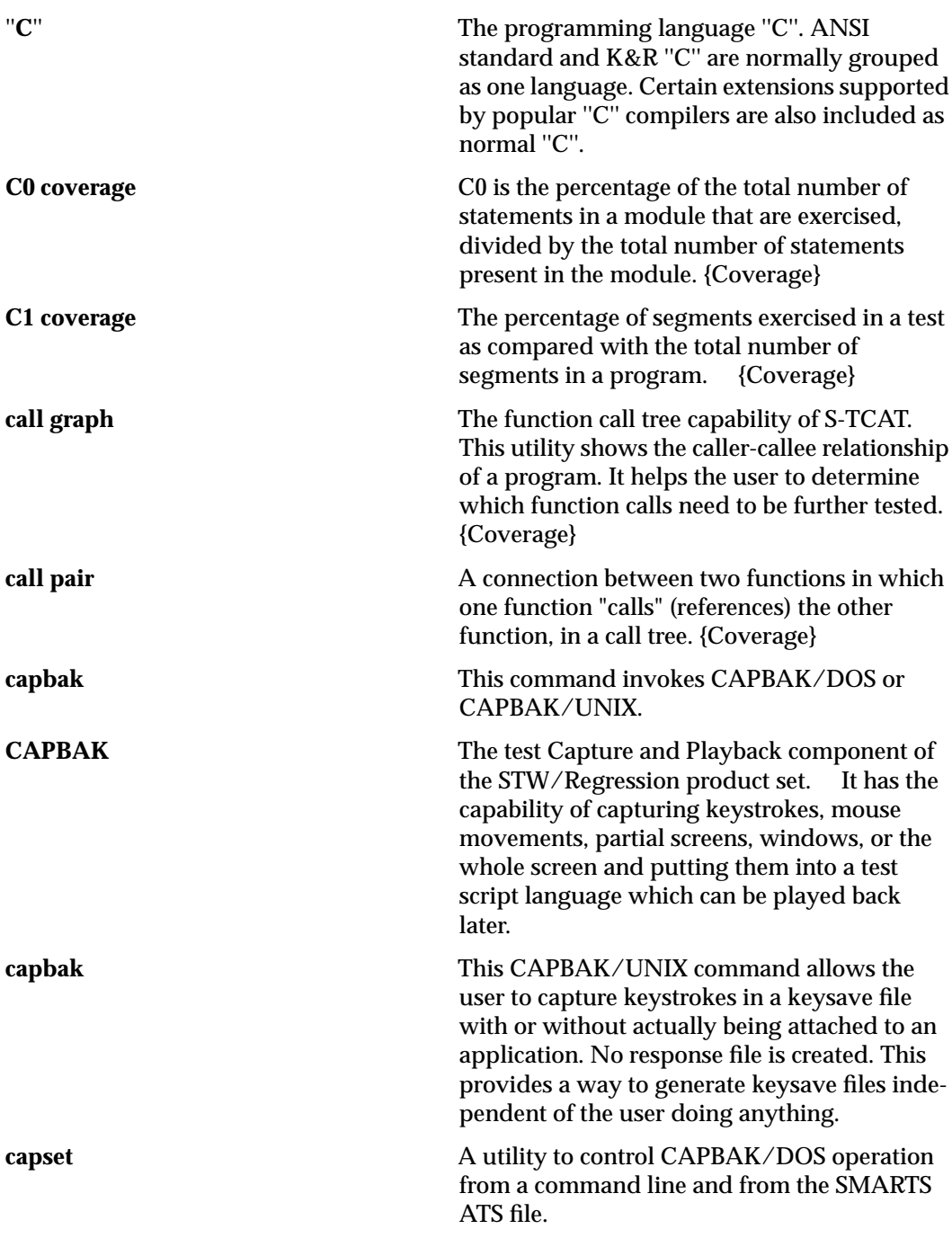

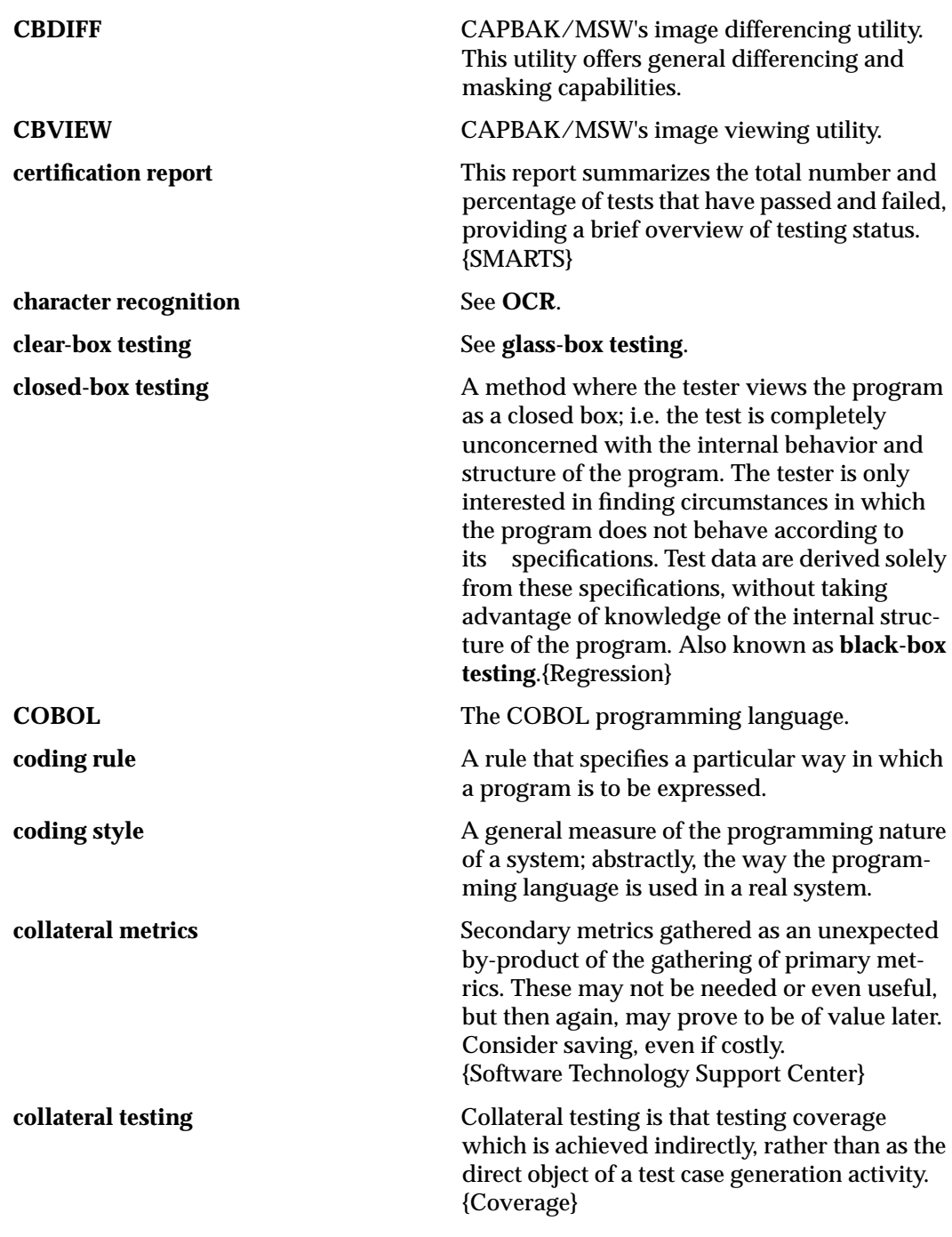

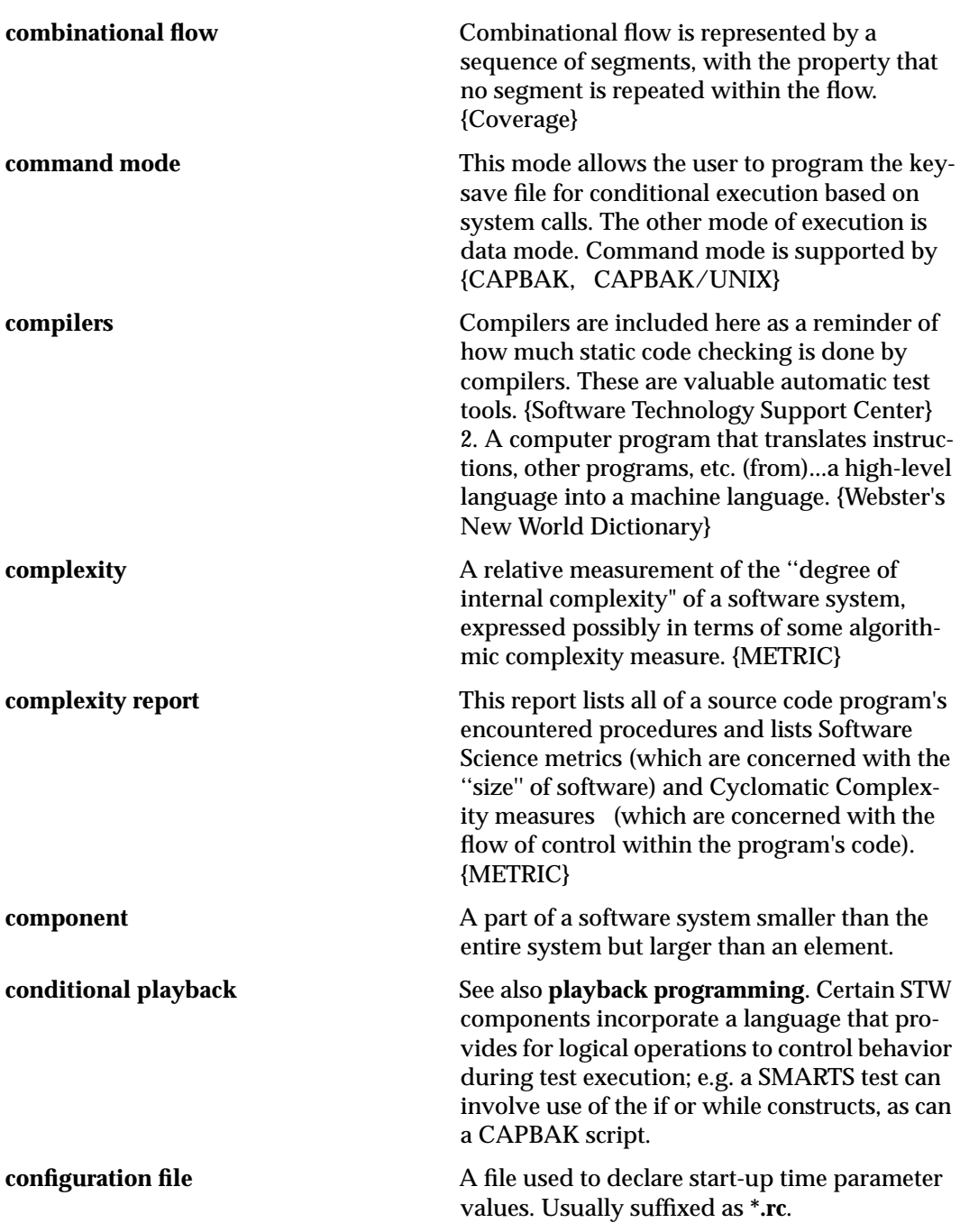

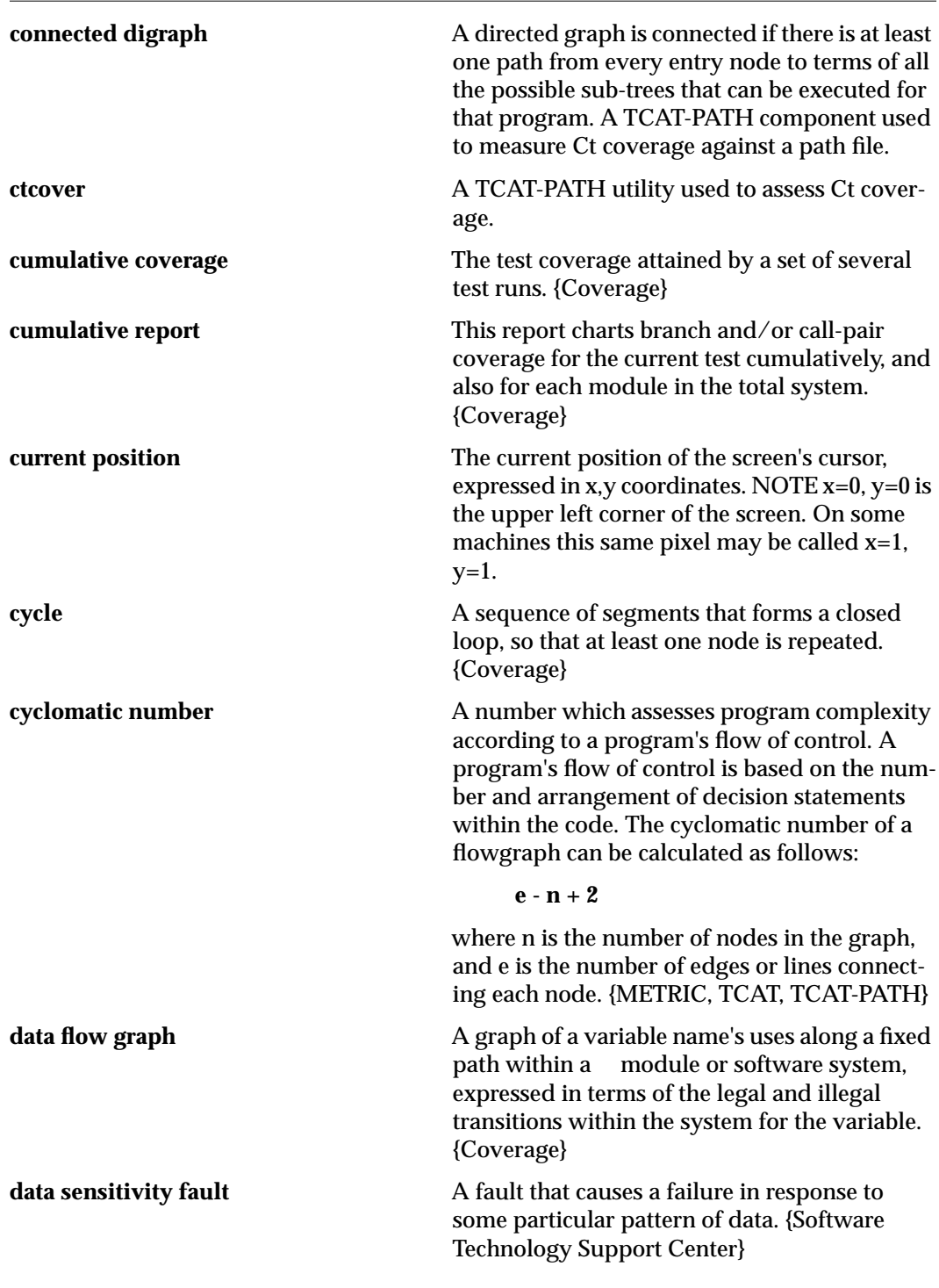

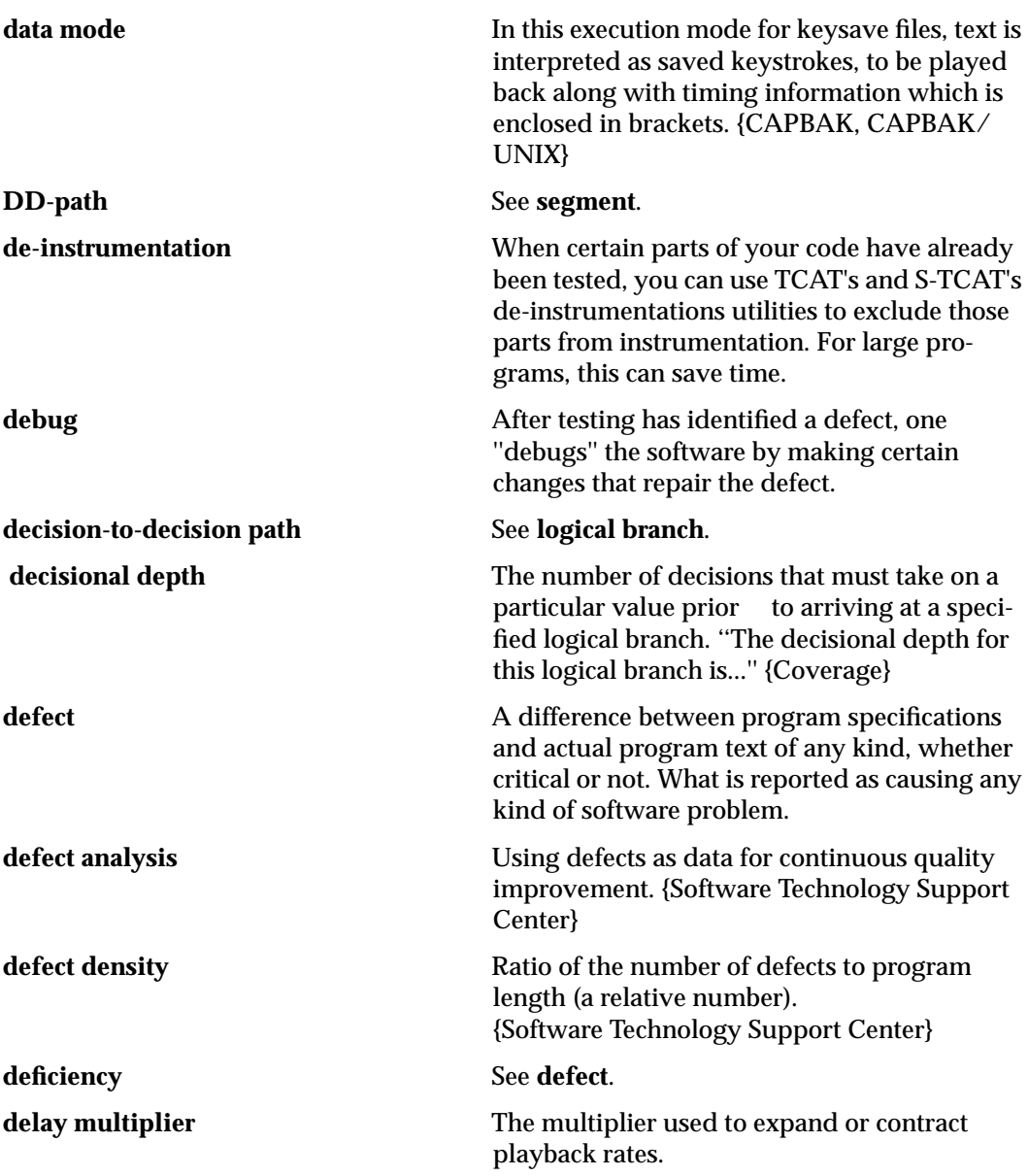

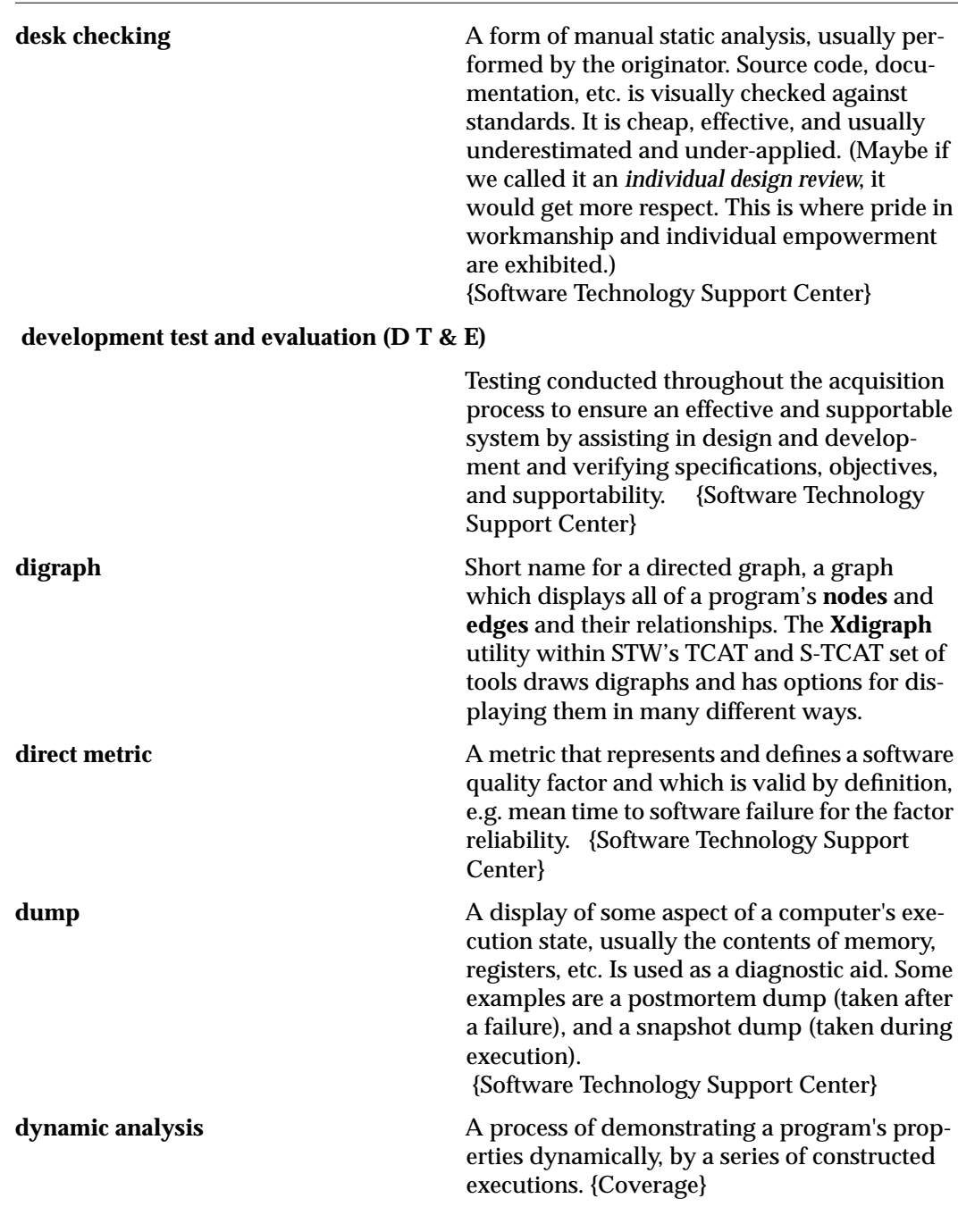

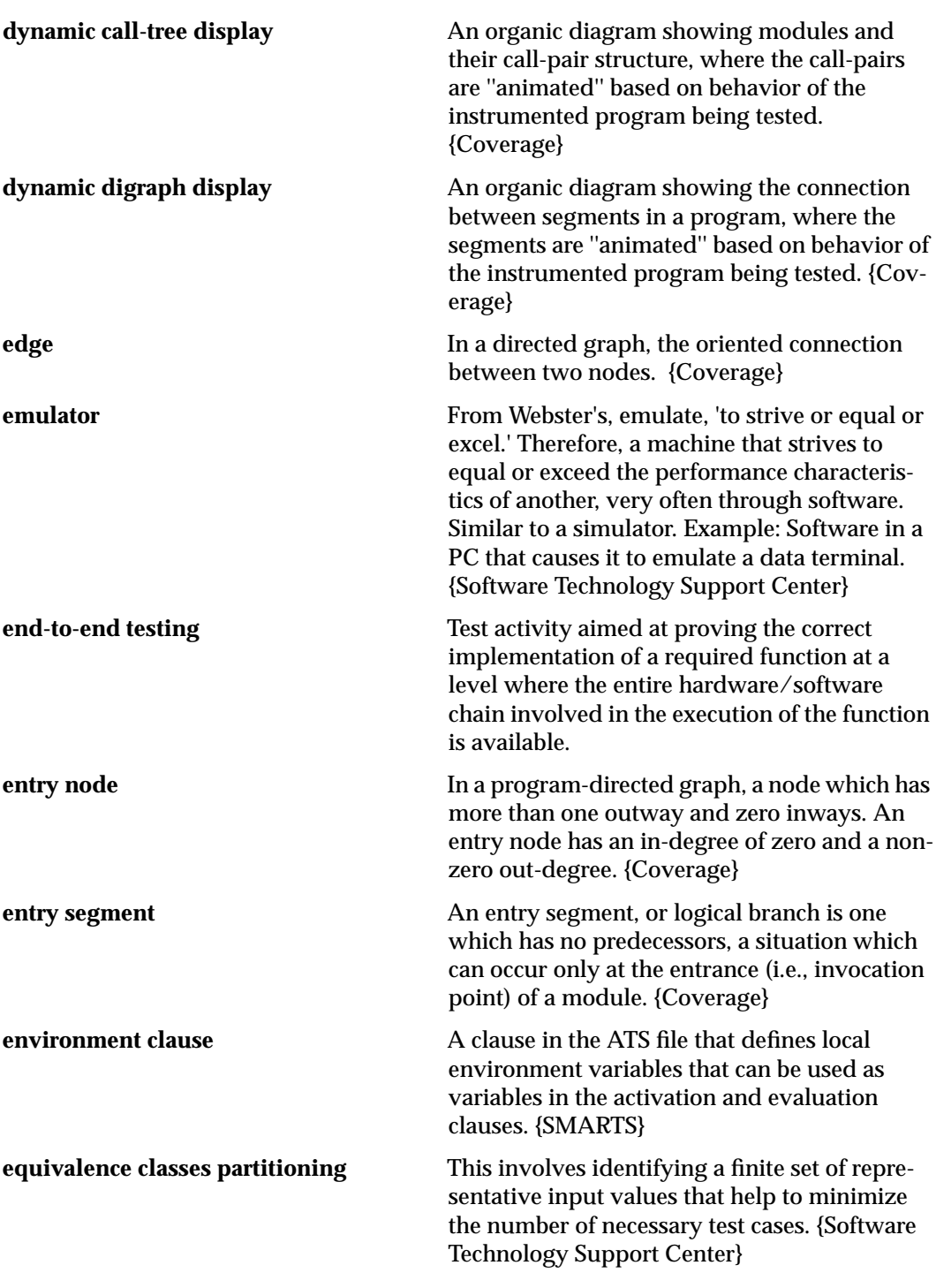

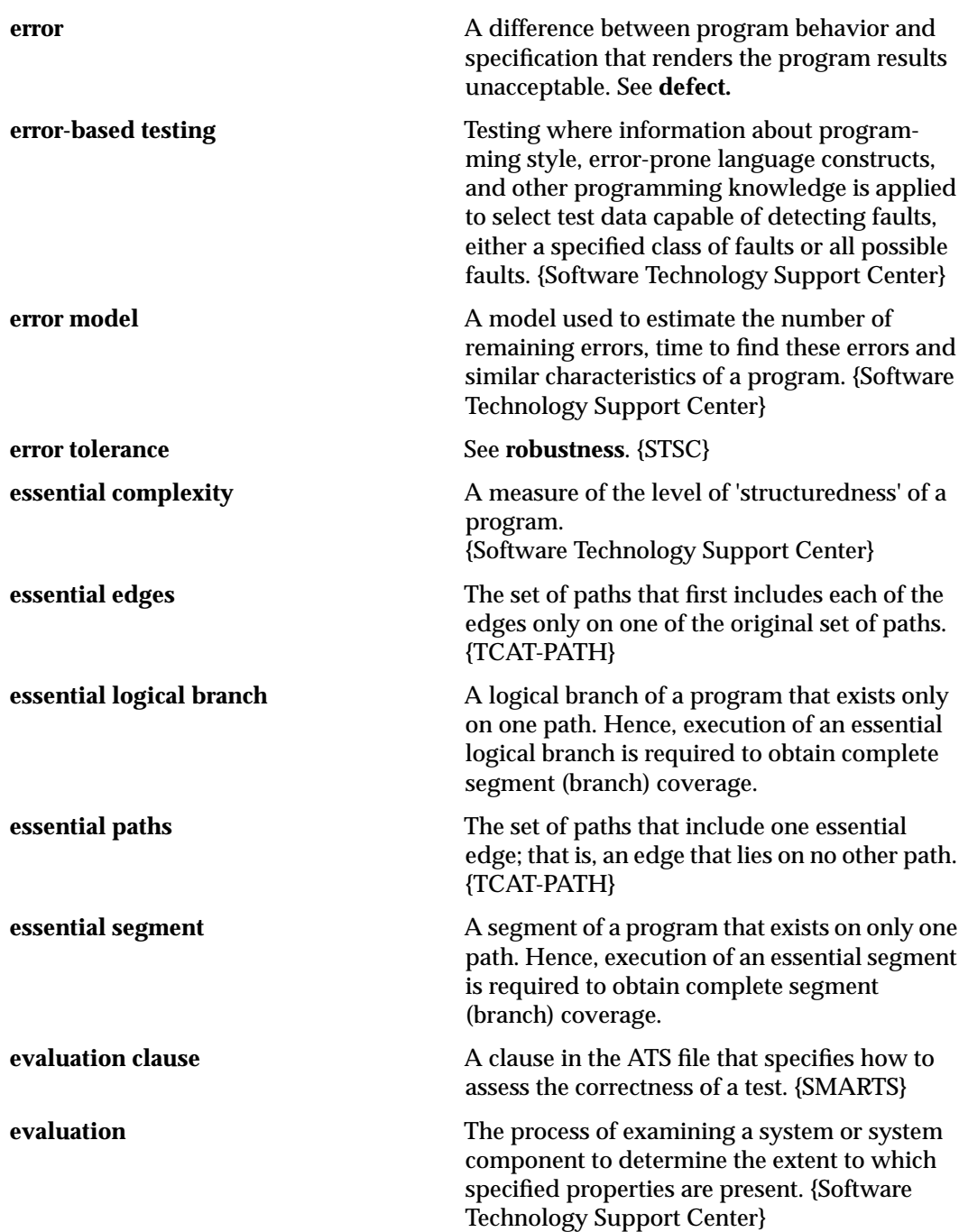

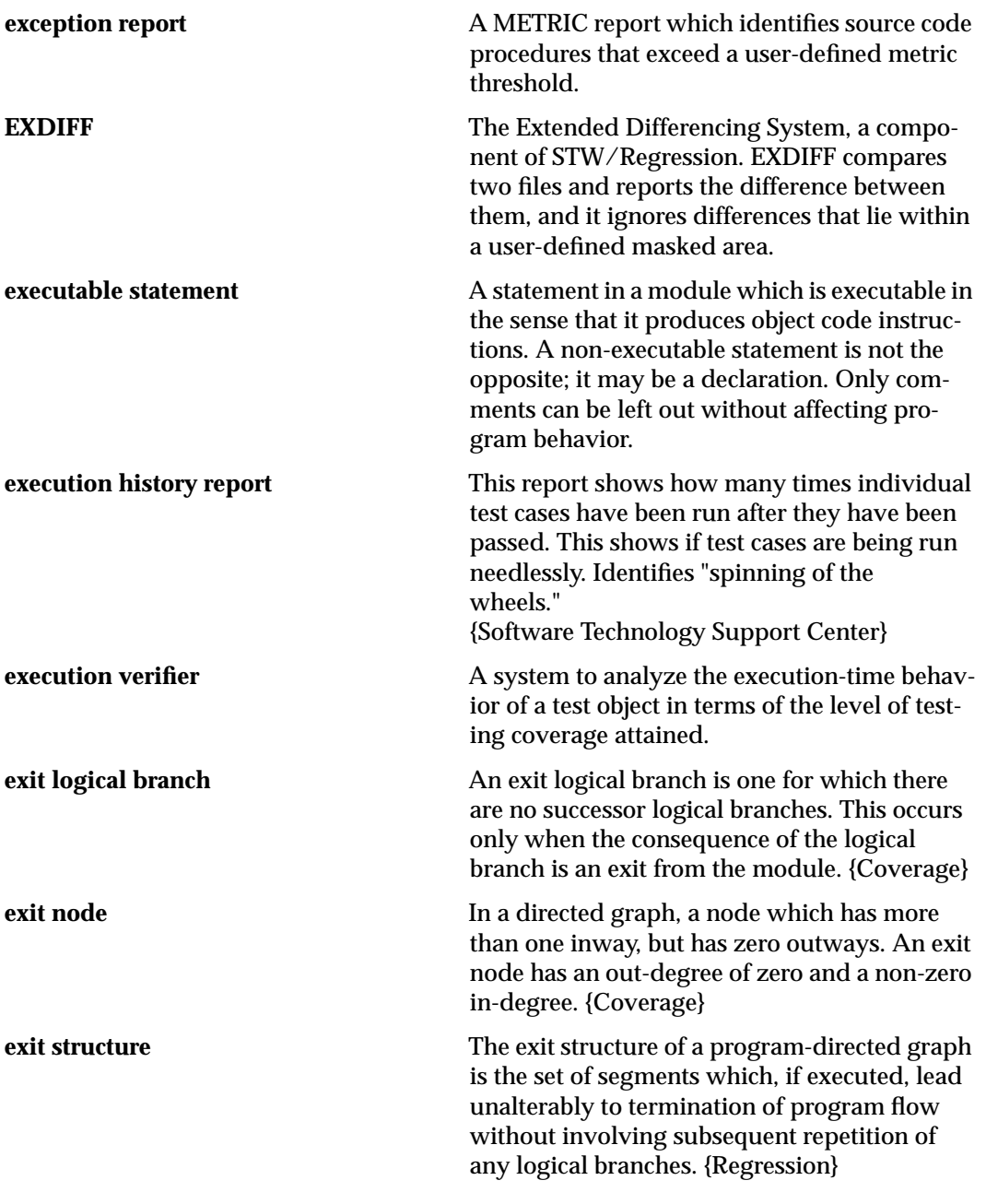

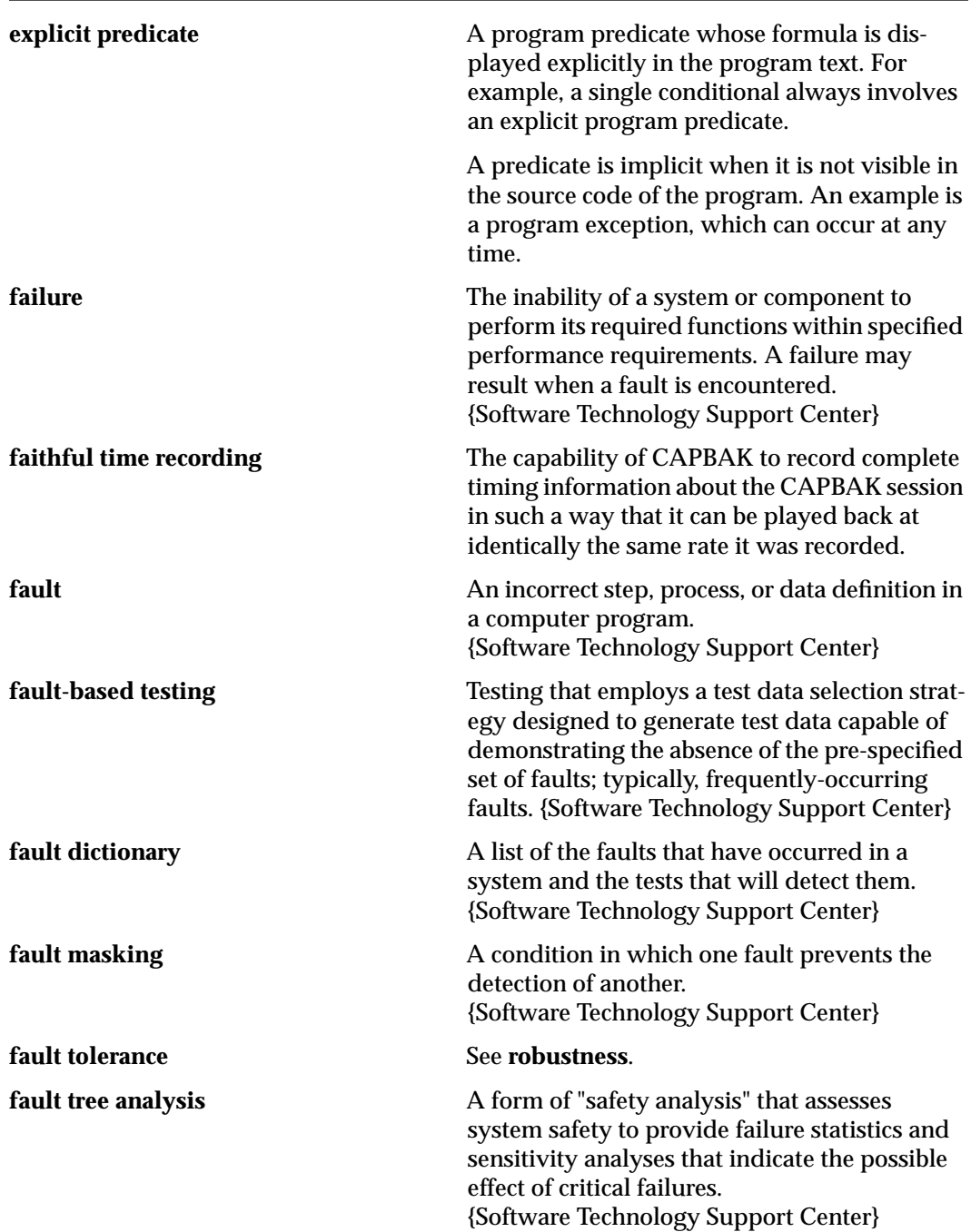

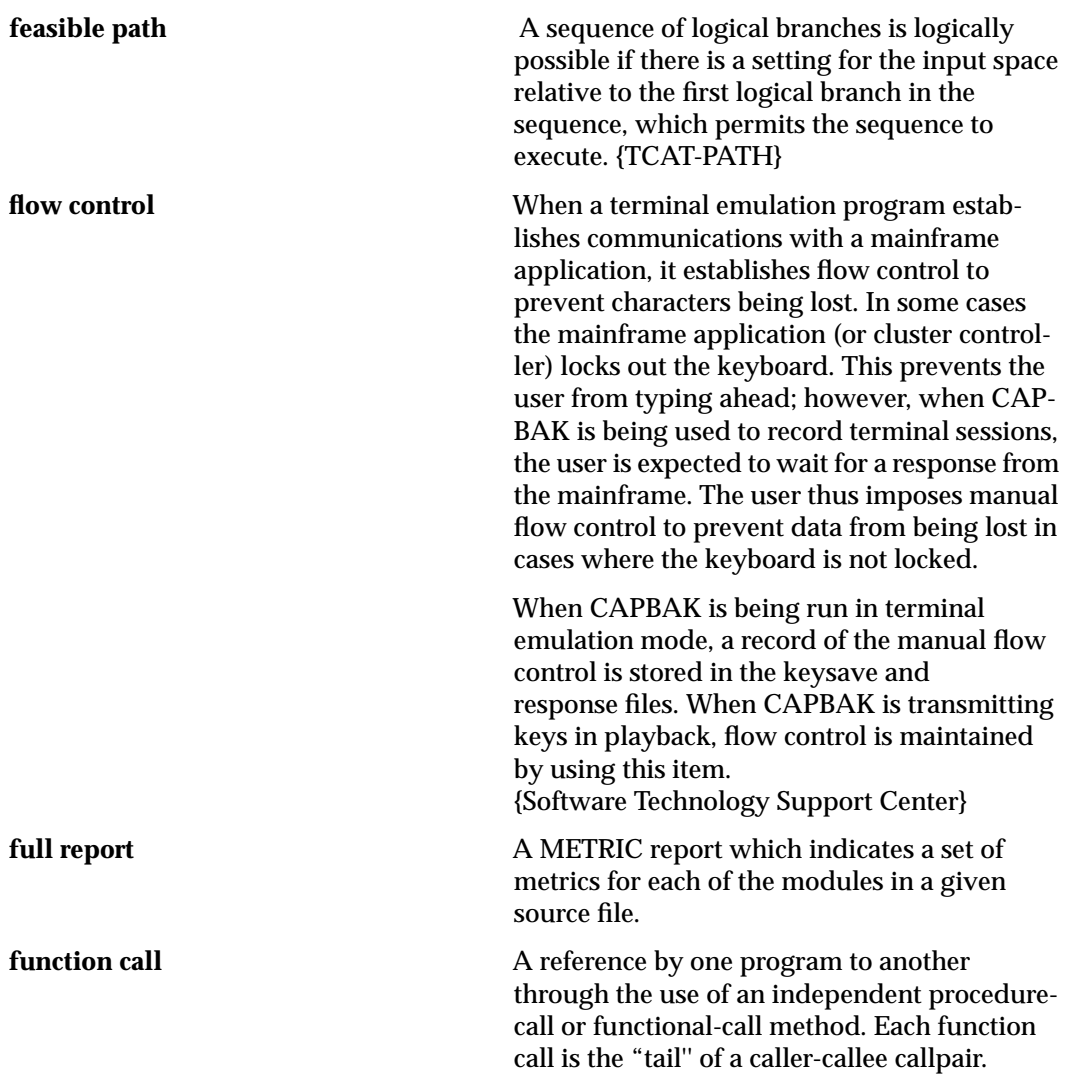

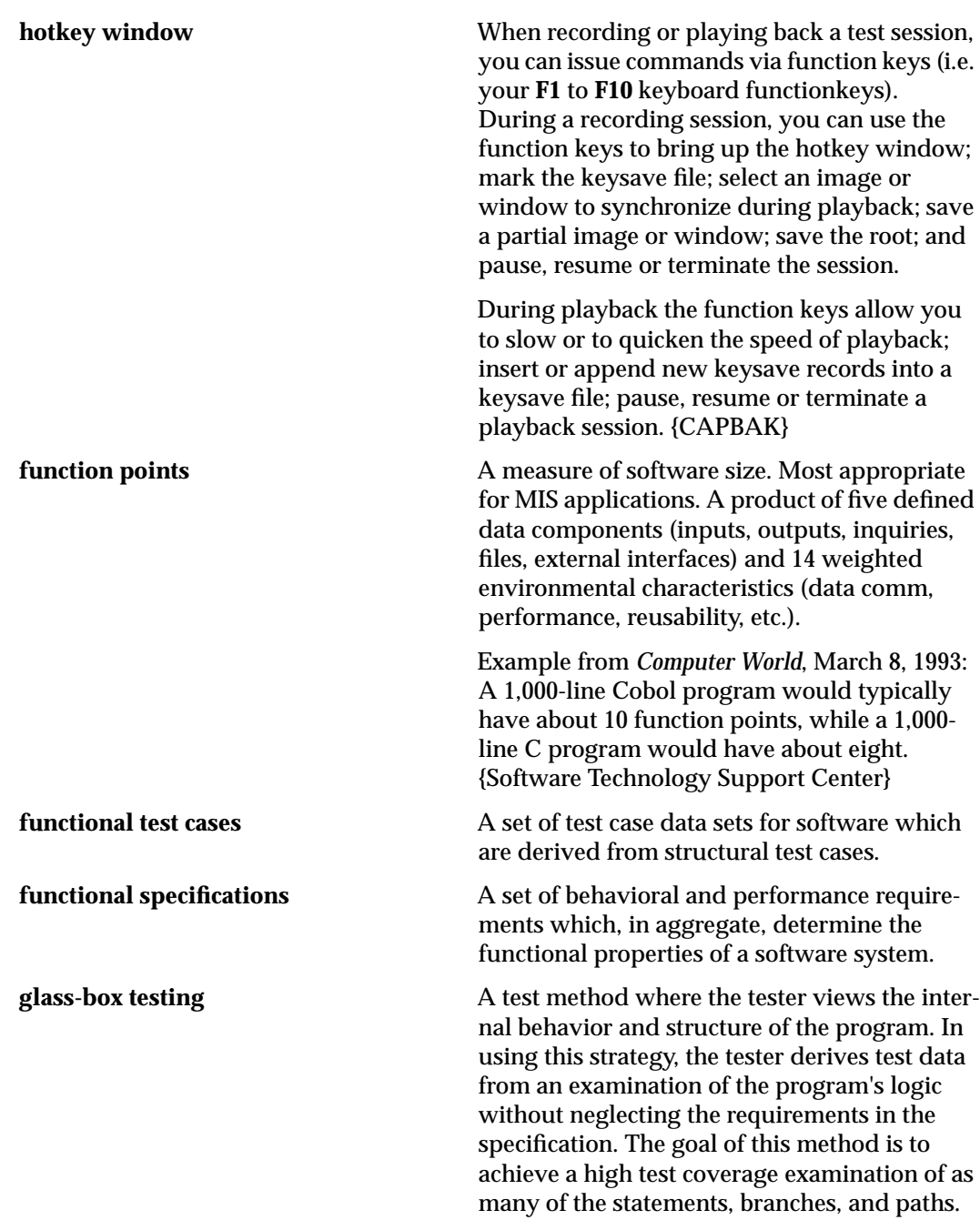

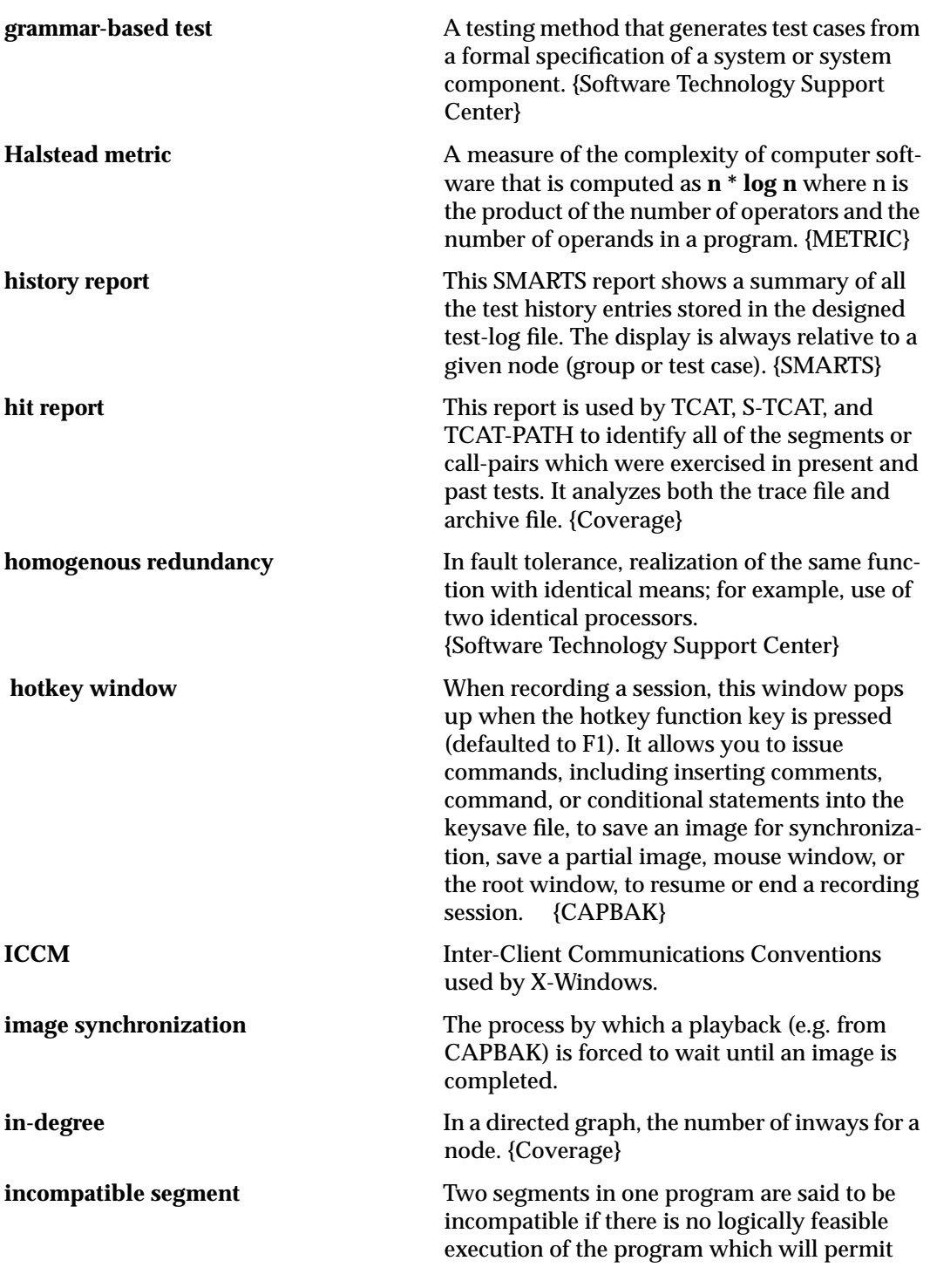

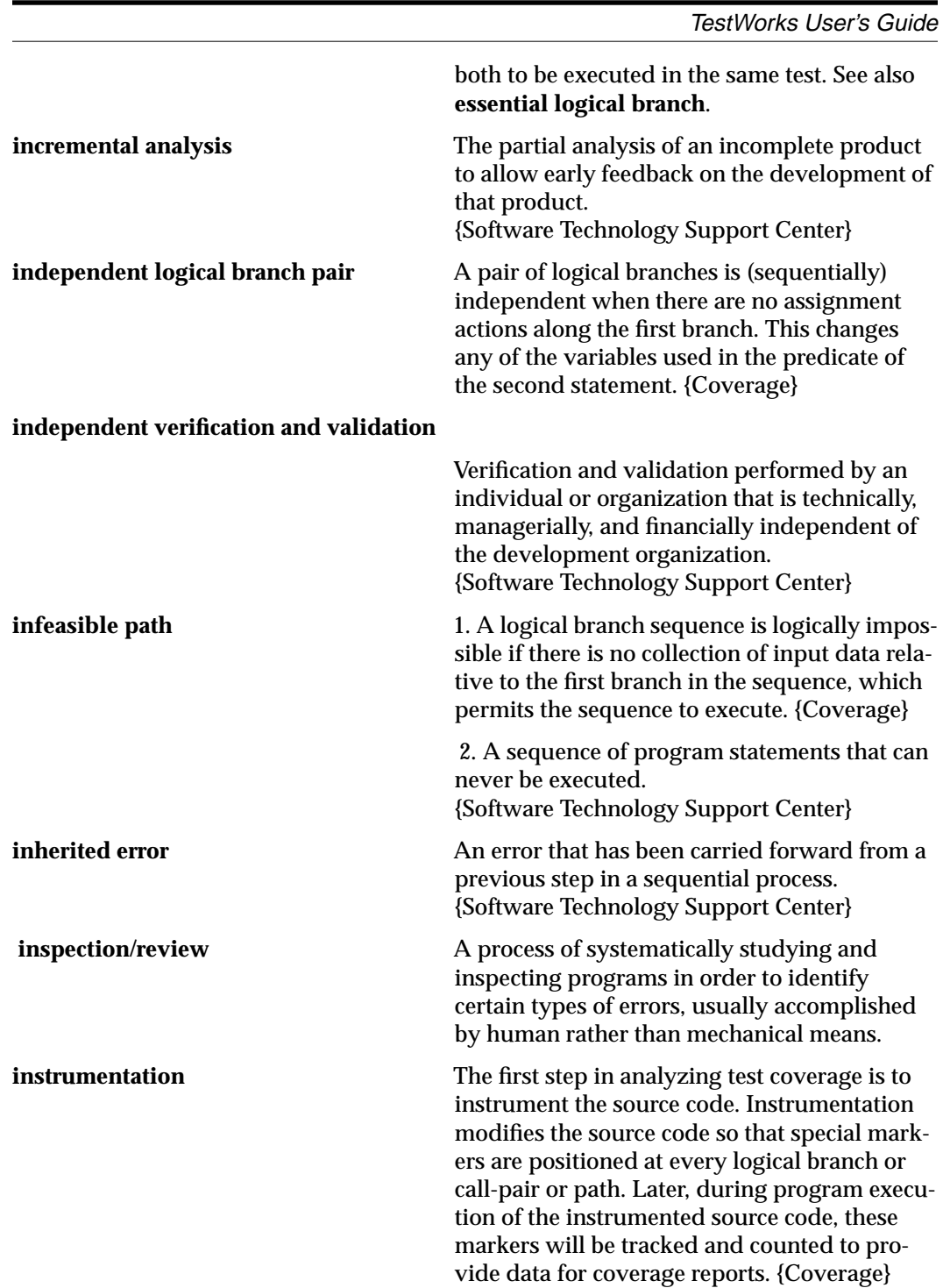

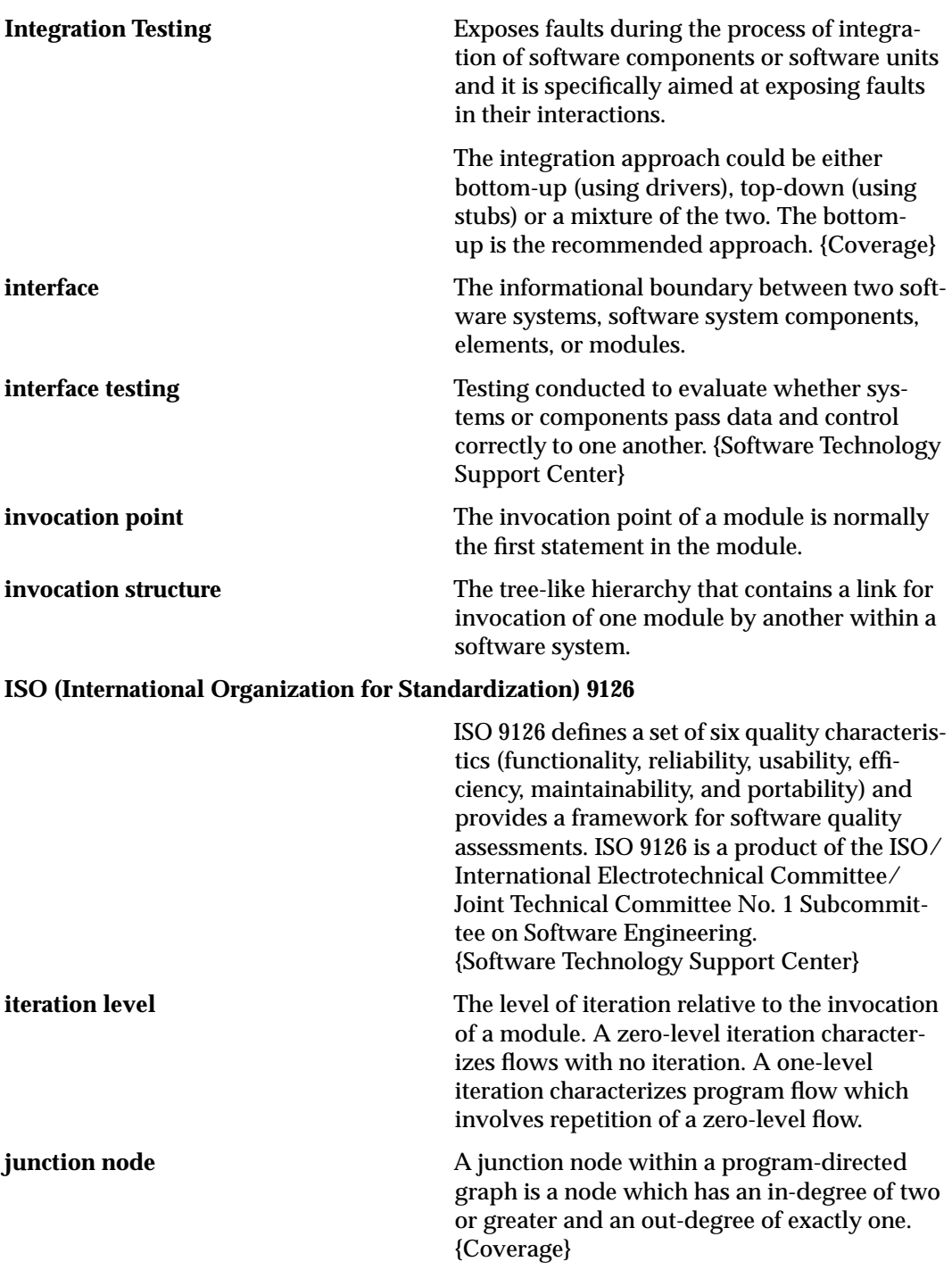

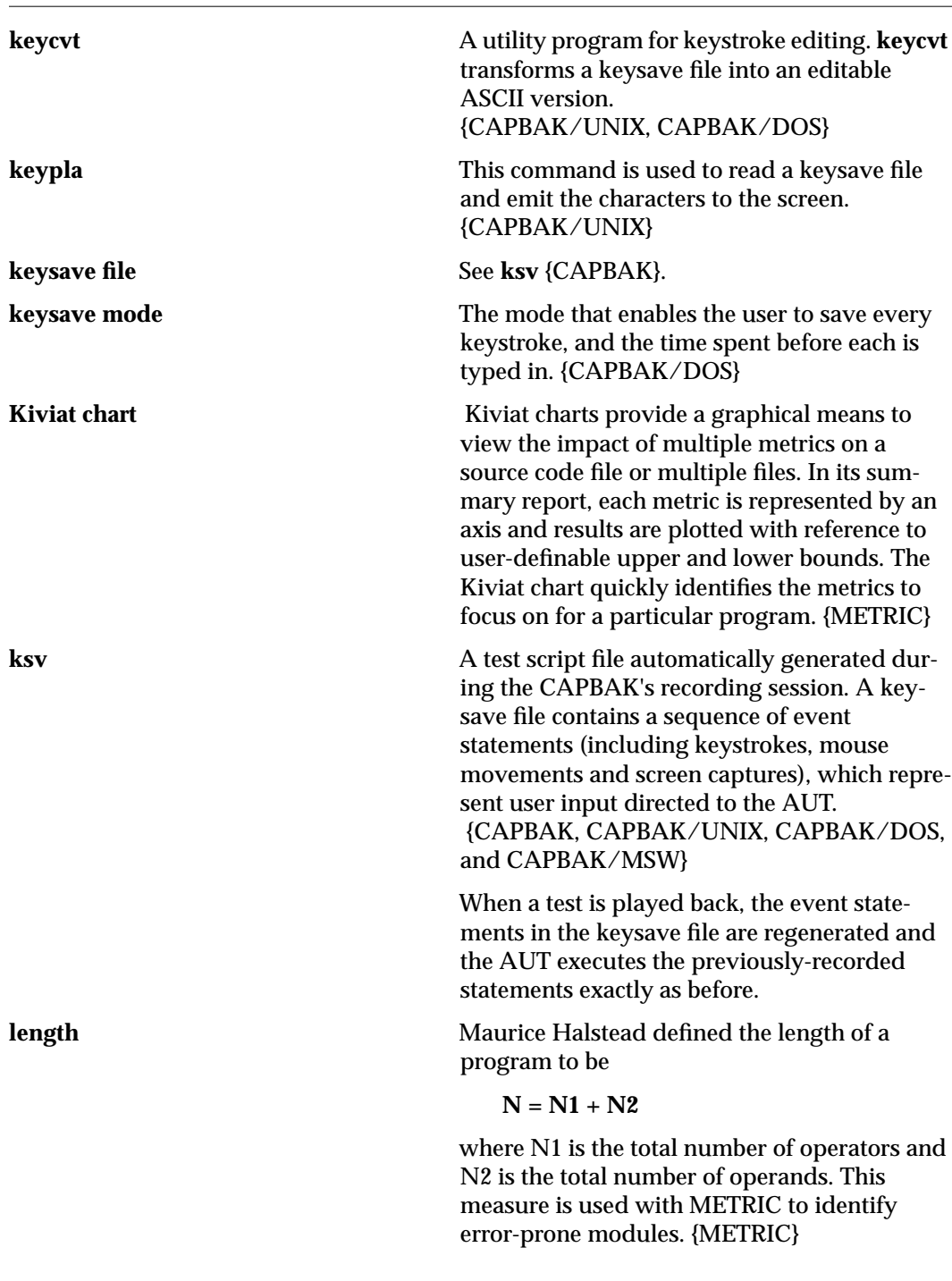

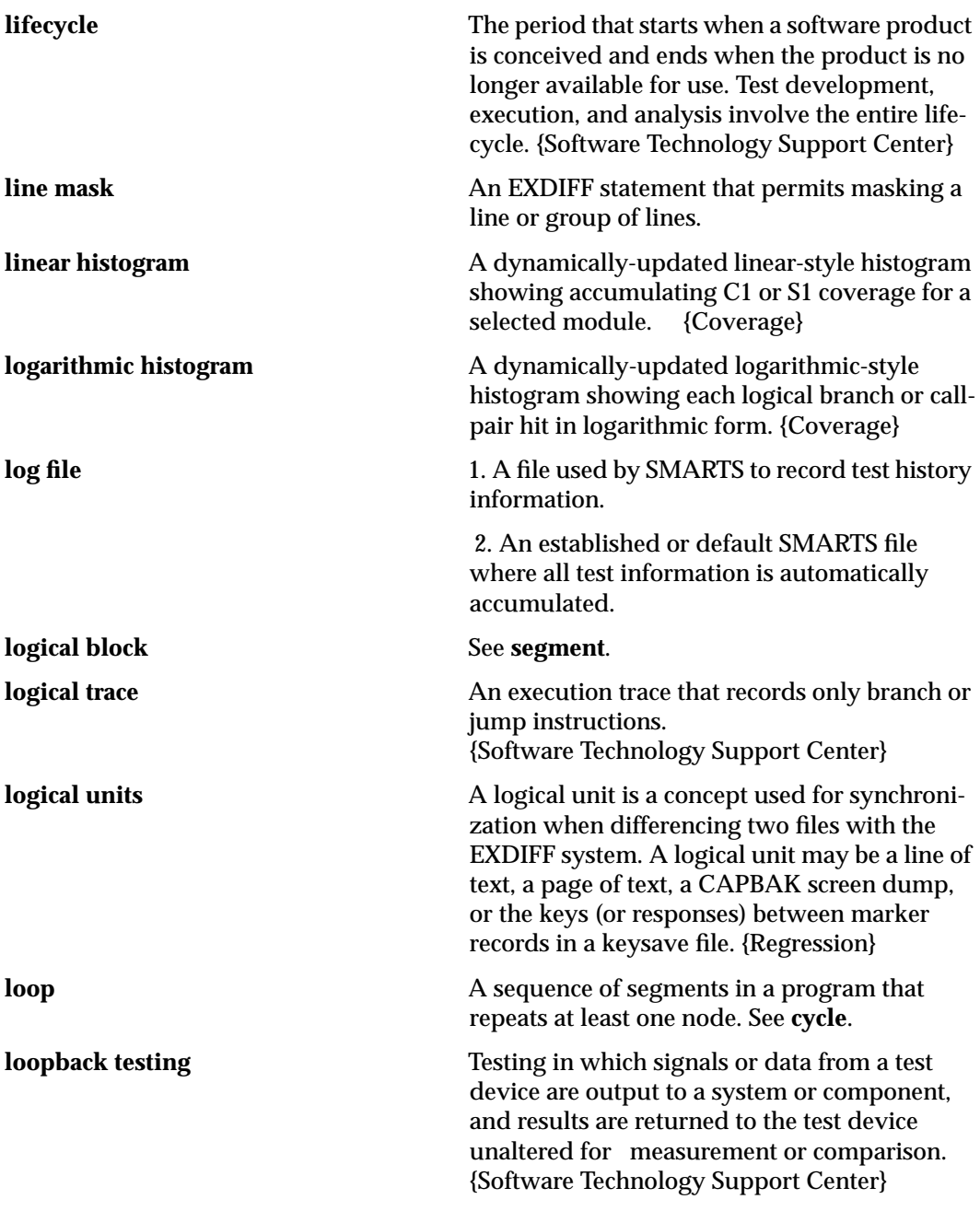

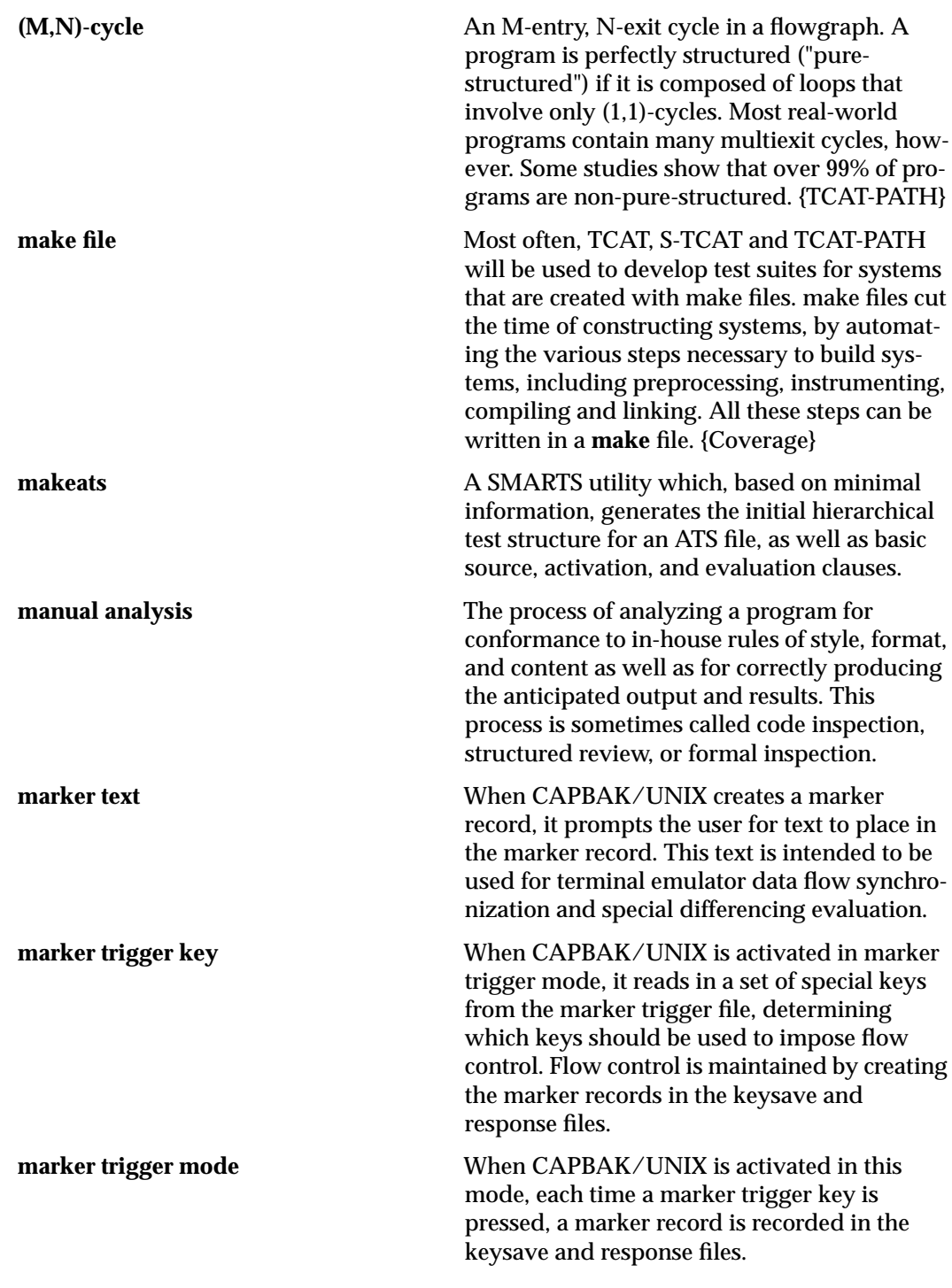

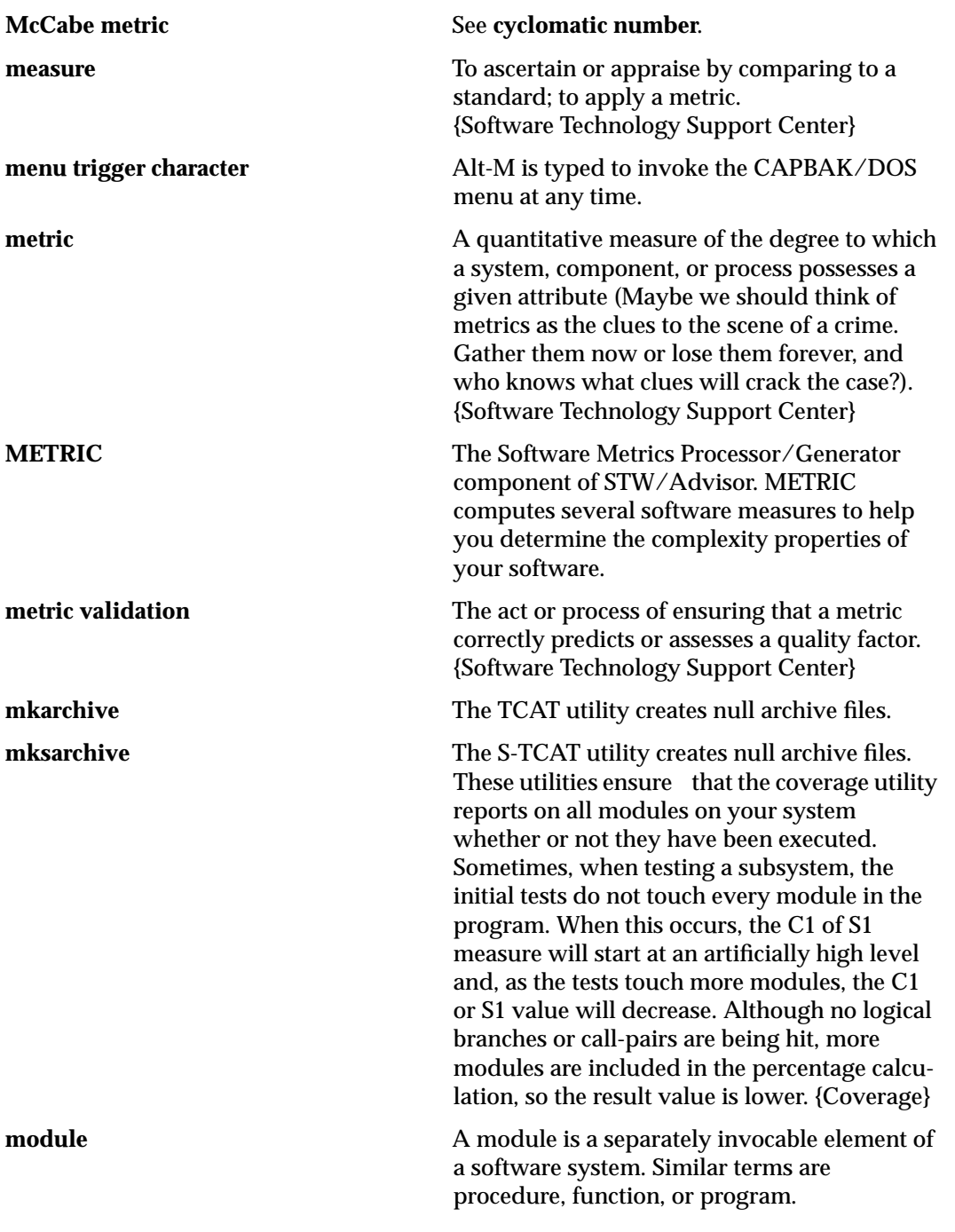

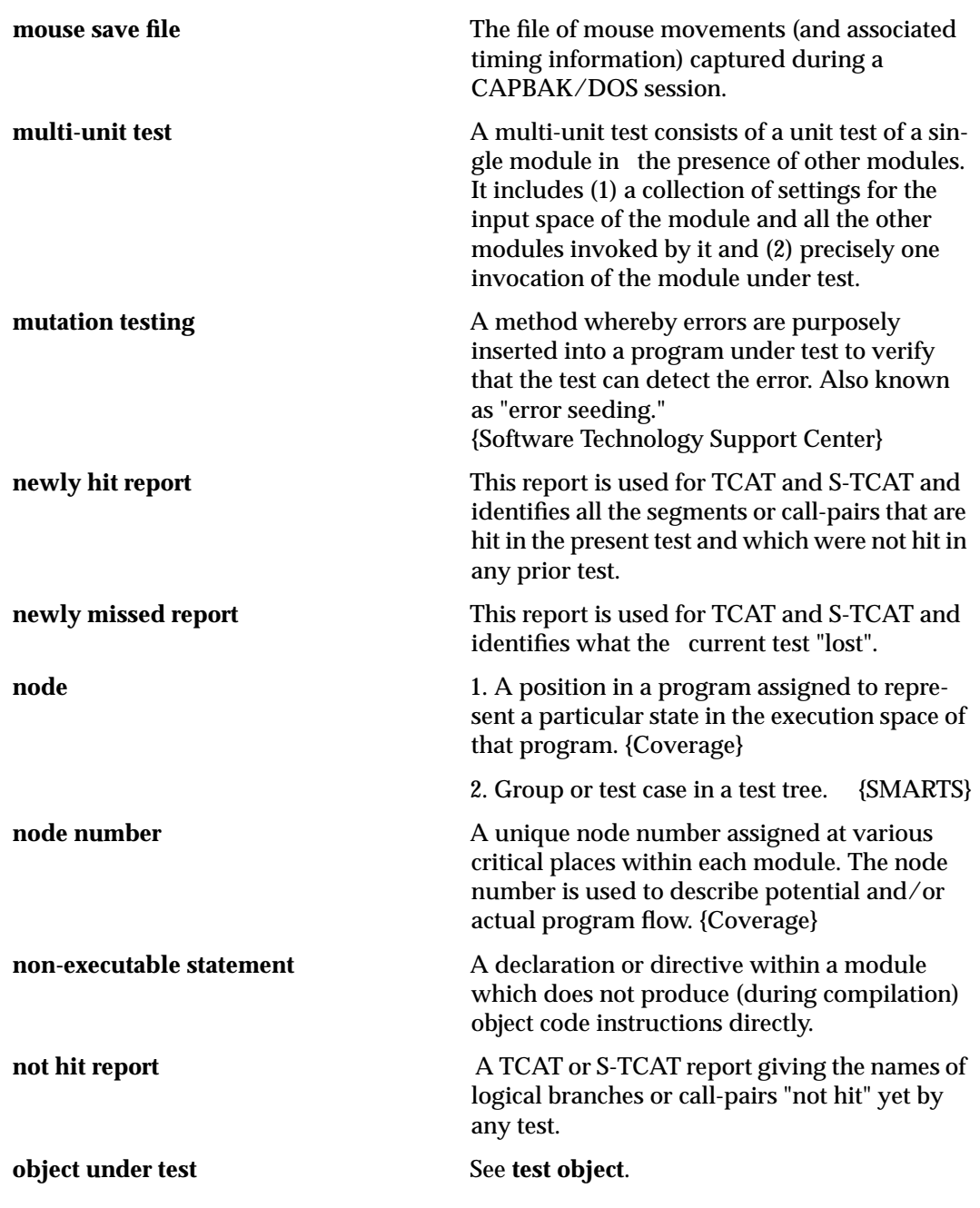

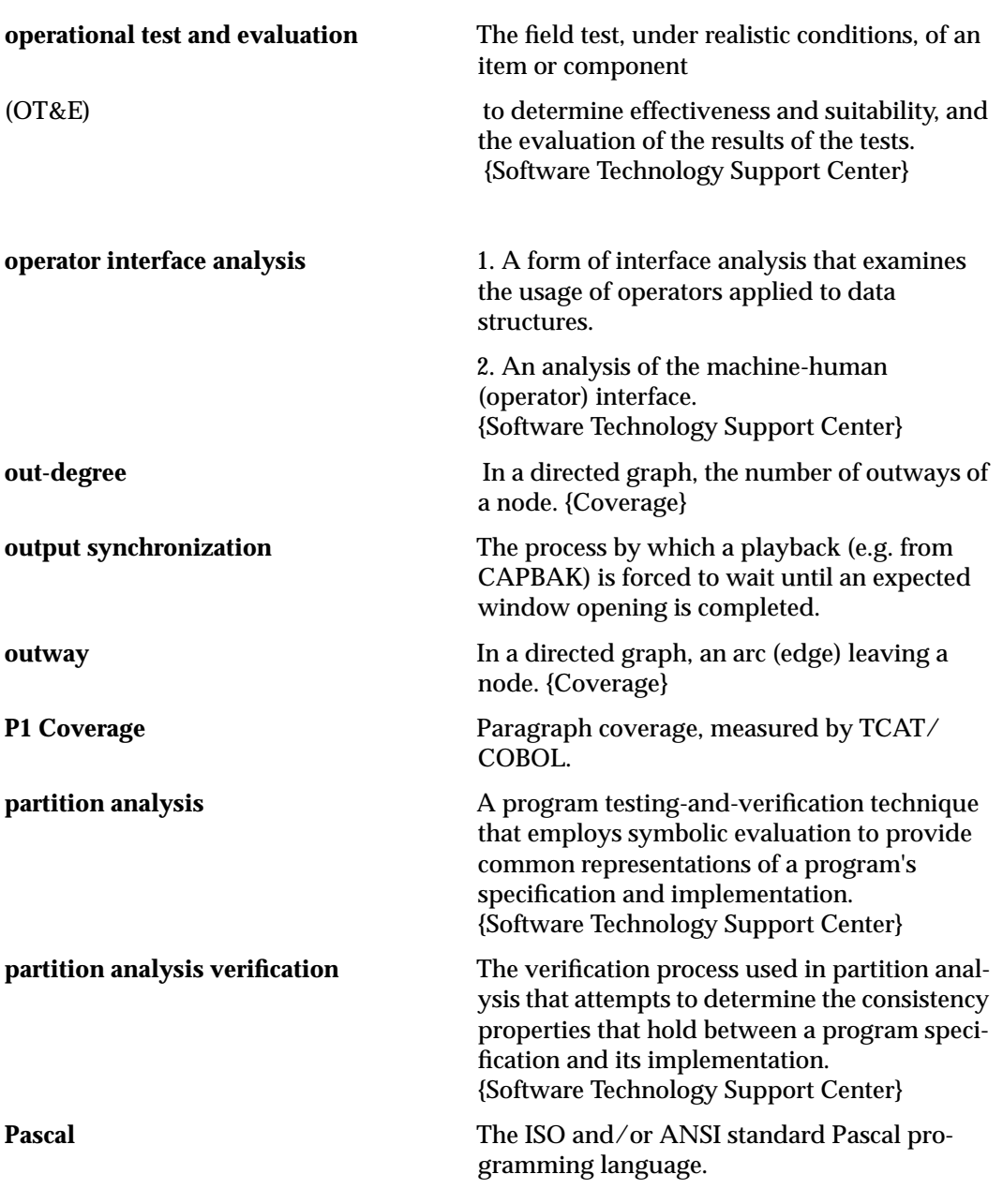

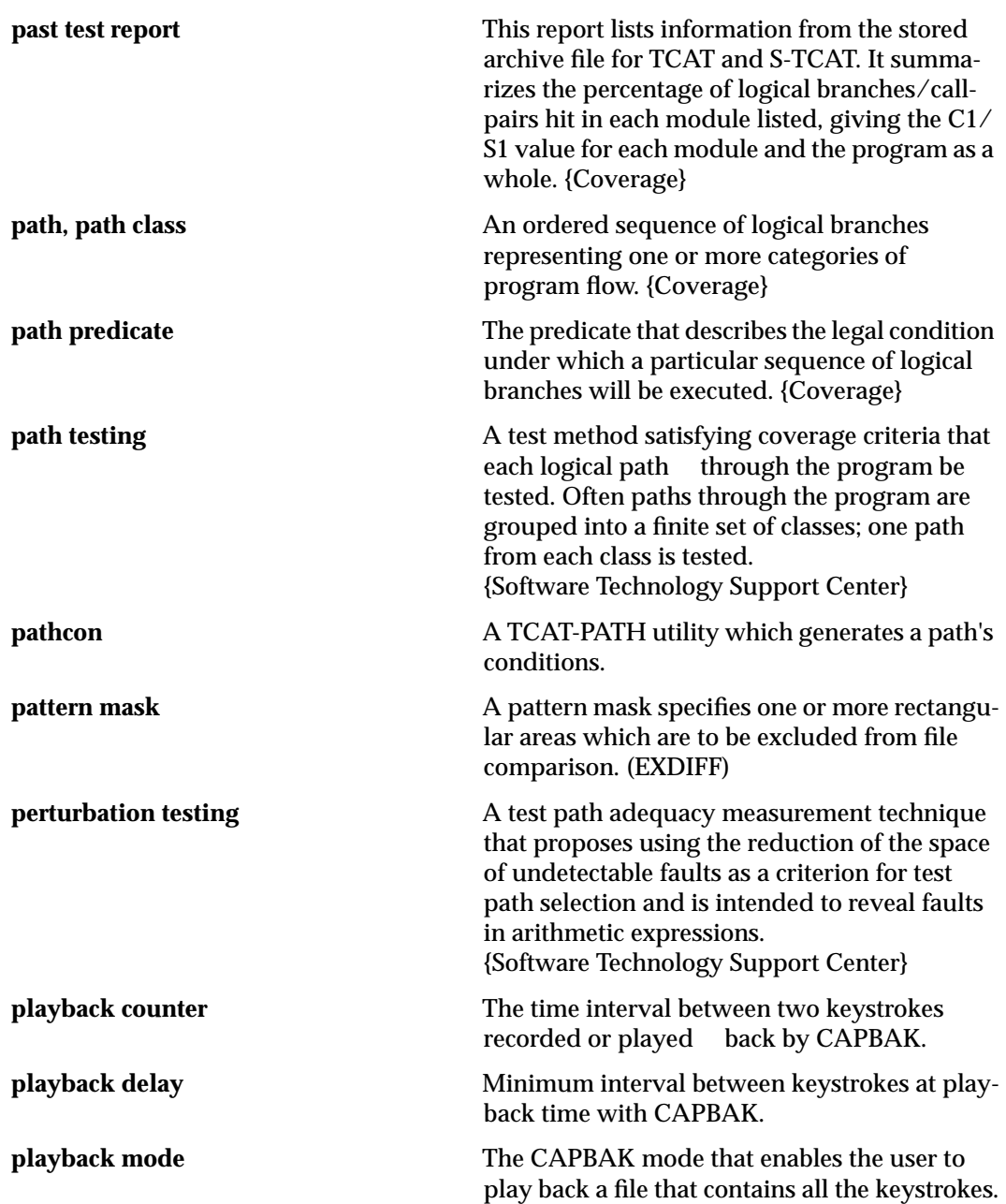

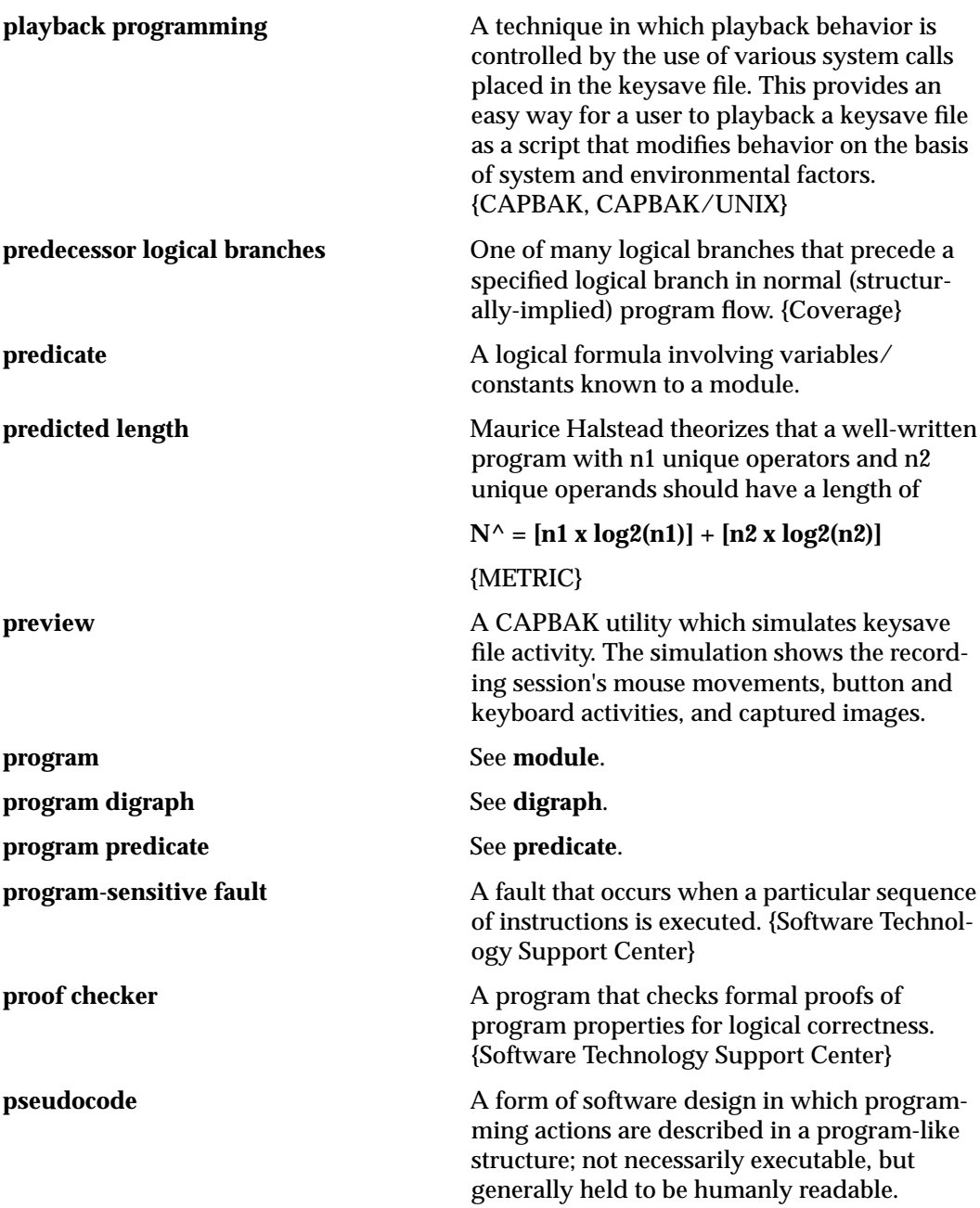

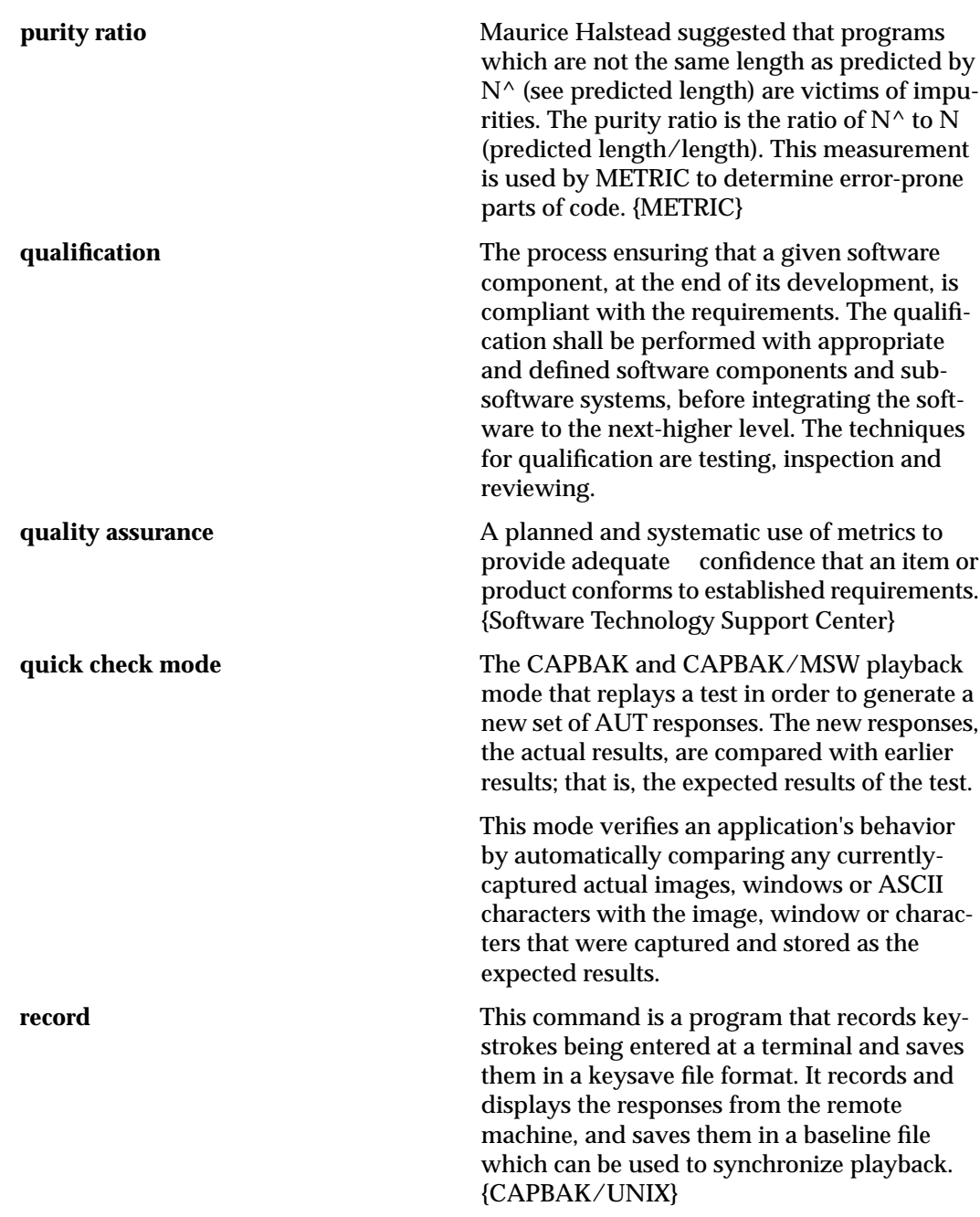

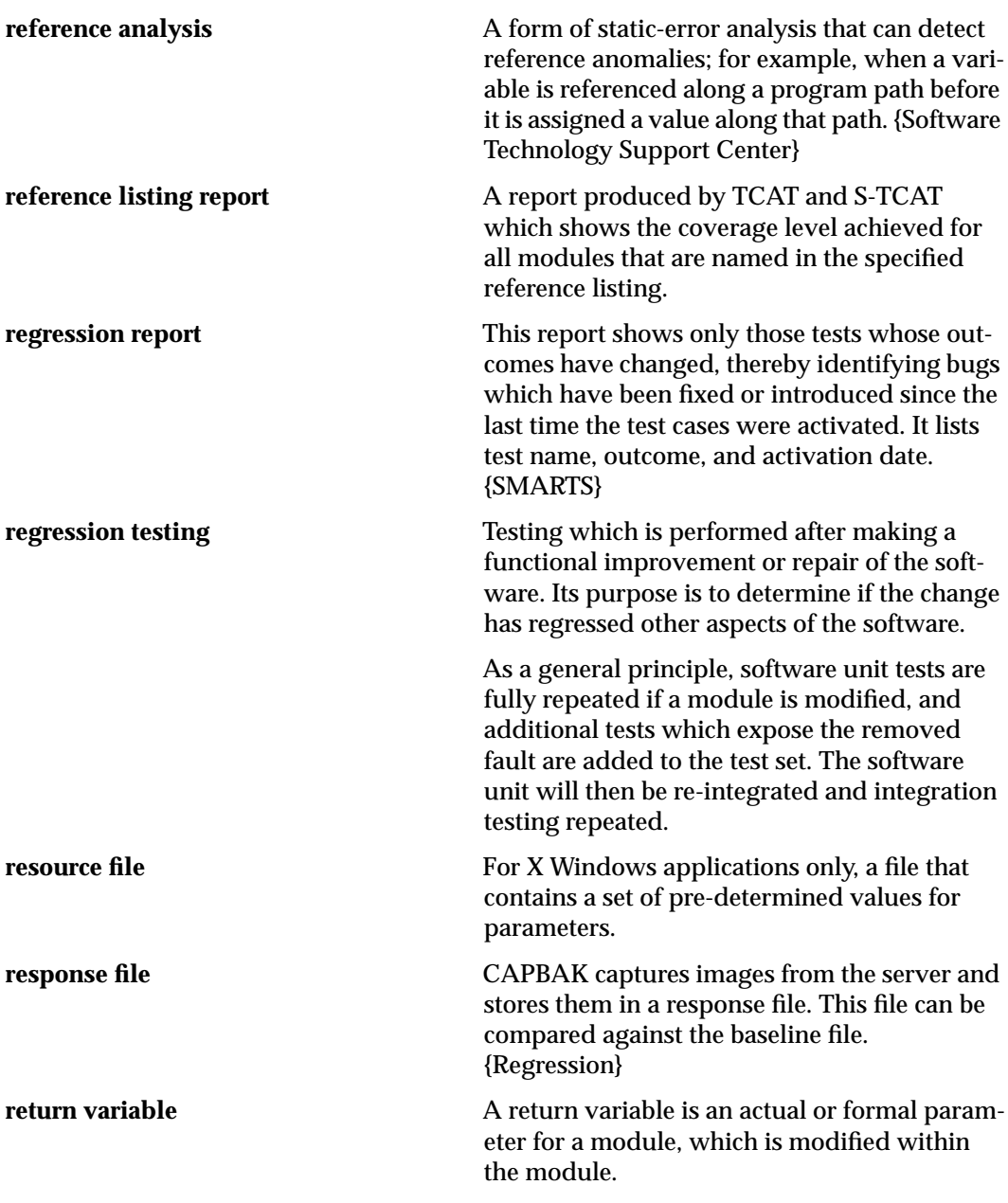
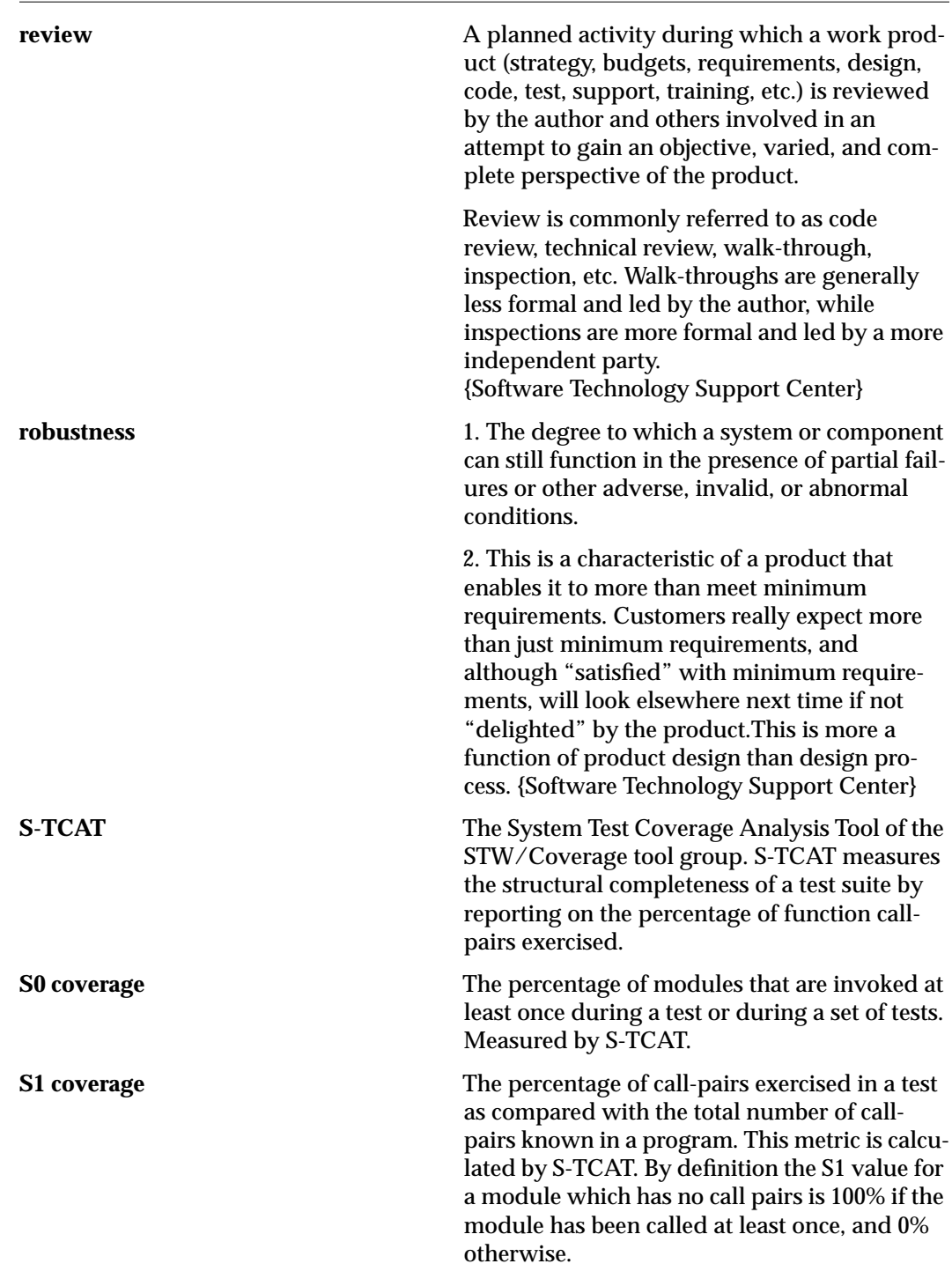

CHAPTER 6: Glossary

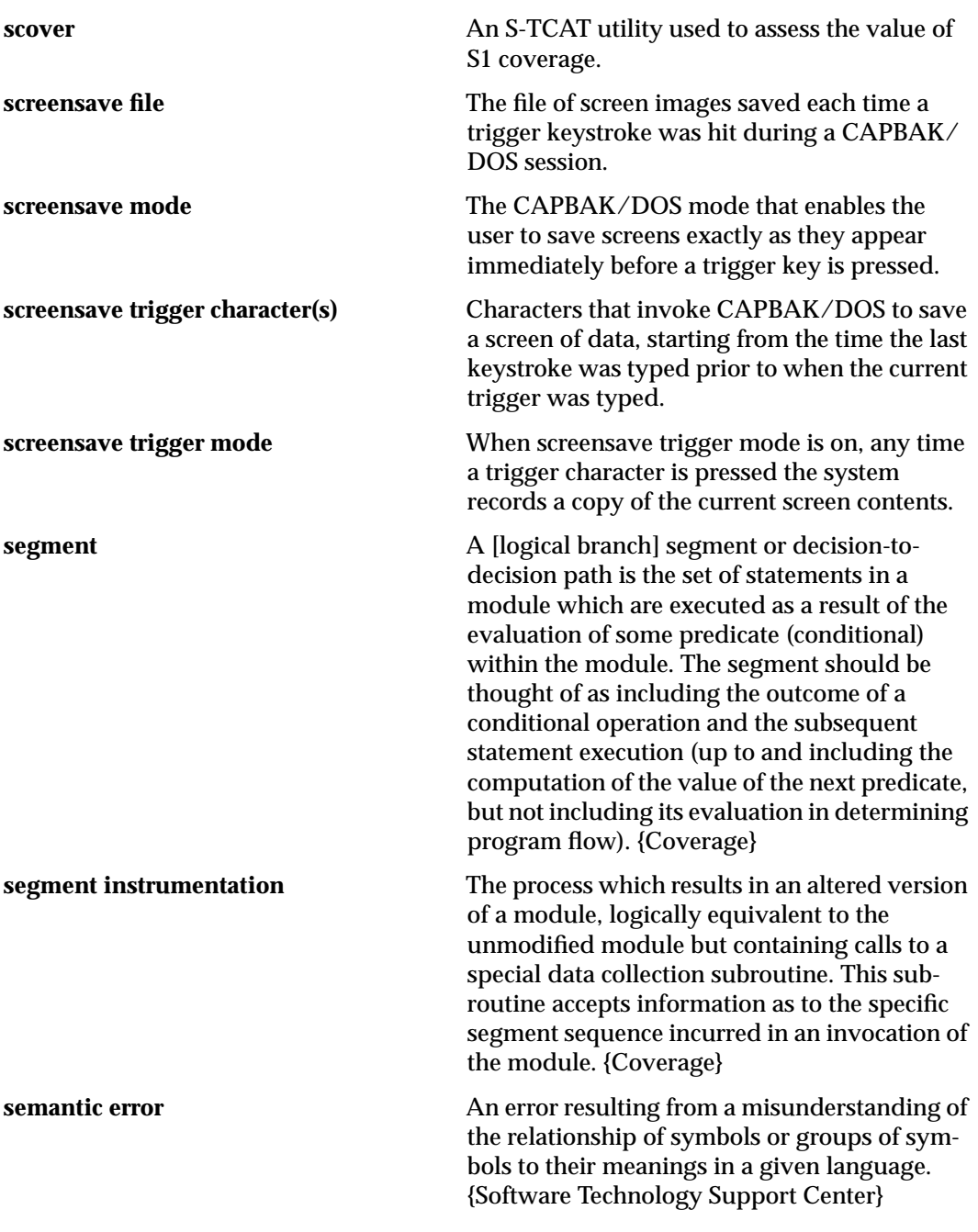

TestWorks User's Guide

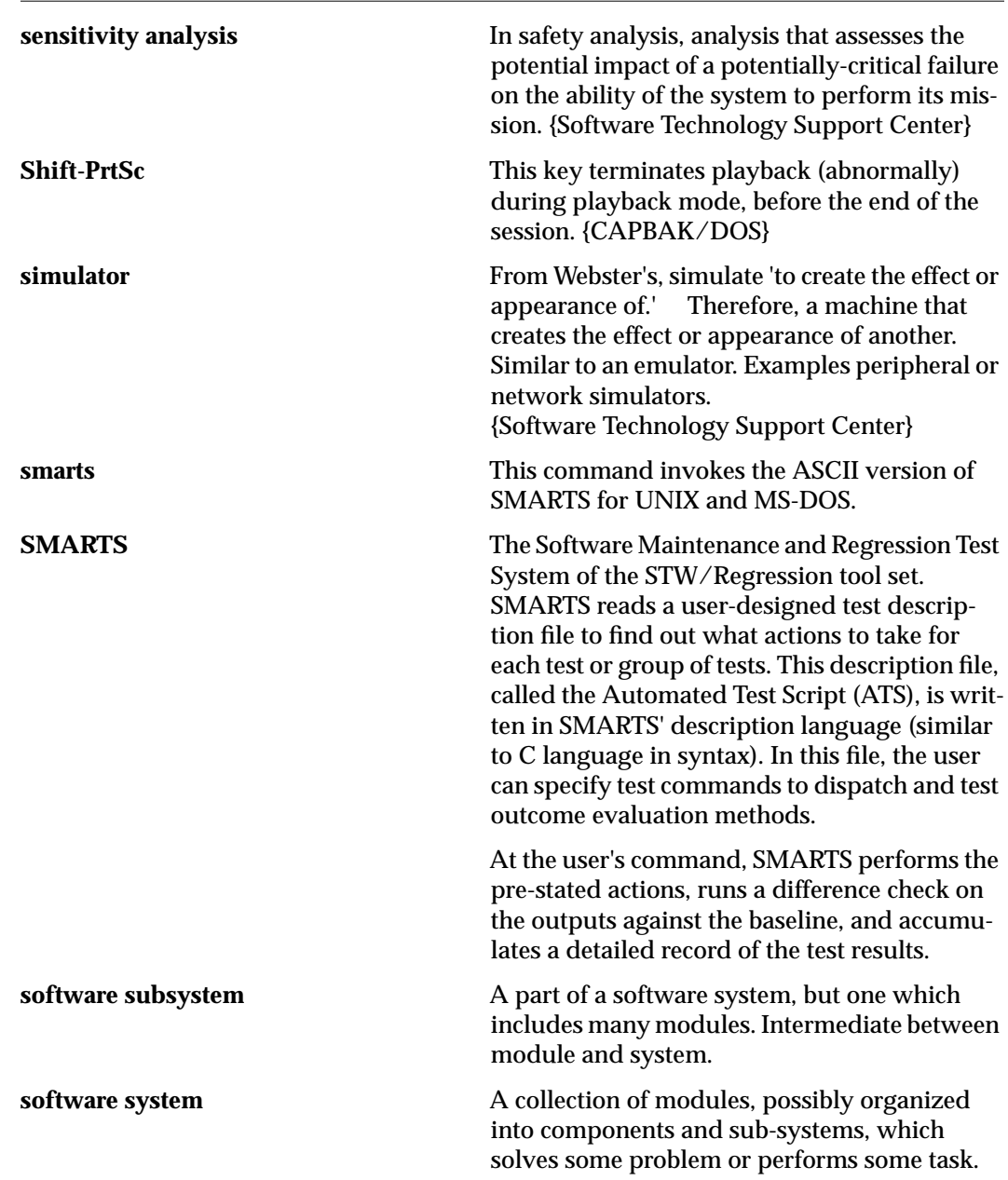

CHAPTER 6: Glossary

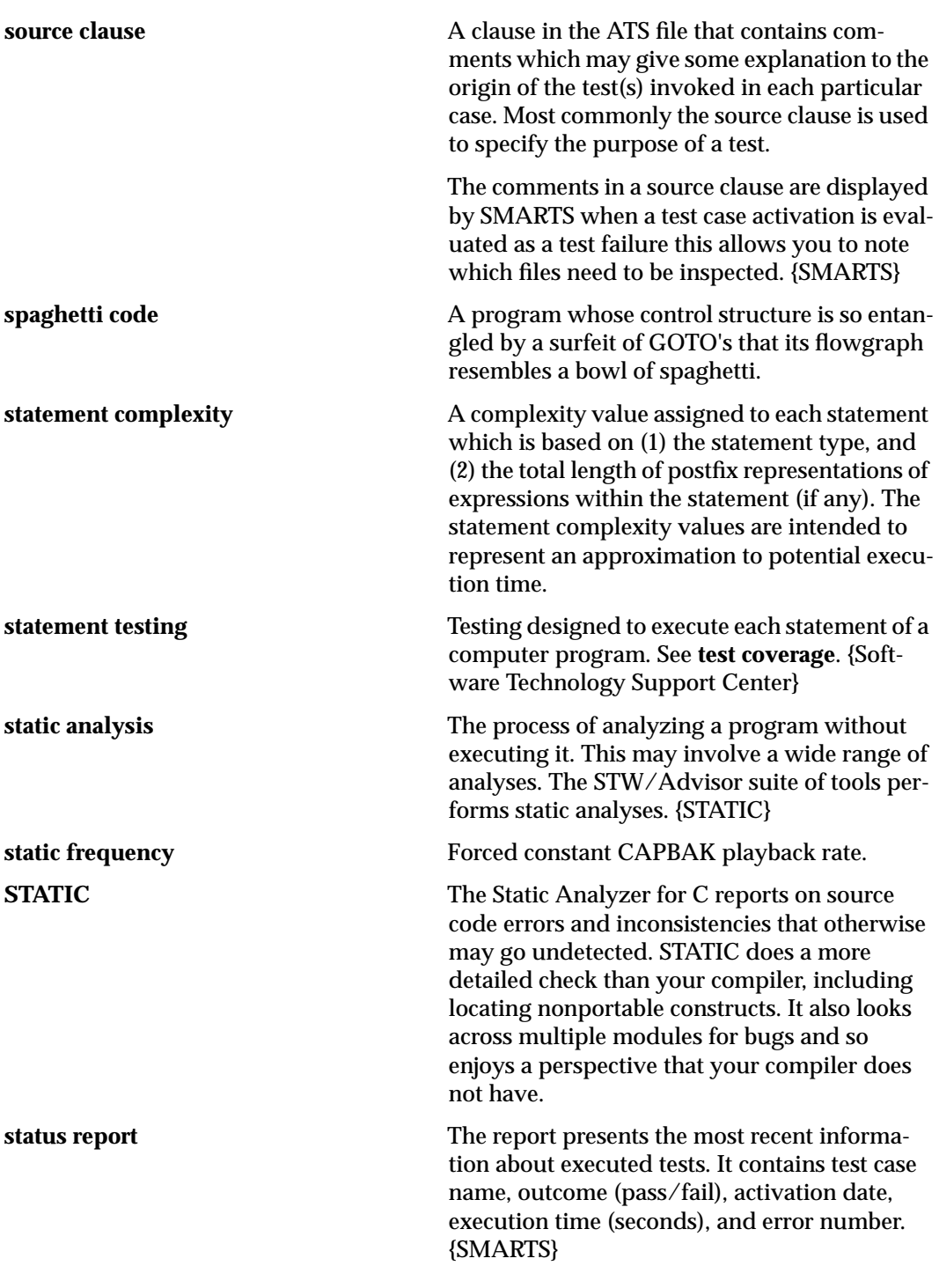

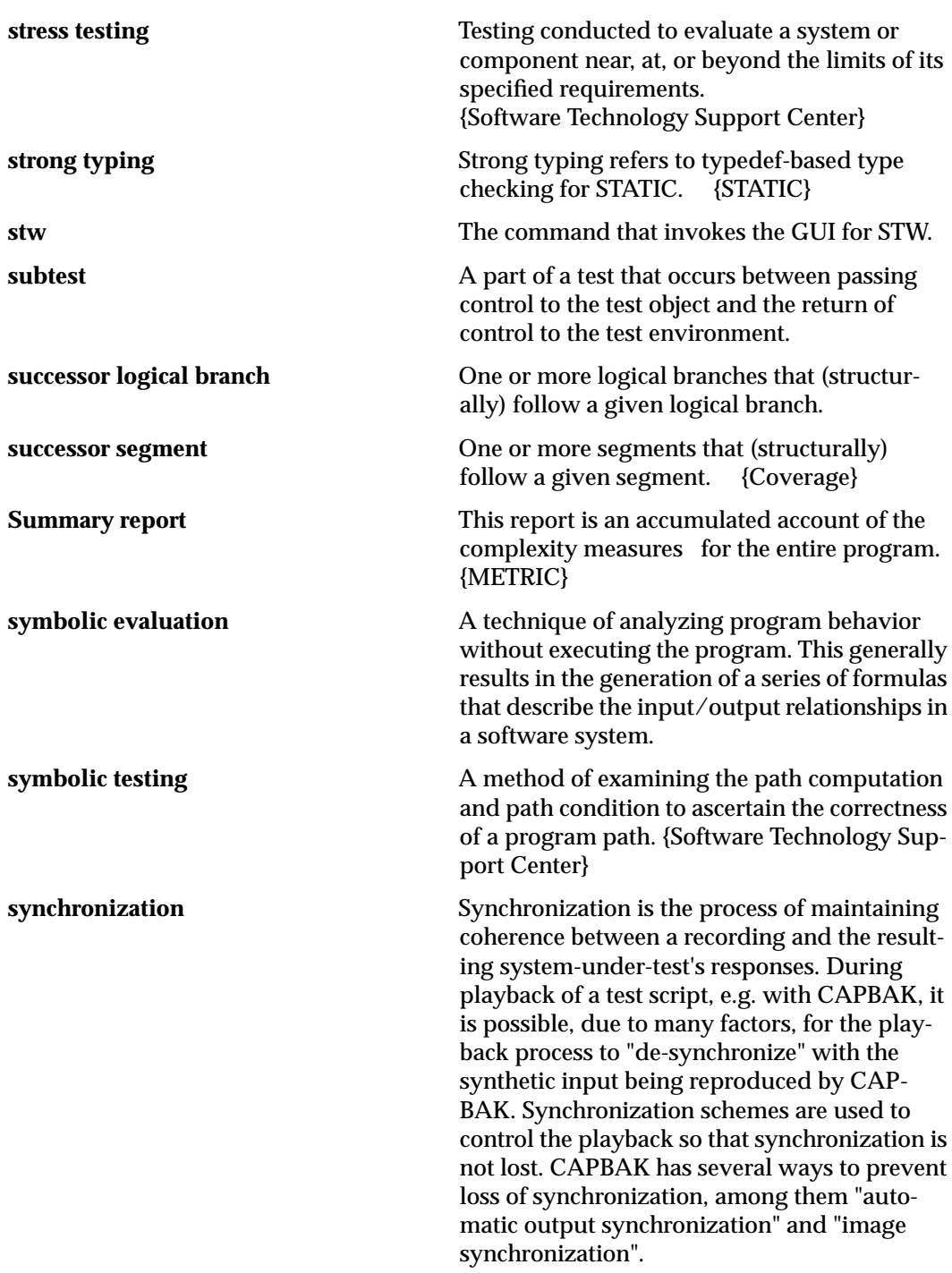

CHAPTER 6: Glossary

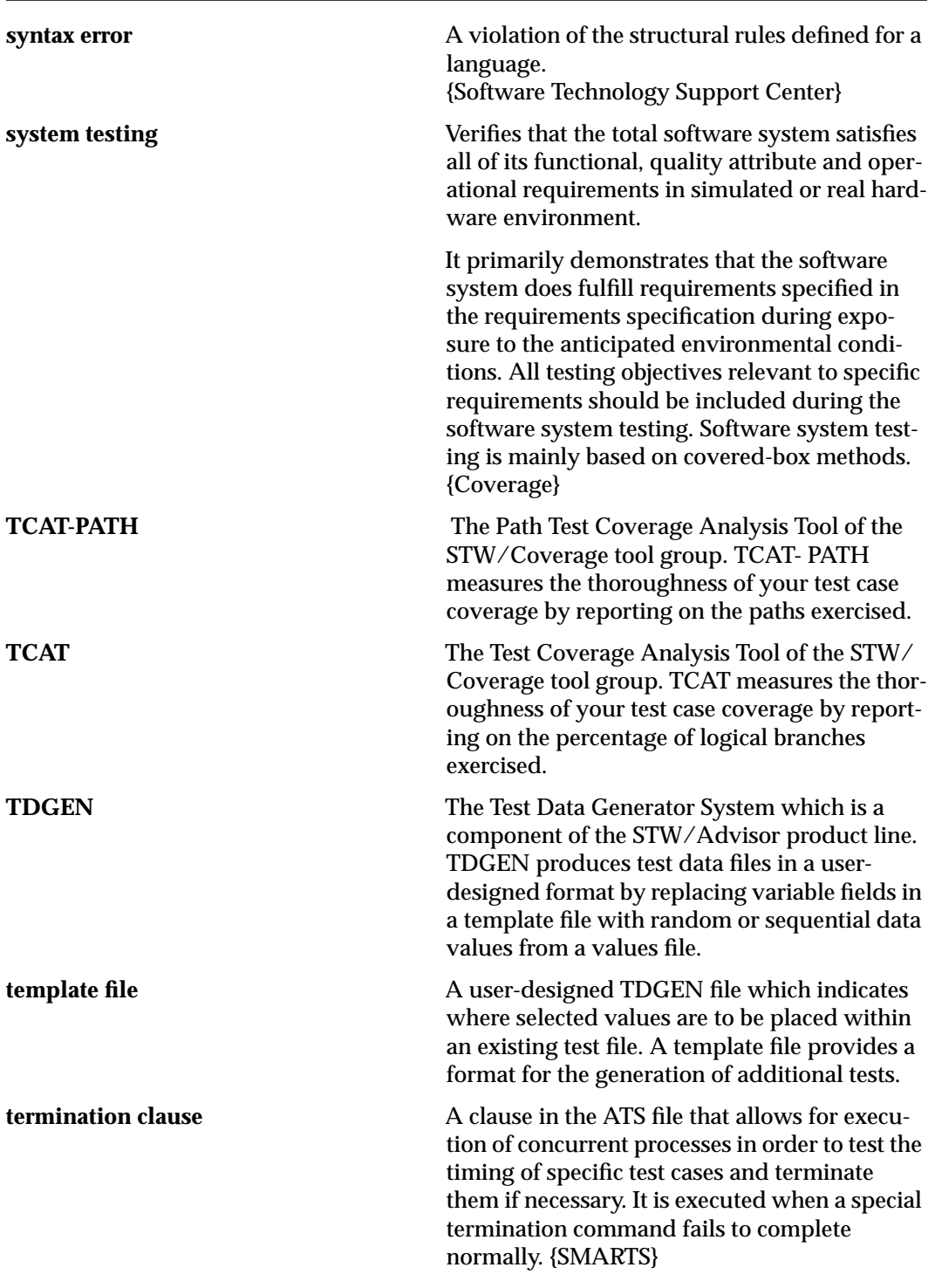

TestWorks User's Guide

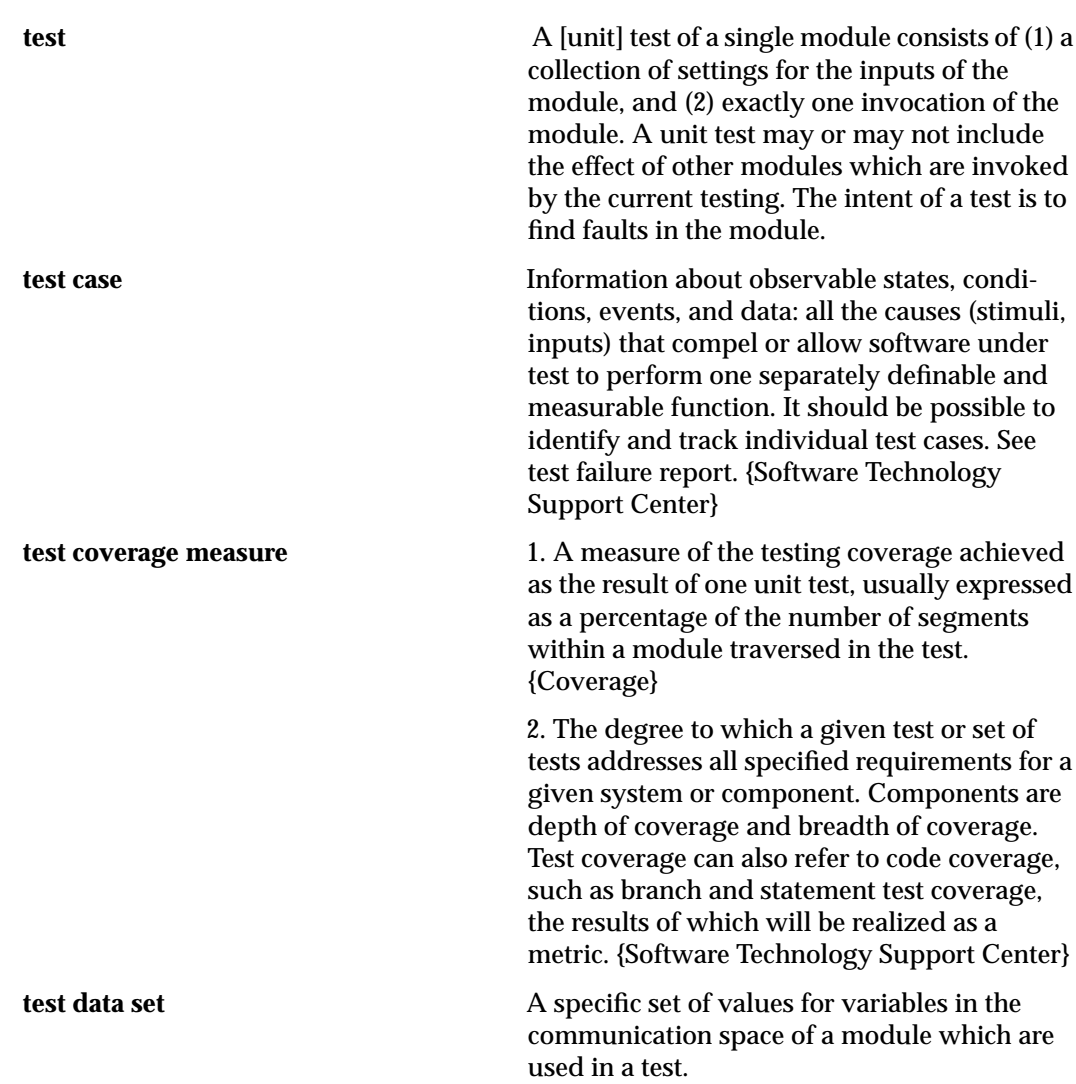

CHAPTER 6: Glossary

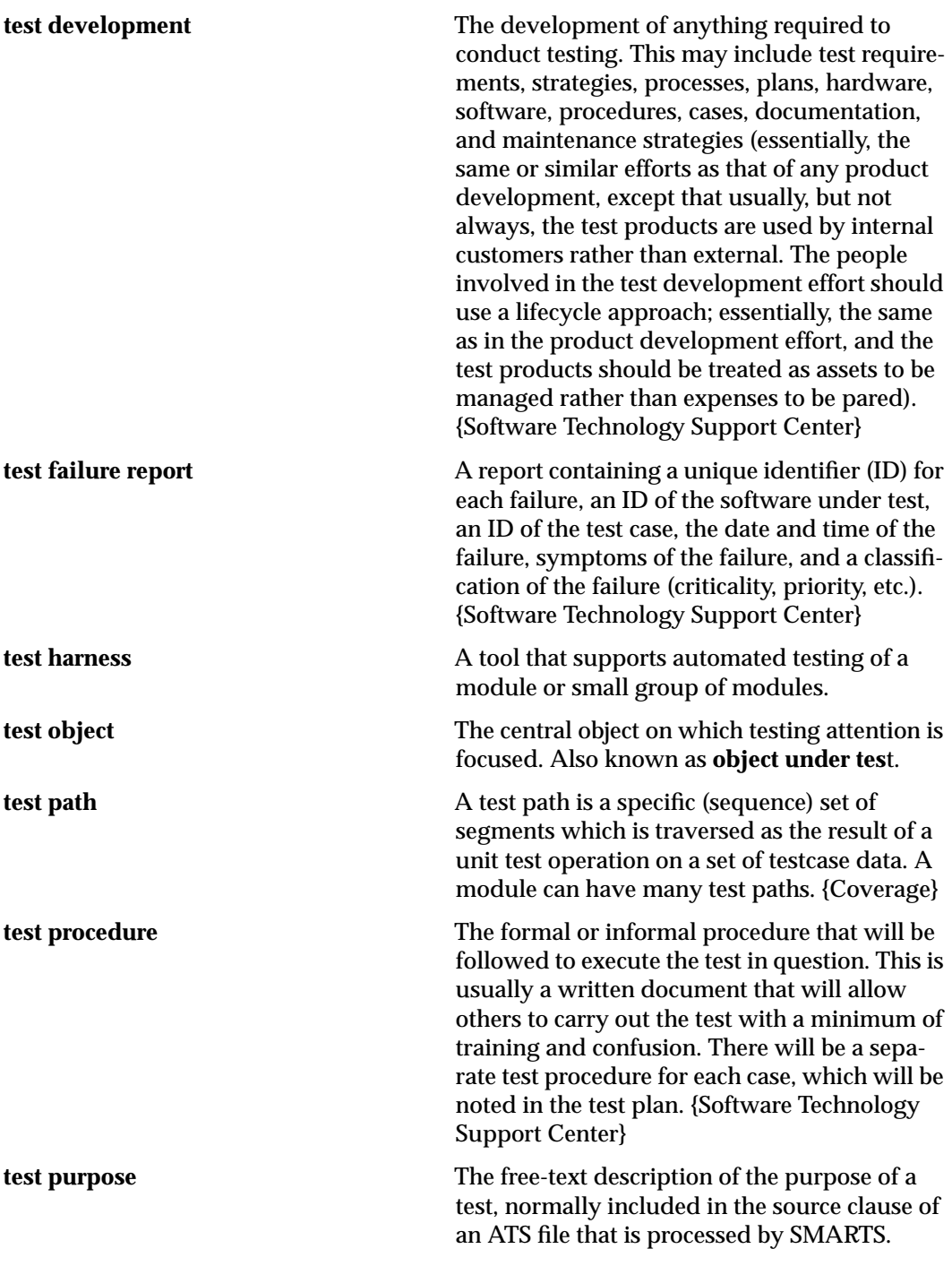

TestWorks User's Guide

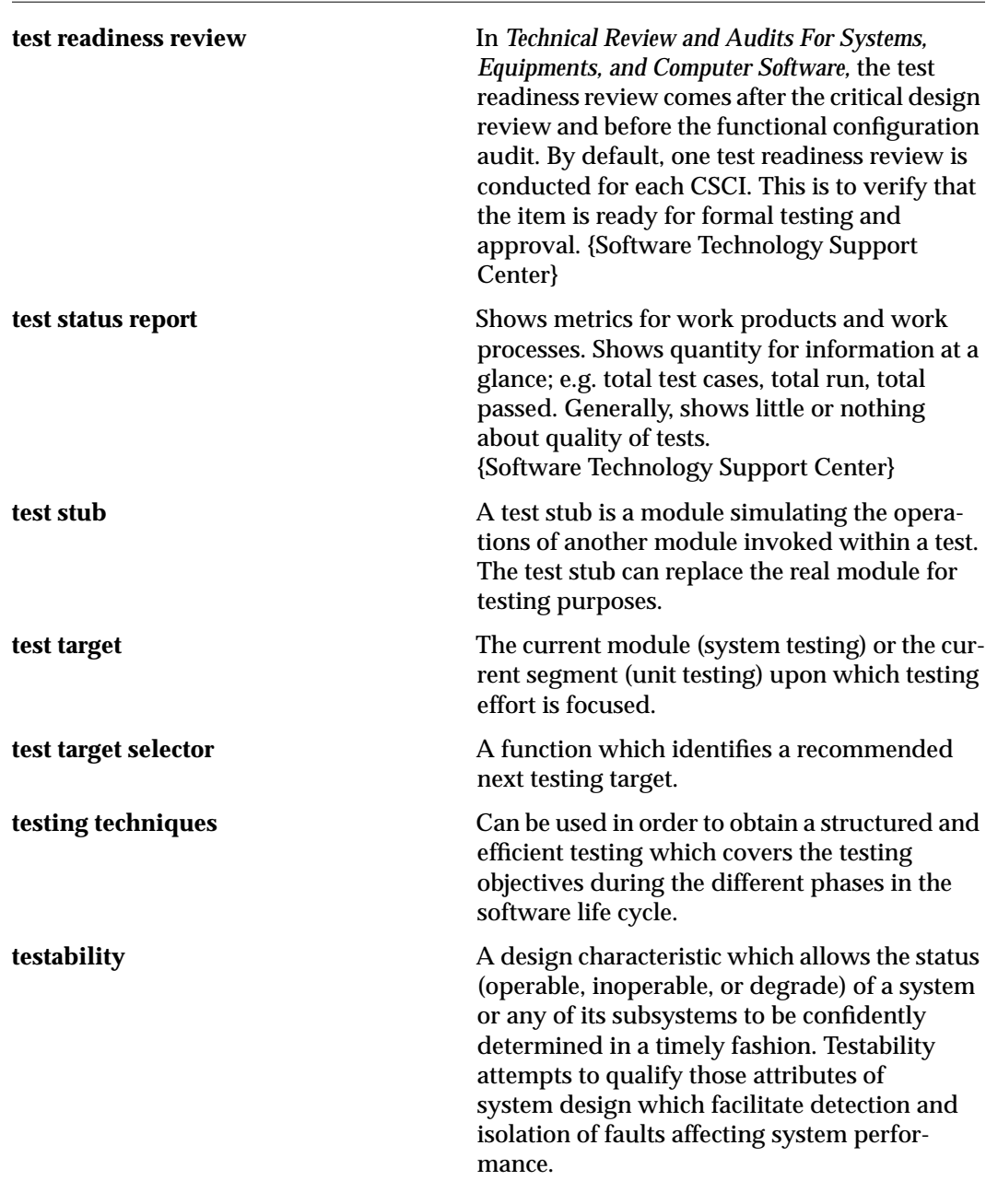

CHAPTER 6: Glossary

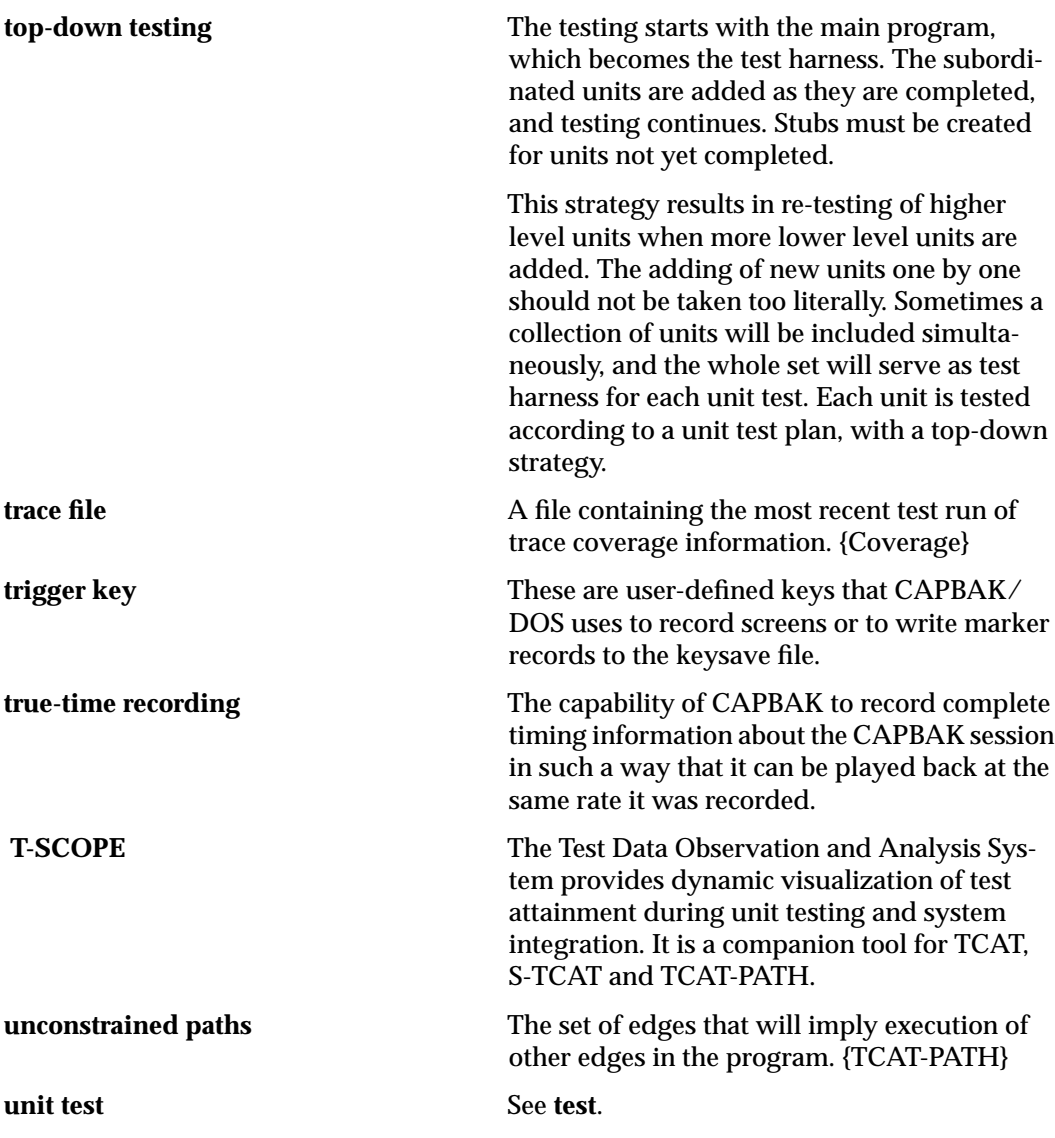

TestWorks User's Guide

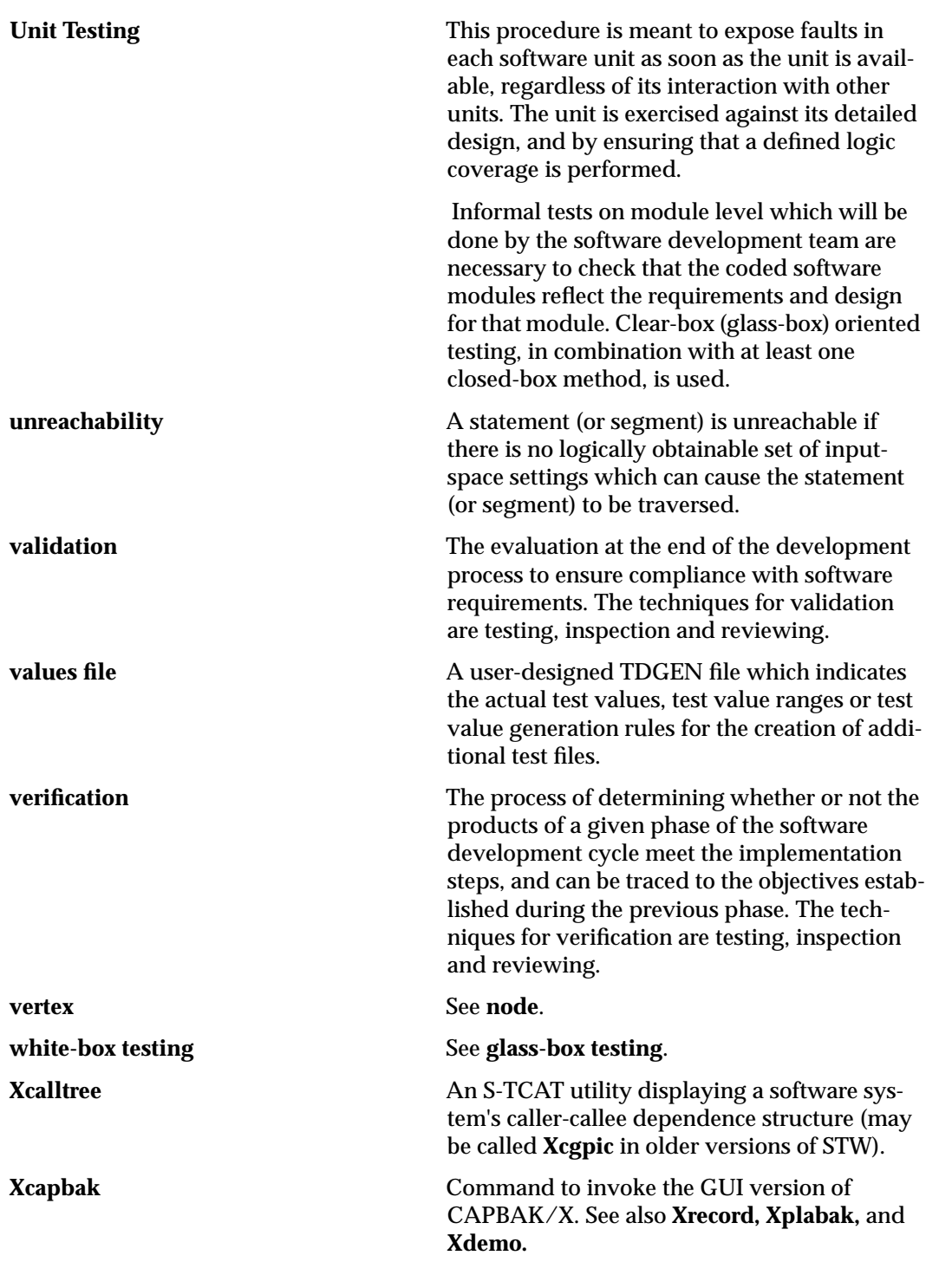

CHAPTER 6: Glossary

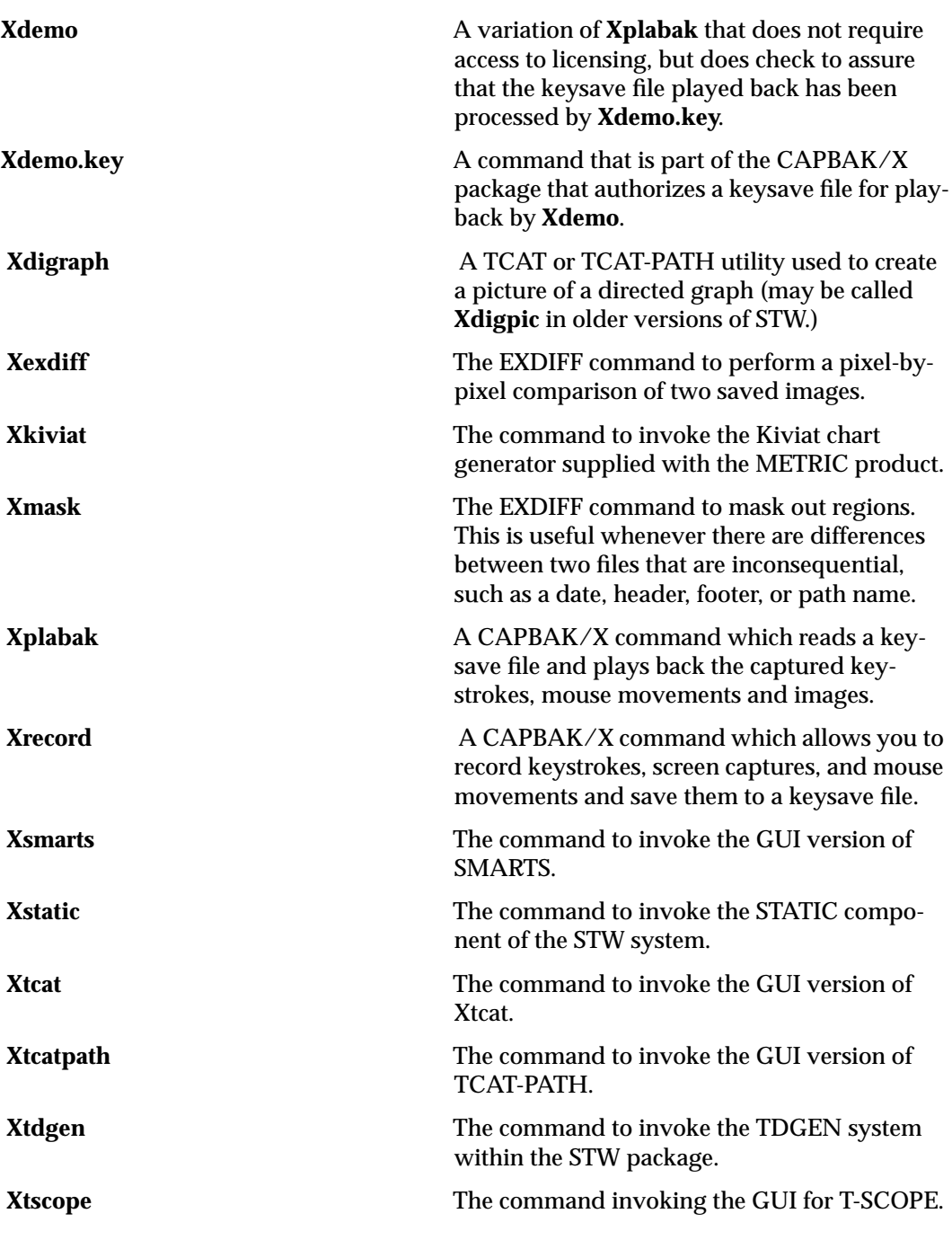

## **The TestWorks Index**

### **A Quantitative Quality Index for Your Application**

#### **7.1 Abstract**

Assessing the relative quality of a software system is a complex but important matter in software engineering. To make rational decisions about complex software requires an approach that combines analysis of product properties with analysis of the underlying software construction process. A weighted figure of merit software quality index — The TestWorks Index<sup> $m$ </sup> — offers an attractive approach because it takes into account software quality metrics, process assessments, and practical considerations.

#### CHAPTER 7: The TestWorks Index

#### **7.2 Introduction**

This paper attacks a common problem in software development: How good is the quality of a specific software application? How do I know it? How can I make decisions about it? (For example, should it be released yet?) How can I estimate what to do next on my product based on where I am now?

The approach to this problem is to assess the quality of a particular application by weighing the answers to questions that address BOTH the properties of the application itself and the characteristics of the process used to produce it.

#### **7.3 Quality Process Assessment Methods**

The SEI CMM and the ISO-9000 type quality process models are based on examining the process that produces the product. This approach is based on the well-documented fact that a better industrial process tends to produce a better product, and that continual incremental improvements to that process tend to lead to continual incremental improvements in its product. This simple method can account for spectacular quality — and consumer acceptance — gains.

While this technique is clearly valid in general terms, sometimes good processes produce bad products and bad processes produce good products. This happens annoyingly often in software products, perhaps because some of the intermediate elements of the process can be very difficult to measure.

So Quality Process Models accept such exceptions, focusing on the main point: Improving the process improves the product. And the exceptions are anomalies.

#### CHAPTER 7: The TestWorks Index

#### **7.4 Product Methods**

The Product Analysis approach, often called the metrics approach or the static analysis approach, takes the opposite tack: look at the final product only, and base decisions about its quality on what is actually there, regardless of how it got there. After all, the final source code itself completely determines what an application can do. Regardless of how it was produced, regardless of the methodology or tools or process used to make it, the actual quality of a software product is determined directly by its own internal, intrinsic properties.

So, even if it is junky, spaghetti code hacked together by rank amateurs, if it works well then it works well. Who needs a fancy software process, anyway?

Simply put, quality is determined in the contest of the marketplace.

Of course, given that quality is implicit in the as-built product, we still have to find a way to measure it if we want some measure of control over the result. To measure the quality of an application by its structural properties or content, we use software metrics (e.g., cyclomatic complexity, size metrics — there are hundreds of possible metrics).

Yet we know from experience that sometimes applications with very poor software quality metrics, e.g., with **E(n)** in the 100's and Halstead weights in the 1,000,000's, are perfectly good, perfectly reliable code and don't have any field problems. At the same time, some products that are highscoring by every metric one can find are complete disasters.

Automated static analysis attempts to mechanize code inspection methods, but most implementations tend to find far too many things wrong. Long lists of product features that are "dangerous" but not "fatal" suggest not that a product will fail in the field, but that the builders don't mind living on the edge.

For example, if you always fixed everything that /bin/lint said ought to be fixed, assuming you could afford to do that, your software quality would be sure to go up, but there would be no guarantee that your delivered functionality would change for the better. It might change for the worse! You could be spending money to improve the product and changing it for the worse.

The paradox is that just having measurable high-quality code that meets small-scale and large-scale quality guidelines is no more a measure of field product success than having a perfect manufacturing process that is building a "Monday Morning Car."

#### **7.5 Process/Application Assessments**

A combined process/application assessment is a way out of this mess. A software manager needs to take into account the following factors: HOW a product was built; WHAT its characteristics are; and WHY better quality is important; and what the producers and their management — the team — FEEL about how good the team/product combination is.

A multi-faceted assessment method can be fooled too, of course, but its strength is that it focuses on perceived quality-key aspects of both process assessment and product assessment.

- **•** HOW a product was built is addressed by questioning whether certain basic quality-oriented processes are used in its construction. For example: Was coverage analysis done? What coverage metrics, and how thoroughly? (How well was it tested?) Was automated regression done? How thoroughly? (How well was it tested?)
- **•** WHAT its characteristics are is addressed by identifying certain basic metrics that pertain to its actual functional content. For example: What is the average **E(n)** for functions? (How complex is the code?) What is the calltree aspect ratio? (How is the code shaped?)
- **•** WHY better quality is important is, simply put, an assessment of how critical the product is to the producers. If product quality isn't important, then quality shouldn't be of any concern. But if a product is intended for a life-critical application, and therefore has to have very high quality, then the need for quality has to be taken into account.
- **•** HOW the team FEELS about the product they've built affects a lot of things — and will be controversial to measure. The very best software development efforts have often been fielded by dedicated, talented, teams who believe in their work.

#### CHAPTER 7: The TestWorks Index

#### **7.6 The Methodology**

The TestWorks Index<sup>™</sup> is a balanced, weighted, experience-determined estimate of selected factors and uses a combination of estimates, measurements, and process-characterizations to come up with a quality figure that can be used — within a single organization — to compare products. The TestWorks Index<sup> $TM$ </sup> is the average score obtained on a simple question list, where specific quantitative responses based on current engineering experience assign "points". The more points scored, the better the product. The average point count (the total points scored divided by number of questions) is the TestWorks Index $T^M$ .

In engineering this has been called a "Figure of Merit (FOM)" and the notion of using FOMs has a long tradition of use in comparing complex things. From assessing competitive proposals (which are scored according to weighted averages), to determining plant efficiency, engineers take the practical approach even when it is known there is no theoretical solution.

Some benefits the TestWorks Index<sup> $TM$ </sup> offers in assessing *your* products are:

- **•** You can compare two products from your production shop in a quantitative way.
- **•** You can adjust the point values, if you like, to match your own experience. Or you can add quality-related factors if you like (but you can't take them away or you may destroy the integrity of the index).
- **•** You can use the evidence internally for your own purposes. You don't have to expose yourself to SEI or ISO-9000 audit processes.
- **•** You CAN have or seek a high SEI rating or obtain ISO-9000 approval. The TestWorks Index<sup>™</sup> assesses product/producer/ process quality in a way that combines many of the features of these two important quality-related standards.
- You can use The TestWorks Index<sup>TM</sup> now, with data that you probably already have available, to come up with meaningful comparative estimates.
- **By adopting The TestWorks Index<sup>™</sup> you create an internal cul**ture in which achieving practical goals for a software product becomes a common goal. You might even say that the product had been "TestWorked" to a certain level in your advertising.

#### **7.6.1 Caveats**

If you read this, you may get the impression that this is a foil to encourage users to buy the TestWorks™ product line. True, you may want to use some TestWorks<sup>™</sup> products in your software production line to make sure you obtain a better TestWorks Index<sup>™</sup> score. But you could use our competitors' products as well. The TestWorks Index $T^M$  is NOT tied use of TestWorks<sup>™</sup> products.

#### **7.6.2 How It Works**

The TestWorks Index works as shown on the following chart. The factors on the chart are metrics that you can measure, or are assessments you can make, in a straightforward way. Detailed explanations of the terms follow the chart.

As you read the explanations, think of a specific project that you're working on, and try to calculate its The TestWorks Index™ score as you go along.

## **TestWorksTM PRODUCT QUALITY INDEXTM — DEFINITION AND EXPLANATION**

This table shows how to compute the TestWorks Product Quality Index $^{TM}$  — the "TestWorks Index." The index gives an organization the chance to assess how well their internal software quality process is actually used on a particular product level and to compare their indicated product quality against current likely industry standards.

Each factor in the TestWorks Index is evaluated so that a simple point — scored between 0 and 100 — can be assigned depending on the answers. The overall TestWorks Index is the arithmetic average of the individual scores on each factor<br>(you add them up and divide by the number of factors used).

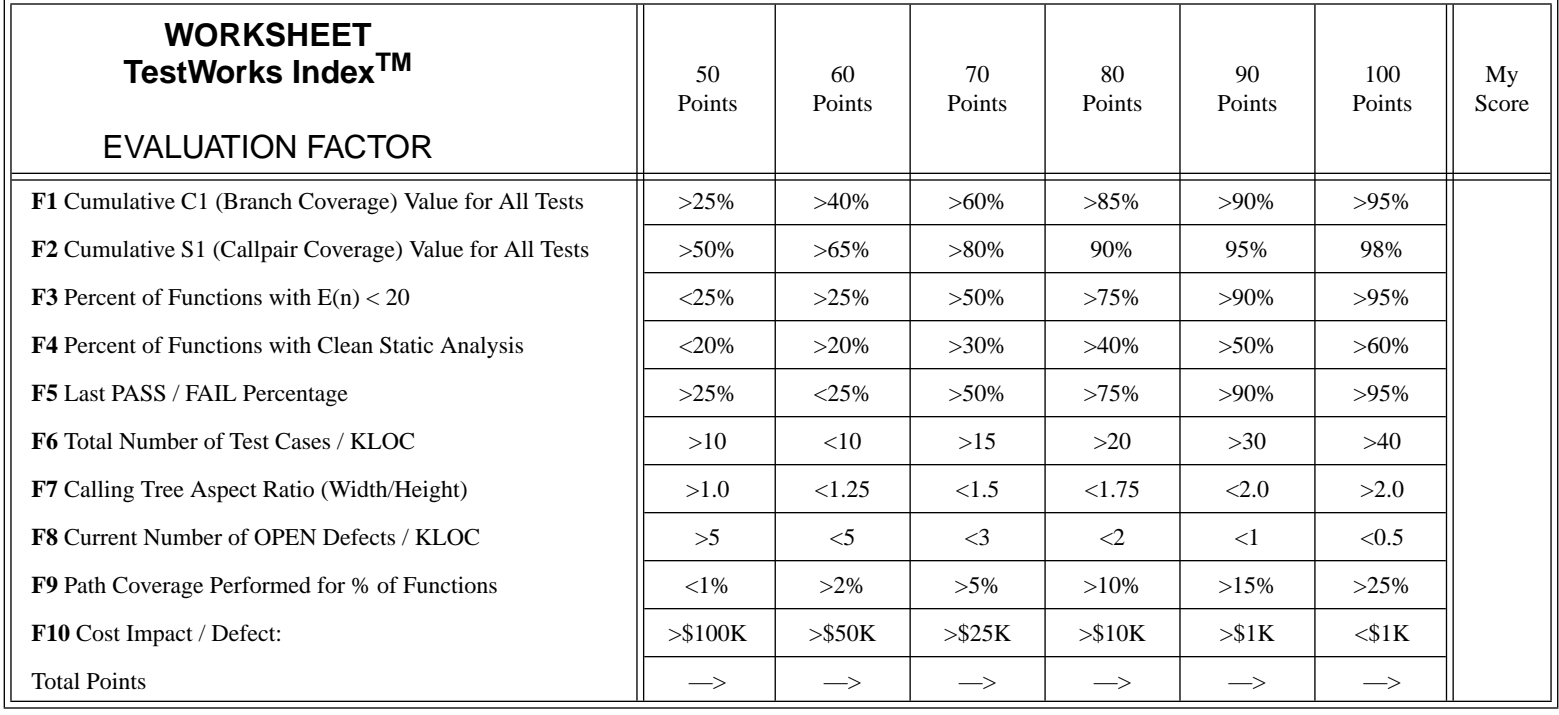

**80**

#### **7.7 Index Criteria**

Not just any list of scored questions should quality as a valid comparative index. To qualify as an effective indicator some constraints have to be put on The TestWorks Index<sup> $TM$ </sup> or its home-brewed derivatives to make sure that it isn't manipulated to favor a particular process or product feature or quality assurance approach. The constraints that make sense are the following:

- **•** There can be no more than 10 (ten) factors. This keeps the arithmetic simple (managers need this, technical people think).
- **•** At least half of the criteria must be completely quantitative, objective, measurable, repeatable; i.e. not subject to any kind of judgment **[Q]**.
- **•** At least three of them have to deal with something about the static (non-dynamic) characteristics of the product **[S]**.
- **•** At least three of the criteria have to somehow involve actual tests of (experiments on, examinations of, executions of) the as-built software product — you can't design quality into a product without *some* kind of checking, and you can't score high on the index without something that works and does something **[T]**.
- **•** At least three of the factors have to deal with something about the dynamic behavior of the product, how it actually works when you run it **[B]**.
- **•** At least one of them have to deal with something about how the product was put together, i.e., about the process used in constructing it **[P]**.
- **•** At least one of the factors has to deal with a measure of the quality "need" imposed from some outside force, e.g. the cost of repairing a defect in the field or the life-criticality of the application **[\$]**.
- **•** Some of the factors can address several of these criteria: they don't have to be unique to each area.
- **•** No more than one of the qualifying factors can be a "wild card" and need not meet any of the above criteria (The error will be still no worse than 10%).
- **•** At least eight of the ten factors have to have some non-zero value. (You can leave out two if you have to!).

#### CHAPTER 7: The TestWorks Index

#### **7.8 Explanation Of Terms**

Here are short explanations of the above indicated measures. (The keys **[B, S, T, P, \$]** are explained on the preceding page.)

**F1** *Cumulative C1 (Branch Coverage) Value for All Tests* **[B, S, Q]**

This is the total C1 value achieved for this product on all tests. E.g. as measured by TCAT. Note that statement coverage is NOT usable because it understands results by half or more. Statement coverage is accepted as inadequate.

**F2** *Cumulative S1 (Callpair Coverage) Value for All Tests [***B, S, Q]**

This is the total C1 value achieved for this product on all tests. E.g. as measured by TCAT. Note that we are counting the connects between caller and callee, not just whether a function was ever called (which is called module testing). Module testing is accepted as inadequate.

**F3** *Percent of Functions with [E(n) < 20* **[S, Q]**

This measures the structural complexity for all functions or modules or methods in the current application. Experience shows that the cyclomatic complexity  $E(n) = E - N + 2 > 20$  implies a "complex function" — not necessarily bad, but a potentially troublesome problem if a high percentage of the individual functions has this value. Though not necessarily harmful too high a percentage of "too complex" functions can be a serious warning sign of trouble ahead.

**F4** *Percent of Functions with Clean Static Analysis* **[S, Q]**

Static analysis finds a broad class of defects that may cause trouble in the future. Many errors found by static analysis are non-critical, but too many static analysis detections is an indicator of poor quality. The measurement made here requires that a certain percentage of functions be subjected to some form of static analysis.

#### **F5** *Last PASS / FAIL Percentage* **[B, P, Q]**

This is the total number of tests that PASS vs. the total number of tests available, as would be measured by the test controller, e.g. SMARTS. Tests PASS if they run as expected, and produce output close enough (as determined by the programmable differencer) to the baseline to be acceptable.

**F6** *Total Number of Test Cases / KLOC* **[T, Q]**

This is a measure of the degree to which you have thoroughly tested the software relative to its size measured in 1000's of lines of code (KLOC). Most software is very poorly tested, so it may not take a great many tests to score high on this measure.

#### **F7** *Call Tree Aspect Ratio* **[S, Q]**

This is a measure of the "verticalness" of the call-tree of the package, with packages that have a less vertical structure (and thus more independently testable) viewed as superior. The vertical height is the maximum depth calling tree (this is shown in Xcalltree/WINcalltree), and the horizontal width is the largest number of functions on any level in the tree. If the tree has multiple roots (as it will likely have in most modern applications) then the average values for all possible roots is taken.

#### **F8** *Current Number of OPEN Defects / KLOC* **[T, J]**

No software product/project is perfect; this metric indicates how many defects per KLOC are open that are critical. An open defect typically means it is reported, reproduced, but unresolved with no work-around available to the user.

#### **F9** *Path Coverage Performed for% of Functions* **[P, J]**

For almost all packages some critical functions or modules require full path coverage, but not all. This measures the percentage of all functions for which some form of path coverage has been performed. Remember, path coverage is NOT the same as branch coverage; path coverage would be measured by something like TCAT-PATH.

#### **F10** *Cost Impact / Defect* **[\$, J]**

This is an indication of how critical a serious software defect might be, expressed in monetary terms, i.e. in terms of the direct cost of any defect. Note that the scale used tends to take points *away* for the most-critical kinds of projects; this is done so that the more critical projects receive the greatest attention. Any product which is "life critical" gets 0 points.

#### CHAPTER 7: The TestWorks Index

#### **7.9 Examples**

Here's how the The TestWorks Index<sup>™</sup> works when applied to some (admittedly, 100% fictitious) example projects.

*Quick-And-Dirty Order Tracker*

This project was done by one programmer and involved putting together an order tracking system for his company. Done in C and using an ASCII interface to a standard library of C++ functions...

Here's a summary of the scores that resulted:

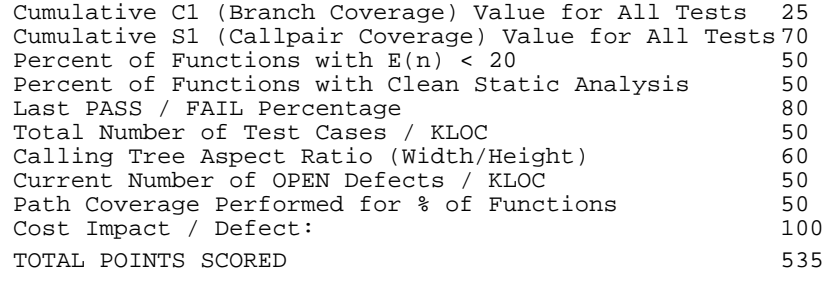

TestWorks Quality Index 53.5

#### *Test Tool Vendor's Coverage Analyzer*

This coverage analyzer, a very popular one, is a sophisticated compilerbased product...

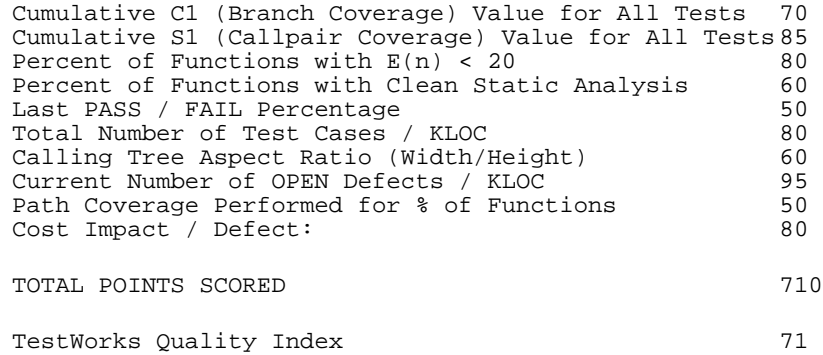

#### *Bedside Cardiac Monitor*

#### Think of this as a life-critical application...

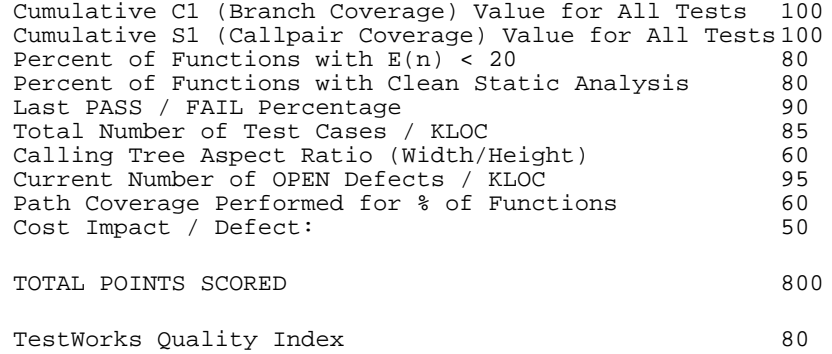

### **7.10 Connecting To Reality**

The hard part comes when trying to connect with reality. The main question everyone asks is, ``**How reliable will my application be in the field?'**'

As students of software quality know very well, this is a very deep question to which there are few definitive or even suggestive answers. Instead, about the best we can do is associate a particular process's TestWorks Index score with a likely estimate of reliability based on judgment and experience.

An initial experimental *estimate* of this is done in the attached chart.

Time will tell whether the numbers are too high or too low. Time will tell if the reliability values correspond to the SEI/CMM levels, or if the achieved reliability is too low or too high. And, time will tell whether that application of relatively simple quality filters will achieve, or won't achieve, the expected effect often enough to be relied upon.

But in any case, making the attempt to tie these essential ingredients together is totally essential.

## **TestWorksTM — PRODUCT APPLICATION PROFILE**

This table shows the components of TestWorks and how they are applied in an increasingly sophisticated sequence of quality processes, all calibrated with the TestWorks Index $^{\rm TM}$ minimum value. For comparison, the corresponding CMM value is shown as a range (because of uncertainties in the CMM definitions).

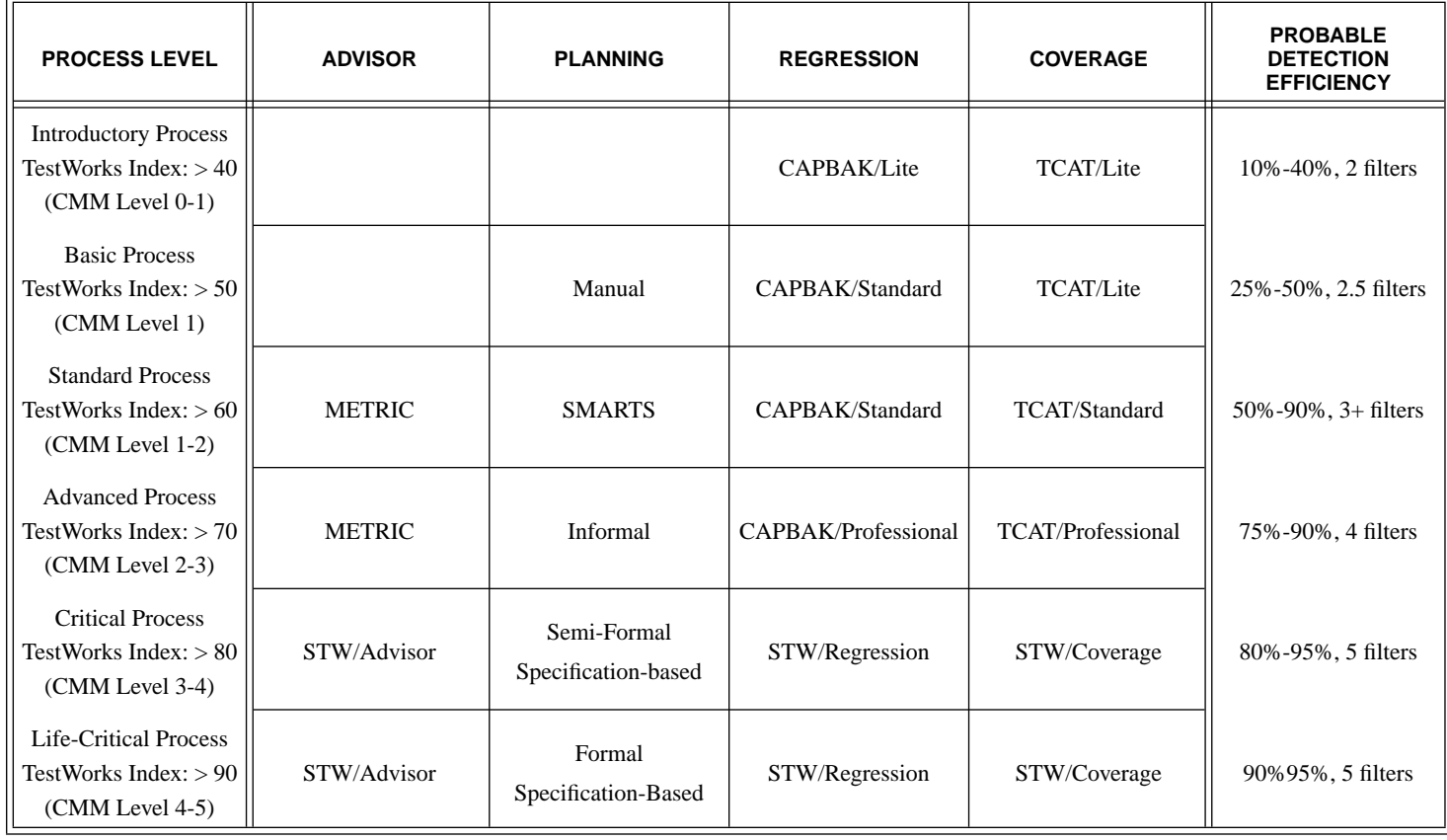

CHAPTER 7: The TestWorks Index

# **TestWorking Scribble Using TestWorks**<sup>M</sup> for Windows

This comprehensive application note explores how the entire suite of Software Research's testing tools interacts with the sample application **Scribble**.

#### **8.1 Sample Application: Scribble**

**Scribble** employs many features of Microsoft Foundation Classes (MFC). There are several versions of **Scribble**, which become increasingly complex in each chapter. MSVC++ 5.0 has eight chapters; The present exam-

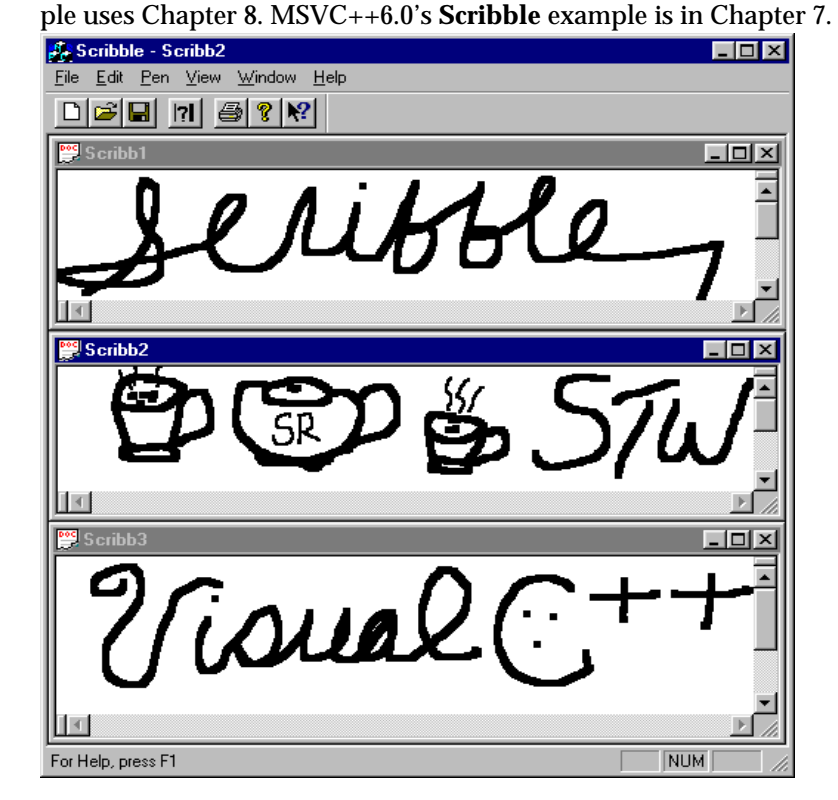

**FIGURE 8** Scribble, Chapter 8

#### **8.2 Overview**

This Application Note shows results from TestWorks for Windows' comprehensive treatment of **Scribble**:

- **CAPBAK/MSW**TM, TestWorks' capture/playback tool for MS Windows, records all user activities during a test of **Scribble**, including keystrokes and mouse movements and capturing baseline images for comparison (against future tests).
- **CBDIFF**TM, TestWorks' extended file differencing system for MS Windows, performs graphical file comparisons while discarding extraneous discrepancies during the differencing process.
- **CBVIEW**TM displays images captured during recording of **Scribble** and playback sessions.
- **SMARTS/MSW**TM, TestWorks' software maintenance and regression test system, runs a hierarchy of tests of **Scribble** and displaying current and cumulative results.
- **TCAT**TM, TestWorks' test coverage analysis tool, displays its analysis of test coverage of **Scribble** in graphical displays, including the following:
	- **•** Call-trees that show the caller-callee structure of the program
	- **•** Directed graphs that show the control-flow structure of program modules
	- **•** Coverage charts that display numerical results of the amount of coverage provided by a given test

#### **8.3 CAPBAK**TM **for Windows and Scribble**

**CAPBAK**TM helps you to design and develop tests that automate the testing process. It captures bitmap images and ASCII values, as well as all user activities during the testing process including keystrokes, mouse movements, and verification information into a "C" language script that is easily understood. The captured images provide baselines against which future reruns of the tests are compared. Future tests then entail the playing back of these test sessions. **CAPBAK**'s automatic synchronization ensures reliable playback of these test sessions, allowing tests to be run unsupervised as many times as the tester wants.

When a test is played back, the same input statements are regenerated and sent to your program, the application under test (AUT). The AUT executes the previously recorded statements, exactly as before. Therefore, all keystrokes and mouse movements corresponding to the recorded input are played back. **CAPBAK/MSW**TM ensures reliable playback because it has a built-in synchronization feature, and it permits userdefined synchronization points.

For comparing the behavior of two AUT versions, **CAPBAK/MSW**TM recaptures the same images during playback as you captured during the recording session. You can look at these corresponding images and automatically or manually compare them to determine if there are any discrepancies during the two sessions.

Optical Character Recognition capabilities are also available for use in text comparisons.

#### **8.3.1 Record/Playback Modes**

**CAPBAK**TM uses multiple modes for capture/playback: TrueTime Object and Character Recognition.

With TrueTime, the keyboard and mouse inputs are replayed exactly as recorded by the tester. Playback timing is duplicated from the server's own timing mechanism, allowing tests to be run as if executed by a real user. The results of the tests indicate any variances from the baseline cases, permitting the tester to determine the implication of those differences. Therefore, if a button were moved to a different location in the window, it would be flagged as change. This TrueTime user-level testing has been augmented with the inclusion of Optical Character Recognition Mode (OCR Mode).

Character recognition allows the test to search for items that may have moved or changed fonts since testing a previous version of the application. Test activities reflect the contents of the screen as processed through a built-in OCR engine.

The character recognition software also allows for pixel images to be converted to ASCII character for later analysis to determine the success of a particular test. By using the OCR technology, the same technology used for document scanners, **CAPBAK**TM now has the ability to recognize any font without special training regardless of size or other characteristics.

#### **8.3.2 Multiple Synchronization Modes**

Software Research has licensed OCR technology from Xerox Imaging Systems (XIS) to provide generalized character recognition capabilities. **CAP-BAK**TM offers more synchronization modes than any other capture/ playback tool.

OCR implementation with **CAPBAK/MSW**TM allows the user to do the following:

- **•** Automatic Event Synchronization automatically synchronizes on event-sensitive environment differences, such as new windows popping up in varying locations.
- **•** Image and Window Synchronization waits for the contents of a screen fragment or window to update and match the baseline image.
- **•** Timing Synchronization Playback adjusts timing to different values, allowing overall playback to be slowed down or adjusted after events such as mouse clicks and carriage returns.

#### CHAPTER 8: TestWorking Scribble Using TestWorks<sup>TM</sup> for Windows

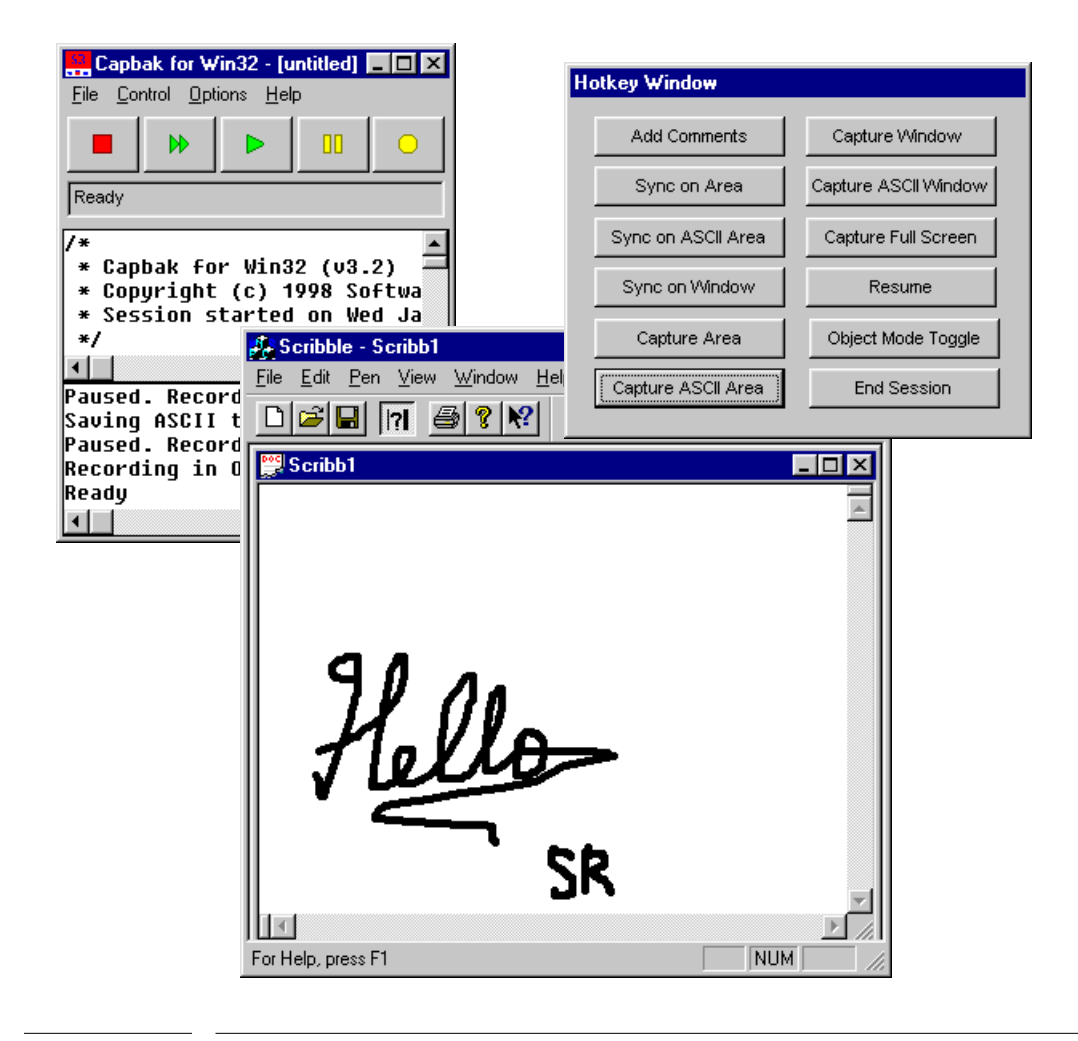

**FIGURE 9** Illustrates capture and playback commands recording Scribble in Truetime mode

**CAPBAK**'s multiple synchronization modes ensure a reliable playback, so tests can be run unattended. Response images corresponding to baseline images are automatically captured. Comparison of the baseline and response images is done automatically and results are written to a log file. This log file allows the tester to quickly identify where tests have failed.

The user has complete control over the tests. Both recording and playback sessions can be sped up, slowed down, paused, or aborted so that the user can process other commands.

The following components complement **CAPBAK**'s recording features:

**SMARTS**TM organizes **CAPBAK**'s test scripts into a hierarchy for execution individually or as a part of a test suite, and then evaluates each test according to the verification method selected.

**CBDIFF**TM compares bitmap images, while discarding extraneous discrepancies during the differencing process.

**CBVIEW**TM displays images captured during recording and playback sessions.

To verify that tests have successfully played back, **CAPBAK**'s **CBVIEW**TM utility displays captured images of test sessions. Tests are further verified with the **CBDIFF**TM utility, which compares baseline and response file images for differences. **CBDIFF**'s masking capability disregards those areas of images that are not necessary for comparison, such as time or date changes.

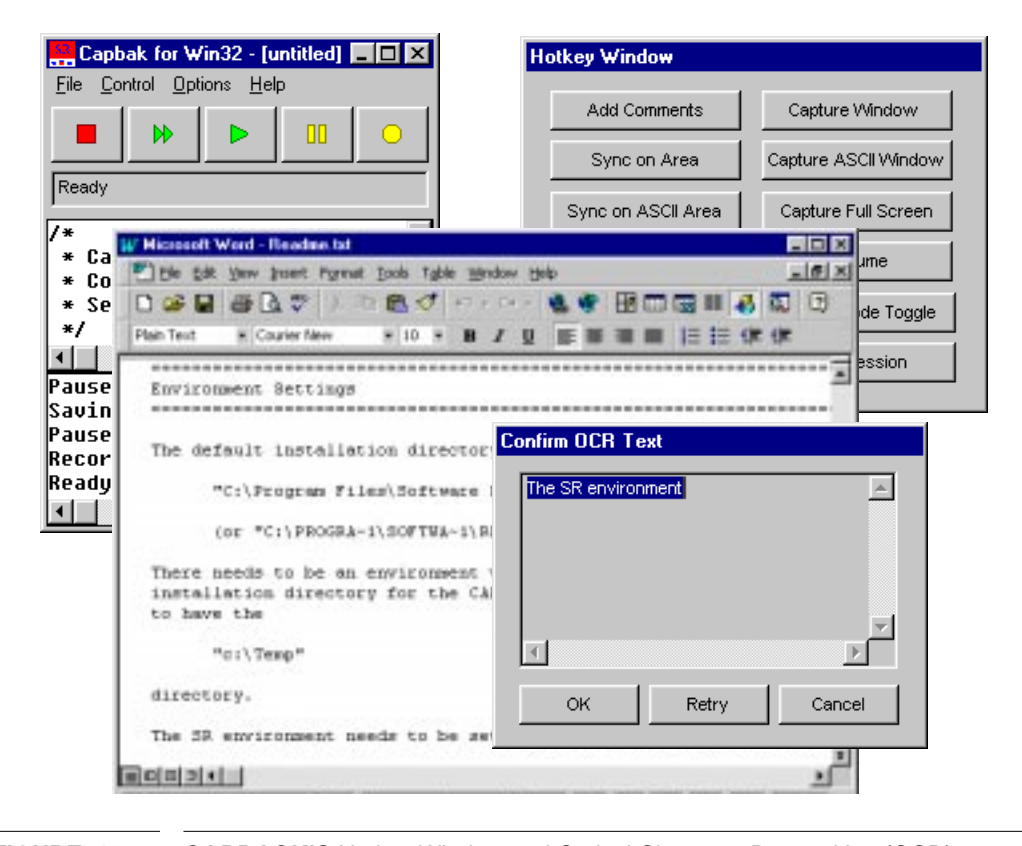

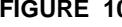

**FIGURE 10 CAPBACK'S** Hotkey Window and Optical Character Recognition (OCR) Technology from Application Under Test (AUT)

#### **8.4 The CBDIFF Utility**

**CBDIFF**TM, TestWorks' extended file differencing system, is a test evaluation facility that extends commonly available file differencing facilities. **CBDIFF**TM provides masking options that allow the user to specify areas within ASCII or image files to be ignored during the differencing process.

 $CBDIFF^{TM}$ , an advanced differencing utility, has the following capabilities:

- **•** Pixel-by-pixel comparison of image files
- **•** Detection of color differences
- **•** Line and byte comparisons for ASCII files
- **•** Advanced masking capabilities
- **•** Combines with *EXDIFF*TM utility for differencing ASCII files

You can display and then compare the differences between expected AUT images that were captured during a recording session to the actual images that were captured during playback with the **CBDIFF**TM utility. Differences such as changed dates, times, and file list differences can be masked out. Likewise, comparisons between text files can also be conducted.

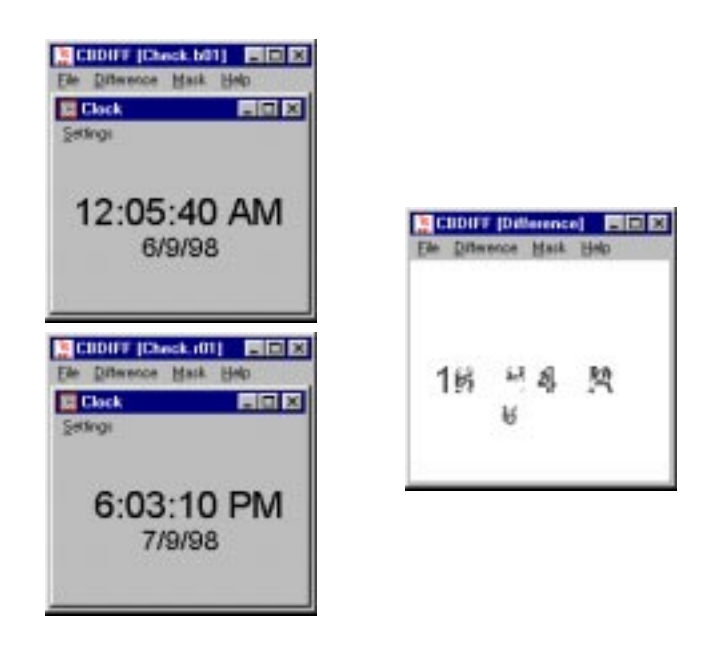

**FIGURE 11 CBDIFF** illustrates the differences between the two screen shots, shown in **CBView** (BO1) and **CBView** (BO2).
## **8.5 SMARTS/MSW**TM**: Streamlining the Testing Process**

**SMARTS/MSW**TM automatically executes tests, thereby saving time. It automates the testing process by reading a user-designed test description file, referred to as an Automated Test Script (ATS). The ATS is written in **SMARTS/MSW**TM code, which is a subset of the C programming language.

**SMARTS**TM organizes and manages an extensive number of test scripts into an efficient hierarchy for the purpose of automating the testing process. The test script "test tree hierarchy" emulates the modularity and functionality of the tested application. It allows test cases to be supplemented with activation commands, comparison arguments, system calls, evaluation methods, and control structures (for, while, if, break, return, expressions, and compound statements).

**SMARTS**TM allows the user to create a hierarchical tree of test cases and to execute those tests individually or in groups. **SMARTS** also captures results from the tests and allows reports to be created based on the most current run of tests, historical reports of all test runs, or summary information on overall test success/fail rates.

**SMARTS**TM has the flexibility to perform setup and cleanup activities prior to each test and to call any application or script to perform the verification in order to determine pass/fail results.

All **SMARTS**TM commands are context sensitive. Test execution and reporting are based on the selection, either of an individual test or group of tests, from the displayed test script "test free hierarchy". When executed, **SMARTS**TM

- **•** Performs the prestated actions.
- **•** Runs a difference check on the application outputs against the baseline.
- **•** Accumulates a detailed record of the test results.

Using the STW/Regression comparison utility **CBDIFF**TM, differencing capabilities can be extended to ignore specified character strings and text differences in ASCII files and masked areas in image files.

## CHAPTER 8: TestWorking Scribble Using TestWorksTM for Windows

## **8.5.1 SMARTS**TM **Reports**

**SMARTS**TM saves a detailed record of test outcomes and timing statistics to a default log file and generates the following comprehensive reports:

- **•** Latest reports
- **•** All reports
- **•** Regression reports
- **•** Summary reports
- **•** Time reports
- **•** Failed reports

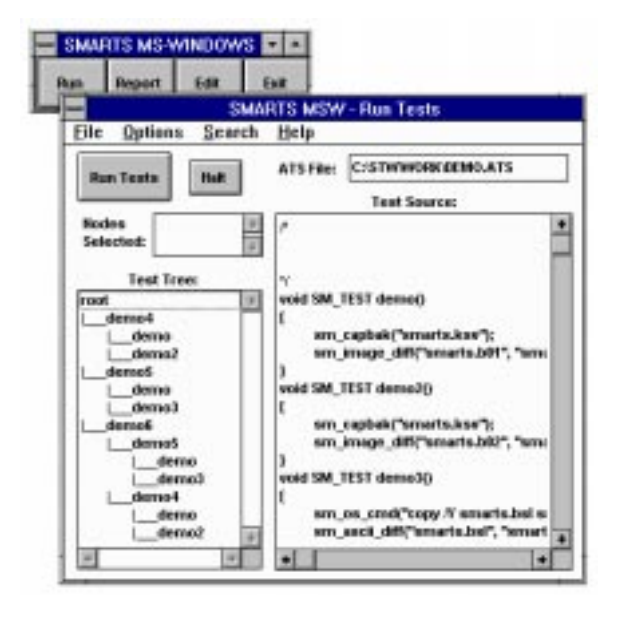

**FIGURE 12** Run Tests Window

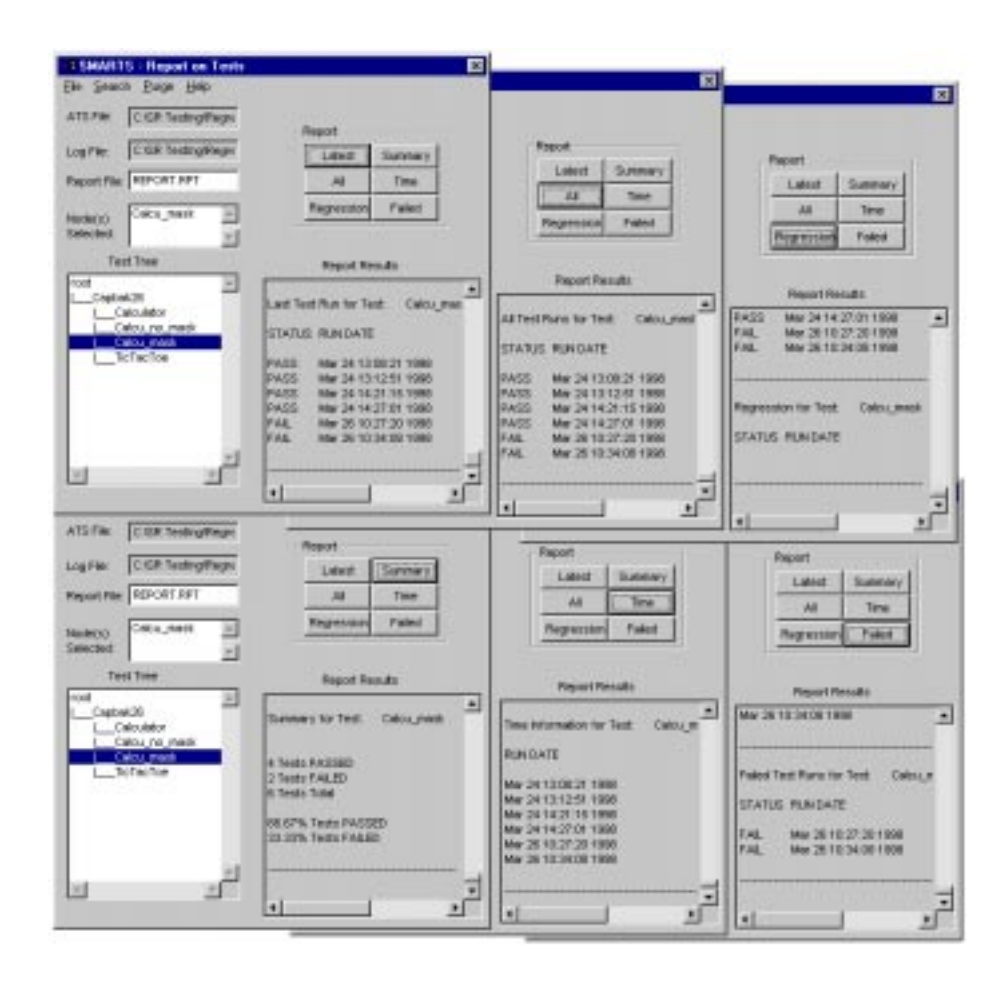

**FIGURE 13** SMARTS' Report Windows: Latest, All, Regression, Summary, Time, and Failed

CHAPTER 8: TestWorking Scribble Using TestWorks<sup>TM</sup> for Windows

## **8.6 TCAT C/C++ and Scribble**

TestWork's test coverage analysis tool (**TCAT C/C++**TM) measures the completeness of test cases and identifies unexcised code. It ensures tests that are more diverse than those chosen by reference to functional specification alone or those based on a programmer's intuition.**TCAT C/C++**TM allows the user to create and view the coverage reports, calltrees, and directed graphs of the trace files that **TCAT**  $\check{C}/\check{C}$ ++<sup>TM</sup> for Windows creates when an instrumented application is tested. It ensures that they are as complete as possible by measuring them against a range of high quality test metrics such as the following:

**•** Coverage at the logical branch (or segment) level and the callgraph level, employing the C1 metric

You can choose to test a single module, multiple modules, or the entire program using C1 metric.

- **•** Coverage at the call-pair level employing the S1 metric After individual modules have been tested, you can test all the interfaces of the system using the S1 metric.
- **•** Dynamic visualization of test attainment during unit testing and system integration

This test visually demonstrates, in realtime, such things as segments and call-pairs hit/not hit.

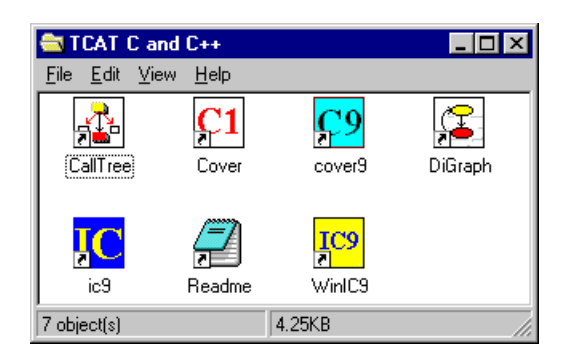

### **FIGURE 14 TCAT C/C++** Program Group

#### **8.6.1 Instrument Using WinIC9**

WinIC9 instruments the application under test in order to produce trace files of the test.

During instrumentation, **TCAT C/C++**TM for Windows inserts function cells (special markers) at every logical branch (segment) in each program module. Instrumentation also creates a reference listing file, which is a version of your program that has logical branch-marking comments added to it in a manner similar to the code added to the instrumented version. Extensive logical branch notation and sequence numbers are also added.

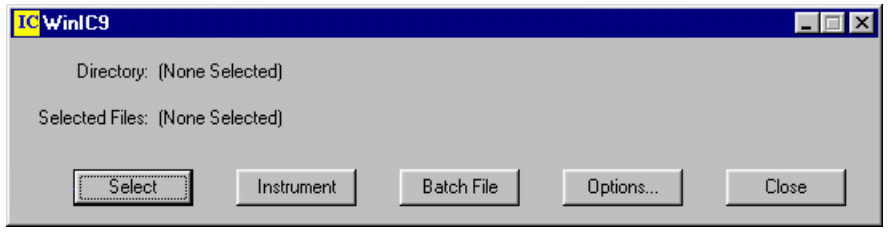

#### **FIGURE 15** WinIC9 Window

Instrumenting Scribble will not change its functionality. When compiled, linked, and executed, the instrumented application will behave as it normally does, except that it will write coverage data to a trace file.

By runningWinIC9, you are exercising logical branches in the program. The more tests in your test suite, the higher the coverage. This test information is then written to a trace file. From the information stored in the trace file, you can generate coverage reports. In general, the reports give the following information:

- **•** Reports included in the current iteration
- **•** A summary of past coverage runs
- **•** Current and cumulative coverage statistics
- **•** A list of logical branches that have been hit

## CHAPTER 8: TestWorking Scribble Using TestWorks<sup>TM</sup> for Windows

#### **8.6.2 Viewing Coverage Reports with Cover**

**Cover** displays trace and coverage information on your development project in a treelike list. **TCAT C/C++**TM does the following:

- **•** Measures the completeness of test cases
- **•** Improves quality by focusing the creation of additional tests
- **•** Saves time by not creating tests for code already exercised
- **•** Improves process by providing metrics measurements

You can click on a branch of the list to expand it, show its content, and contract it. The several fields in the report have the following meanings:

- **•** Hits: the number of times the segment and call pair were executed during the test
- **•** Count: the number of segments and call pairs within the function
- **•** C1: the percentage of branch coverage for each function
- **•** S1: the percentage of call pair coverage for the function

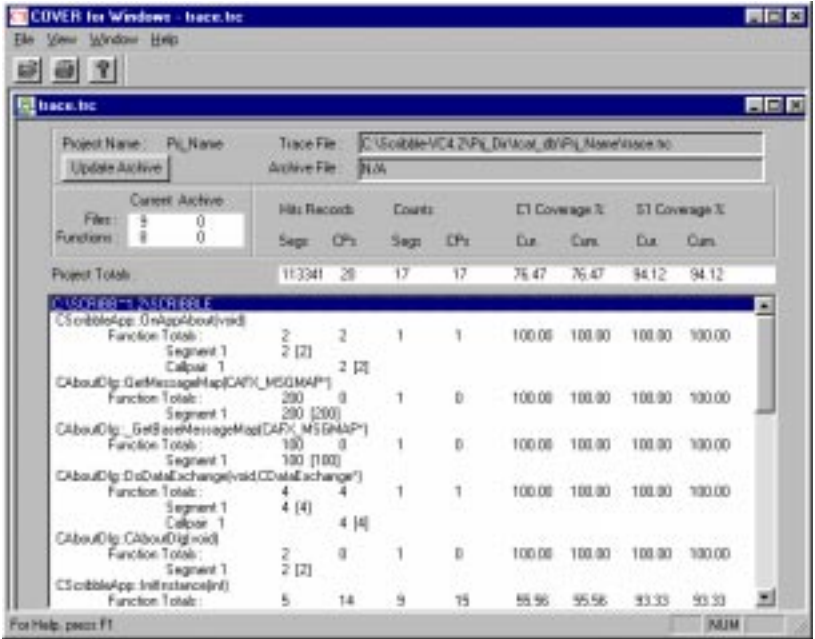

**FIGURE 16** Coverage Report on Scribble, with One Function Expanded to Show Segments**.**

**TCAT C/C++** for Windows draws digraphs based on archive files that are created during instrumentation.

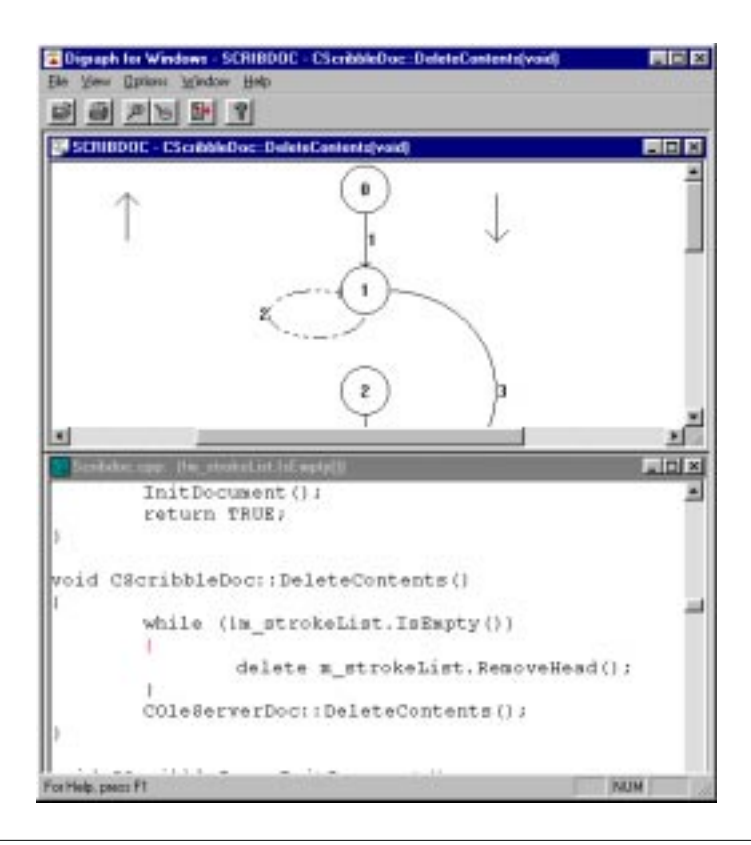

**FIGURE 17** Digraph Main Window

CHAPTER 8: TestWorking Scribble Using TestWorks<sup>TM</sup> for Windows

## **8.6.3 Viewing A Calltree**

**TCAT C/C++**TM for Windows generates a calltree graph for each segment of your executable during instrumentation and stores it in a separate archive file. Once the instrumented application has been exercised, you can display a calltree window for a specified program segment.

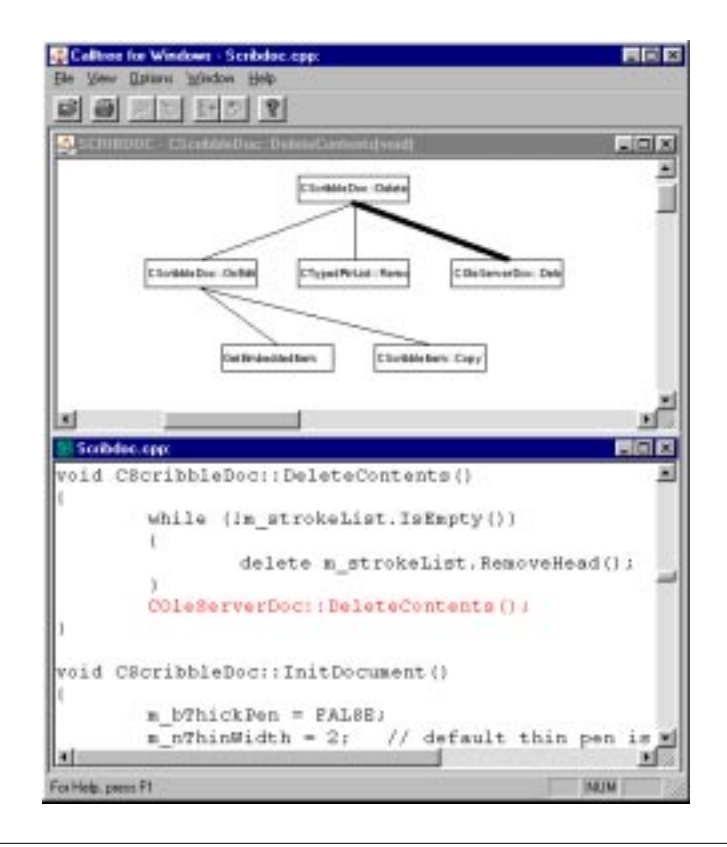

#### **FIGURE 18** Displaying a Calltree

For each node in your calltree, you can easily display an associated directed graph.

**TCAT C/C++**TM for Windows allows quick navigation from graphs to source code.

# **Index**

# **B**

**baseline image 1**

# **C**

**C1 metric 2 callpair 2 CAPBAK 1 compiling & running 3 coverage analysis tools 2 coverage report 3**

# **D**

**Directories list bo 21 Directories list box 21 DOS \$PATH 28 Drives area 21**

# **E**

**EXDIFF 1 executables 28**

# **F**

**file basename.bnn 22 basename.ksv 22 basename.rnn 22 basename.snn 22 File Name entry box 21, 22 File Name list box 21, 22 file selection windows, using 22 font**

**italics xi italix xi font, bold face xi font, courier xi function calls 3**

# **G**

**Glossary 33**

# **H**

**Help menu 23 Help window 23**

## **I**

**instrumentation 3**

# **L**

**List Files of Type area 21 logical branch 2, 3**

# **M**

**menu Help 23**

## **P**

**percent coverage recommended 3**

# **R**

**reference listing file 3**

**INDEX** 

**response image 1**

# **S**

**S1 metric 2 scroll bars 21 SMARTS 1 special text xi SQA 2 SR executables 28 STW/Regression 1**

# **T**

**test cases 3 TestWorks window 25 text "double quotation marks" xi boldface xi italics xi text, boldface xi text, courier xi text, italix xi trace file 3**

## **W**

**window TestWorks 25**